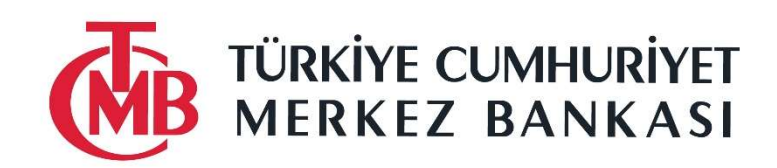

# TÜRKİYE CUMHURİYET MERKEZ BANKASI NAKİT YÖNETİM SİSTEMİ WEB SERVİSLERİ KULLANIM KILAVUZU

6 Mayıs 2024

# **İÇİNDEKİLER**

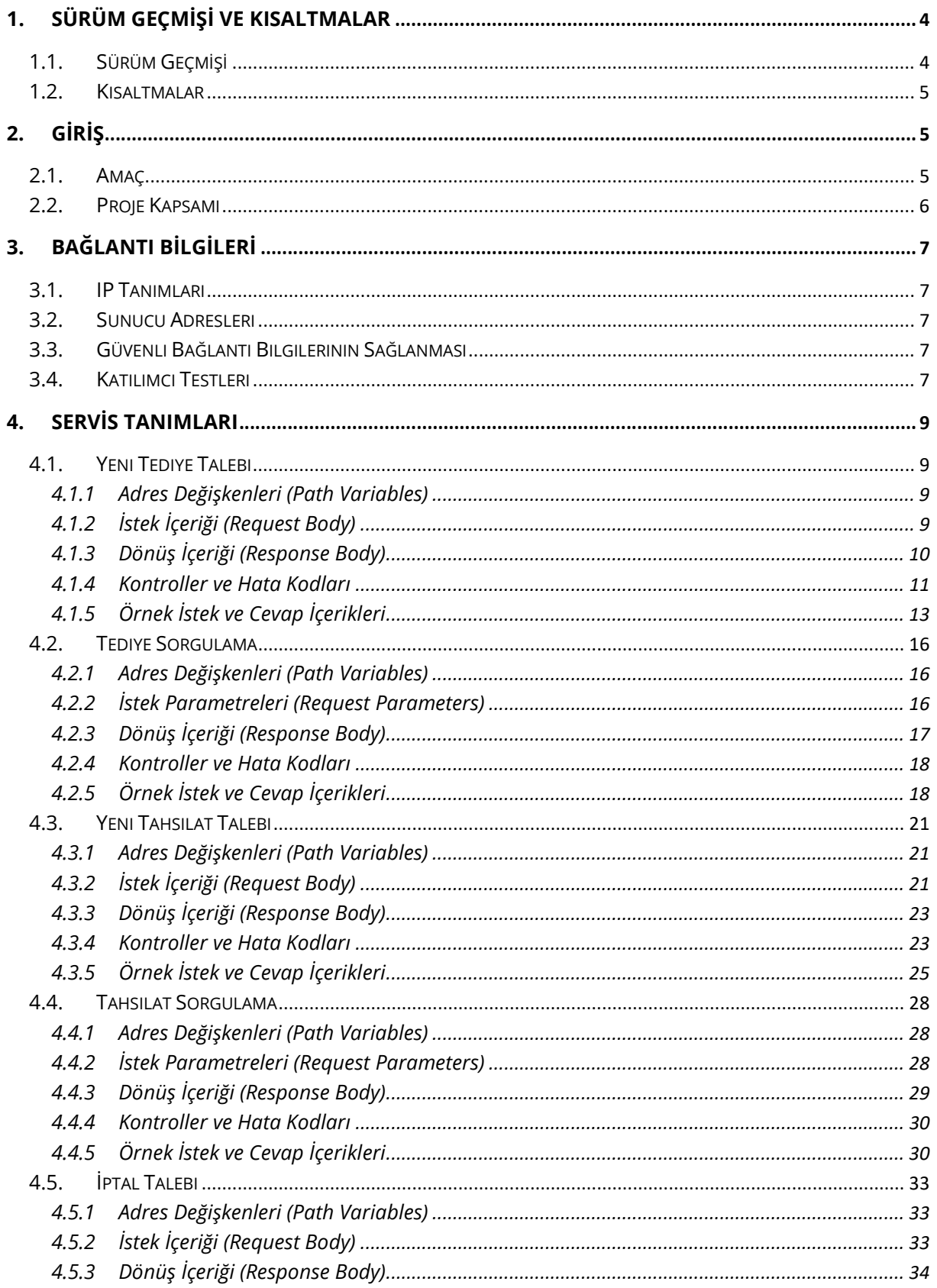

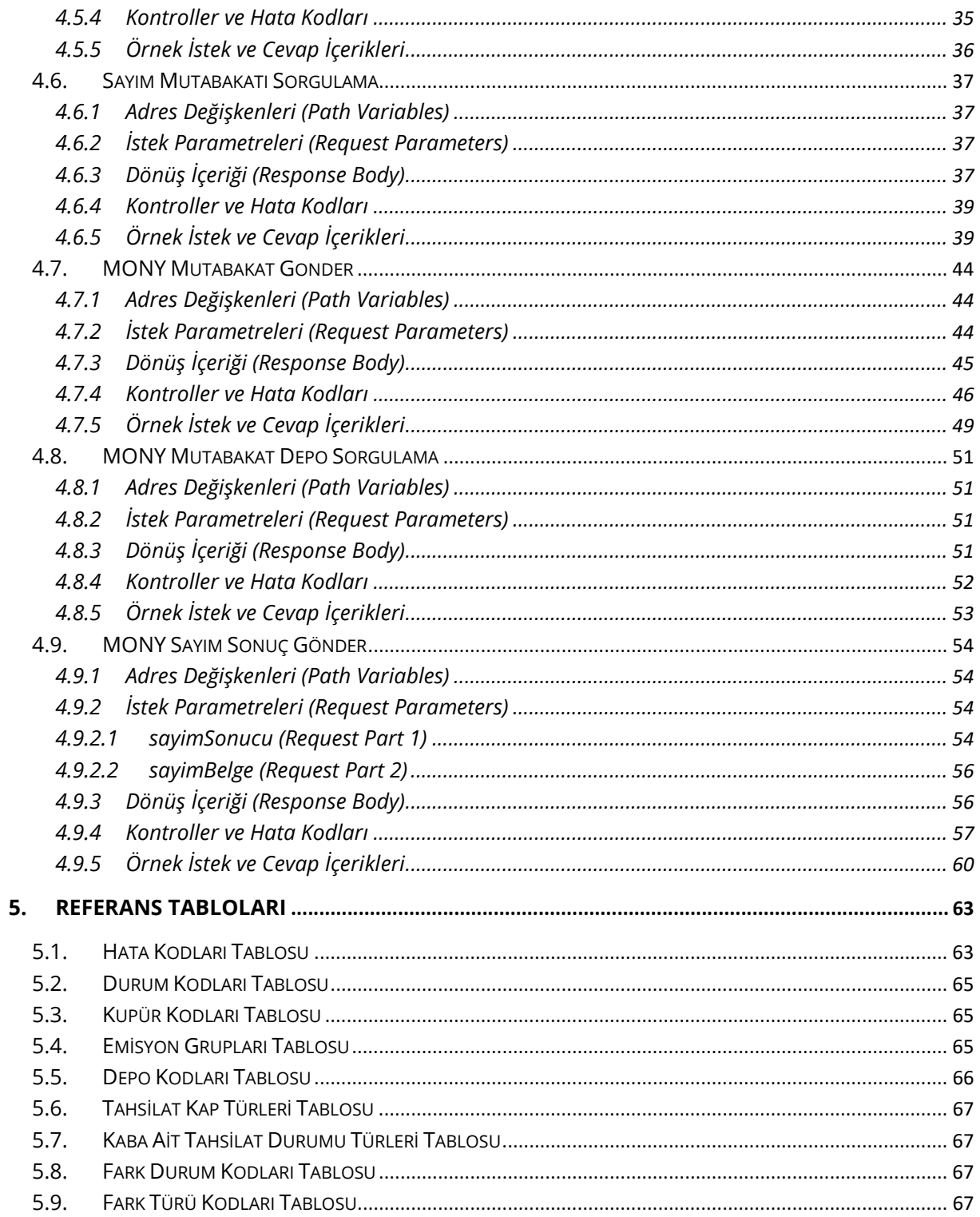

# 1. SÜRÜM GEÇMİŞİ VE KISALTMALAR

# 1.1. Sürüm Geçmişi

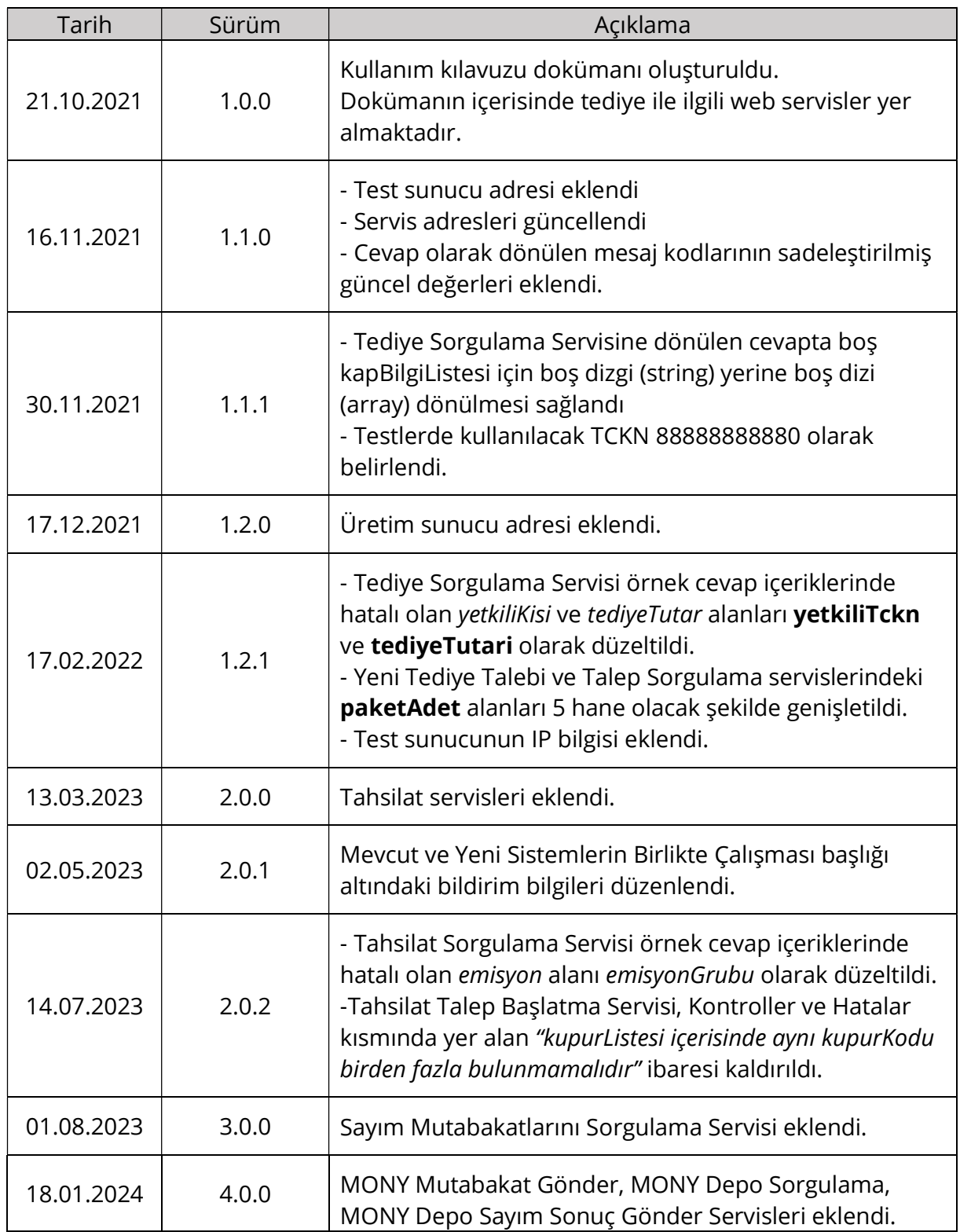

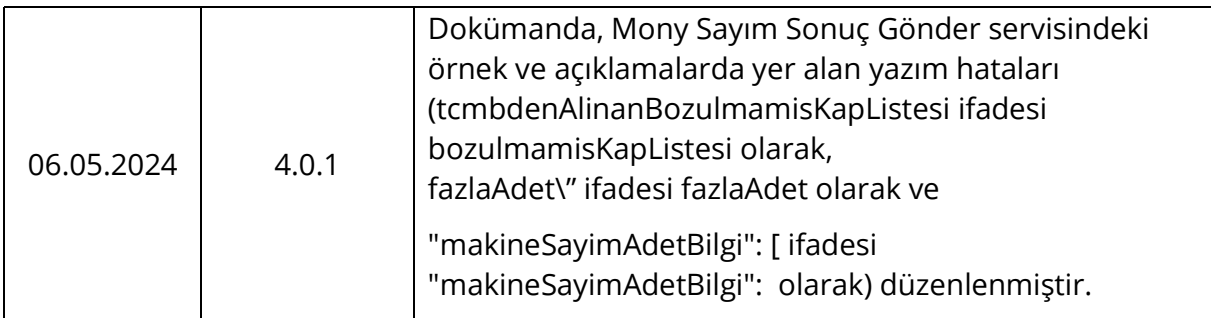

### 1.2. Kısaltmalar

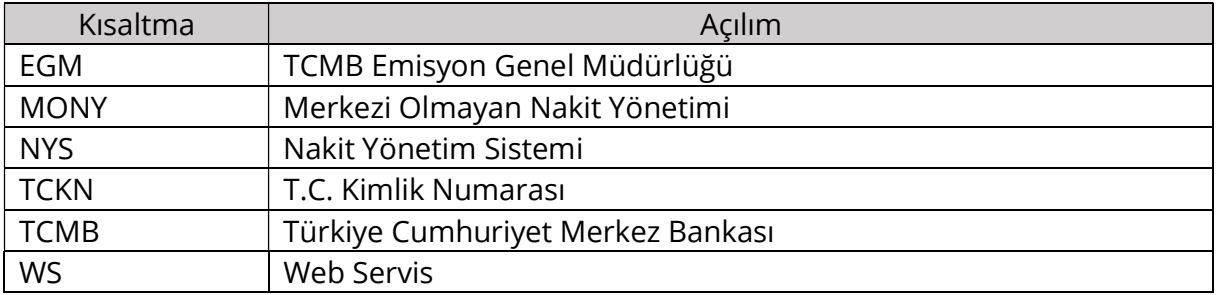

# 2. GİRİŞ

Bu doküman, Nakit Yönetim Sistemi web servislerini kullanacak kurumlara yapılacak çalışma hakkında bilgi aktarımı sağlamak amacıyla hazırlanmıştır. İçerisinde sadece REST servis API tanımları bulunmaktadır ve isteyen kurumların geliştirme çalışmalarına hemen başlayabilmesi için hazırlanmıştır. Test ve üretim sunucu adresleri ve güvenli iletişimin nasıl sağlanacağı gibi konular bu dokümanla birlikte paylaşılmış olan API Servis Erişimi Bilgi ve Gereksinimleri ve TCMB Yardım Kullanıcısı ve IP Ekleme Çıkarma Bilgilendirmesi adlı dokümanlarda anlatılmaktadır.

Bu dokümana ek olarak, OpenAPI 3.0.3 sürümü ile uyumlu olarak hazırlanmış olan API tanımları, "TCMB-NYS Web Servisleri OpenAPI Tanımları\_4.0.0.yaml" adlı dosyada paylaşılmıştır. Bu dosyanın içeriği https://editor-next.swagger.io/ adresinde açılarak her bir REST servisi için API tanımları görüntülenebilir.

Teknik ve operasyonel konularda destek almak için nys-ws-destek@tcmb.gov.tr adresine mesaj gönderebilirsiniz.

#### 2.1. Amaç

Projenin birinci aşamasında yeni tediye işlemlerinin talep edilmesi, önceden yapılmış taleplerin sorgulanması ve uygun olan taleplerin iptal edilmesi işlemlerinin Nakit Yönetim Sistemine bütünleşik olarak geliştirilen ve katılımcı kurumların kullanımına sunulan

RESTful Web Servisler aracılığı ile yapılması sağlanmıştır. İkinci aşamada benzer servisler tahsilat işlemleri için sağlanmıştır. Üçüncü aşamada TCMB tarafından tahsil edilen kapların sayım sonuçlarının sorgulanabilmesini sağlayan yeni bir servis eklenmiştir. Dördüncü ve son aşamada ise Merkezi Olmayan Nakit Yönetimi (MONY) depolarının mutabakat bildirimi, depo mevcudunun sorgulanması ve MONY deposu sayım sonuçlarının bildirimini sağlayan servisler eklenmesi amaçlanmaktadır. MONY Mutabakat servisleri üretime geçtiğinde, H07 ve H08 bildirimleri tamamıyla devre dışı kalacak, eski ve yeni sistemler birlikte hizmet vermeyeceklerdir.

## 2.2. Proje Kapsamı

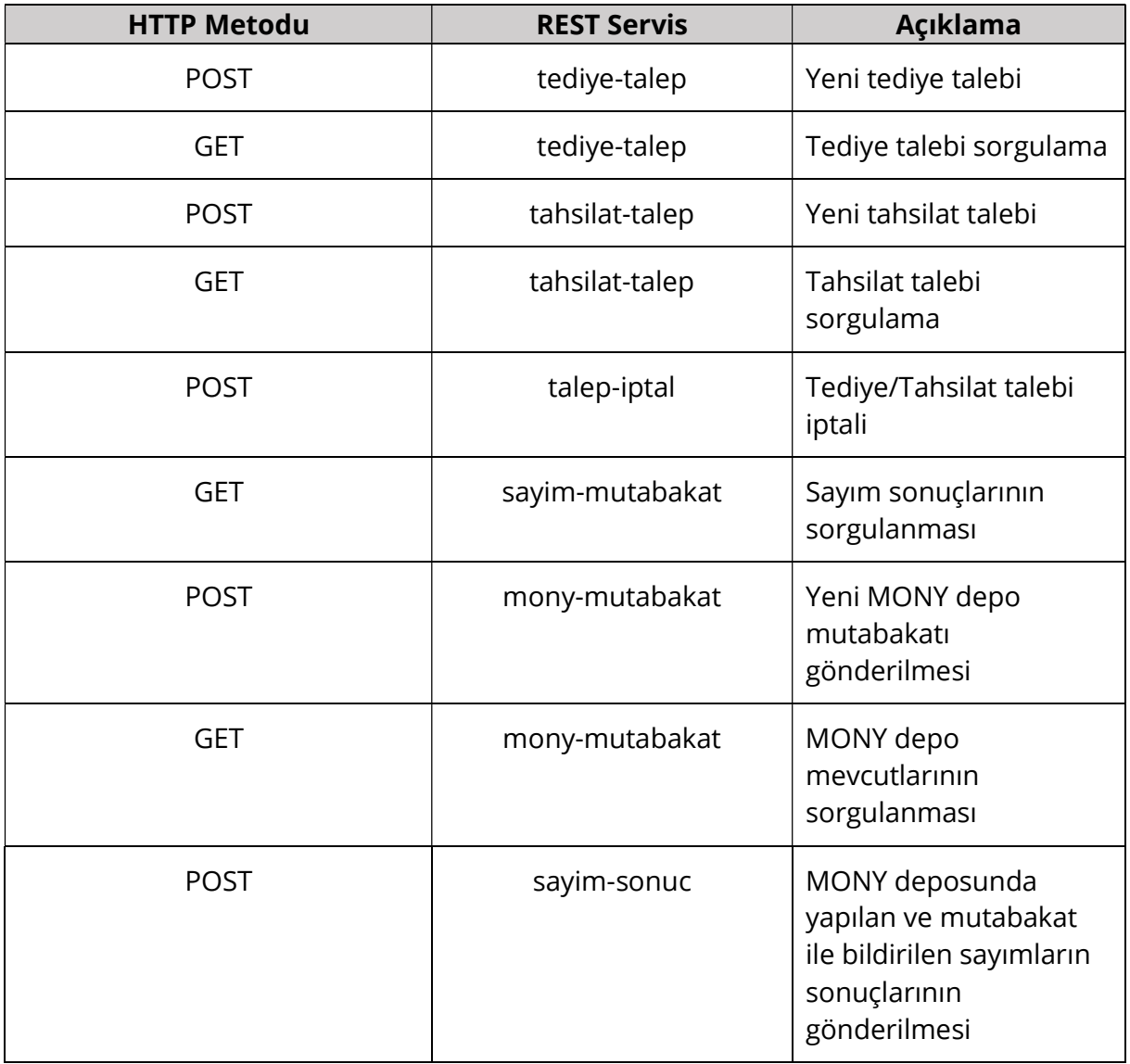

Proje kapsamında sunulan servisler aşağıdaki tabloda verilmiştir.

Tablo 1: REST Servisleri

# 3. BAĞLANTI BİLGİLERİ

### 3.1. IP Tanımları

Test veya üretim ortamında yeni IP tanımlamak için takip edilmesi gereken süreç ekte bulunan TCMB Yardım Kullanıcısı ve IP Ekleme Çıkarma Bilgilendirmesi adlı dosyada paylaşılmıştır.

### 3.2. Sunucu Adresleri

Test

URL: https://apigwt.tcmb.gov.tr/MBNNYEF

IP: 185.98.252.223:443

#### Üretim

URL: https://appgp.tcmb.gov.tr/MBNNYEF

IP: 185.98.252.86:443

### 3.3. Güvenli Bağlantı Bilgilerinin Sağlanması

IP tanımları yapıldıktan sonra güvenli bağlantı bilgilerine ulaşabilmek için (test ve üretim ortamları için ayrı ayrı olmak üzere) ekteki API Servis Erişimi Bilgi ve Gereksinimleri adlı dokümanda paylaşılan sürecin takip edilmesi gerekmektedir. Bu aşamada istenen Genel Anahtar (Public Key) bilgisinin mutlaka ilgili Bankaya ait bir e-posta adresinden gönderilmesi gerekmektedir.

#### 3.4. Katılımcı Testleri

Güvenlik tanımlarını tamamlayan kurumlar testlerini herhangi bir kısıt olmadan, iş kurallarına uygun olmak koşuluyla, istedikleri gün ve saatte yapabilirler. Ekte paylaşılan TCMB-NYS Web Servisleri Katılımcı Testi Yordamı adlı dokümanda belirtilen senaryolar tavsiye amaçlı olup üretime geçiş için TCMB tarafında ayrıca bir kabul testi yapılmayacaktır. Kendi testlerini tamamlayan kurumlar diledikleri zaman üretime geçebilirler. Testler sırasında aşağıdaki hususlara dikkat edilmelidir.

- Testler sırasında yaşanan her türlü sorun için nys-ws-destek@tcmb.gov.tr adresinden destek alınabilir.
- Yetkili kişi TC Kimlik Numarası olarak, tahsilat ve tediye işlemleri için 88888888880, MONY Mutabakat işlemleri için 11111111110 kullanılmalıdır.
- Tahsilat ve tediye testlerinde Tablo 2'de gösterildiği gibi TCMB'ye ait Ankara, Kastamonu, Karaköy veya Kuyumcukent depoları kullanılmalıdır. MONY Mutabakat işlemleri için test MONY Depo kodu öğrenilmelidir.
- Normal şartlarda her başarılı talep bir dakika içinde sorgulanabilir duruma geçmelidir. Fakat zaman zaman test ortamında yapılan bakım çalışmaları veya benzer sebeplerden dolayı bu süre uzamaktadır. Bu gibi durumlarda ilgili talep bilgisi nys-ws-destek@tcmb.gov.tr adresine gönderilirse gerekli düzeltmeler en kısa zamanda yapılacaktır.
- Sorgulama sonucunda gelen kap bilgileri tahsilat ve tediye işlemleri fiziki olarak gerçekleştikten sonra dolmaktadır. Bu yüzden henüz tamamlanmamış talepler için kap bilgisinin boş gelmesi normaldir. Tamamlanmış taleplerin sorgulanabilmesi için istenen bir işlem referans numarası nys-ws-destek@tcmb.gov.tr adresine gönderilerek bu numaraya ait talebin fiziki olarak gerçekleşmiş gibi güncellenmesi talep edilebilir.

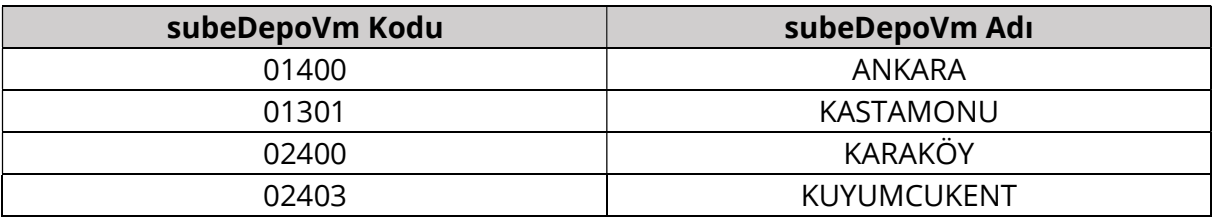

Tablo 2 Testlerde Kullanılabilecek Şube/Depo/VM Bilgileri

# 4. SERVİS TANIMLARI

Bu bölümde NYS tarafından sunulan servislere ait istek ve cevap içerikleri, yapılan kontroller ve genel olarak servislerin kullanımı sırasında dikkat edilmesi gereken hususlar yer almaktadır.

## 4.1. Yeni Tediye Talebi

Yeni tediye talepleri /{kurumKodu}/tediye-talep uç noktasına POST isteği gönderilerek yapılır. Tek bir işlem referans numarası için anlık olarak hizmet verir. Genel işleyişi şu şekildedir: Bir istek geldiği zaman önce içerikte gönderilen alanların tamamı kontrol edilir. Eksik veya hatalı formata sahip alanlar bulunursa cevap olarak hata kodu ve hata mesajı dönülür. Cevabın açıklama kısmında istekte bulunan bütün hatalar belirtilir. Gelen istekte şekilsel bir hata yoksa Kontroller ve Hata Kodları bölümünde listelenen iş kontrolleri yapılır. Bu kontrollerden en az bir tanesi başarısız olursa işlem o noktada kesilir ve cevap olarak ilgili hata kodu ile açıklaması dönülür. Bütün kontroller başarılı olursa tediye talebinin başarıyla alındığına dair bir cevap gönderilir.

#### 4.1.1 Adres Değişkenleri (Path Variables)

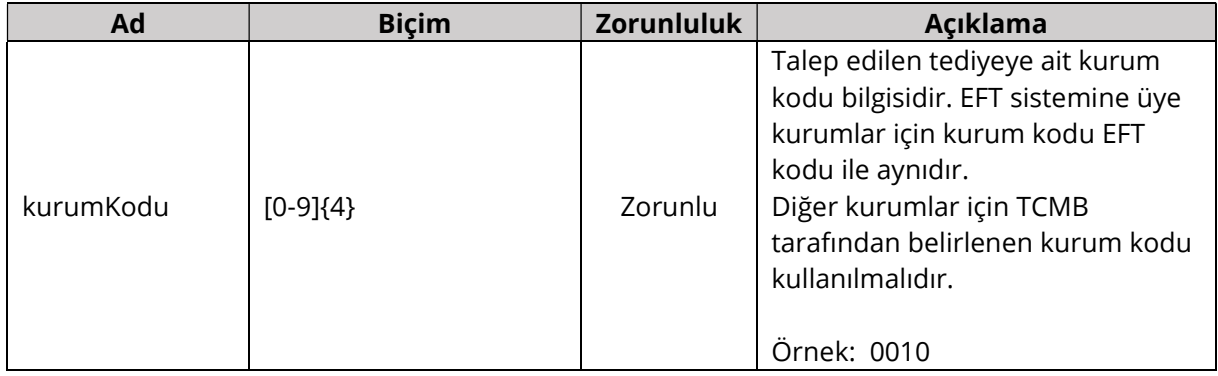

## 4.1.2 İstek İçeriği (Request Body)

Bütün alanlar dizgi (String) tipinde ve Biçim kolonunda verilen düzenli ifadeye (Regex) uygun bir biçimde gönderilmelidir.

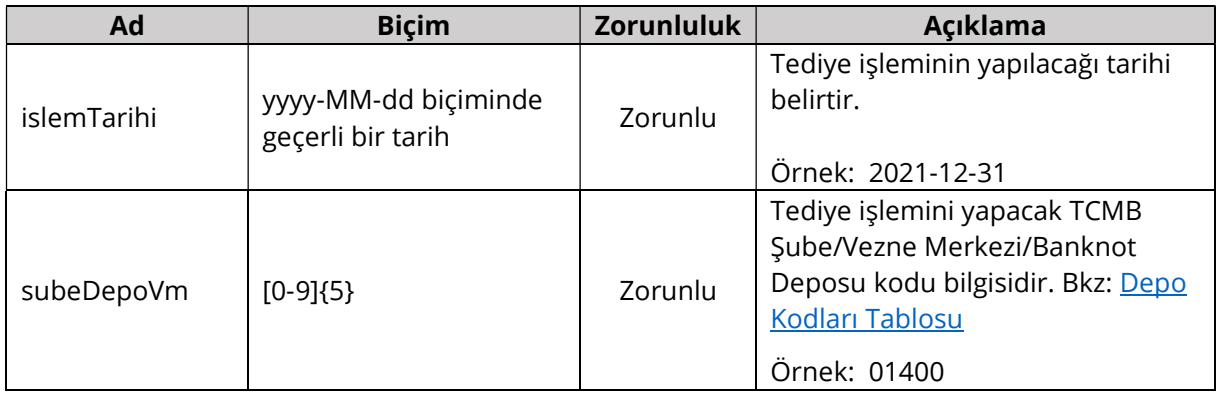

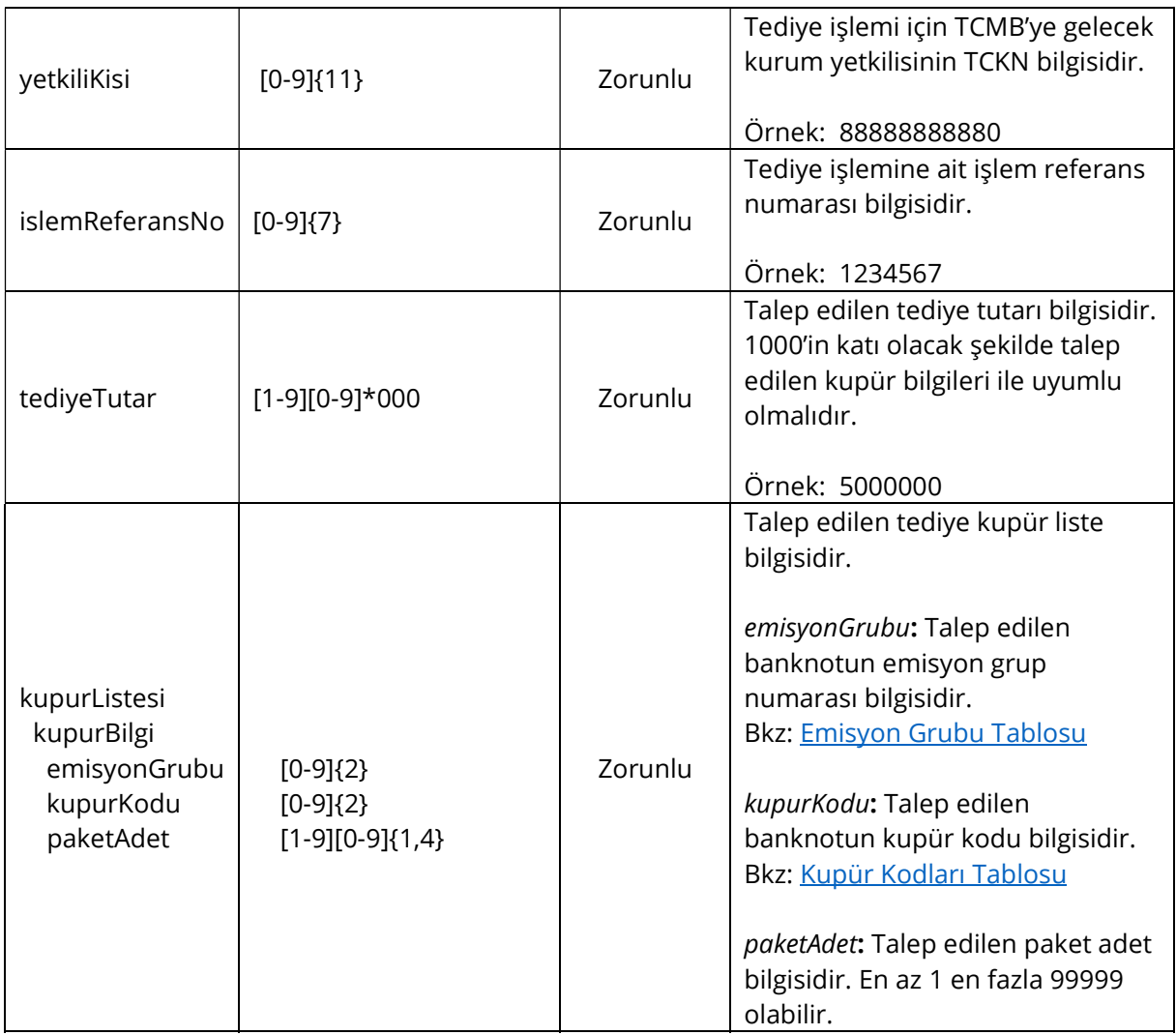

## 4.1.3 Dönüş İçeriği (Response Body)

Bütün alanlar dizgi (String) tipinde ve Biçim kolonunda verilen düzenli ifadeye (Regex) uygun bir biçimde gönderilir.

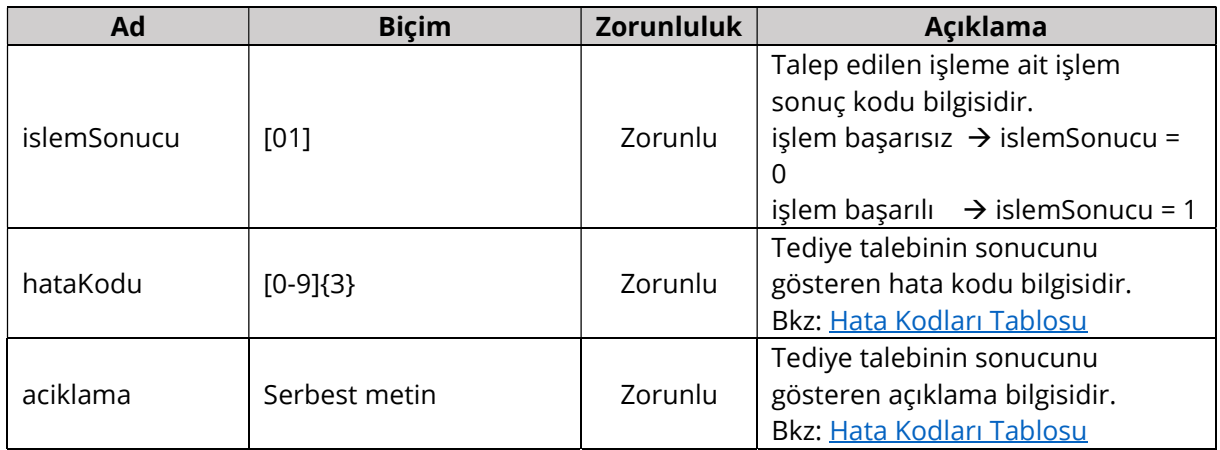

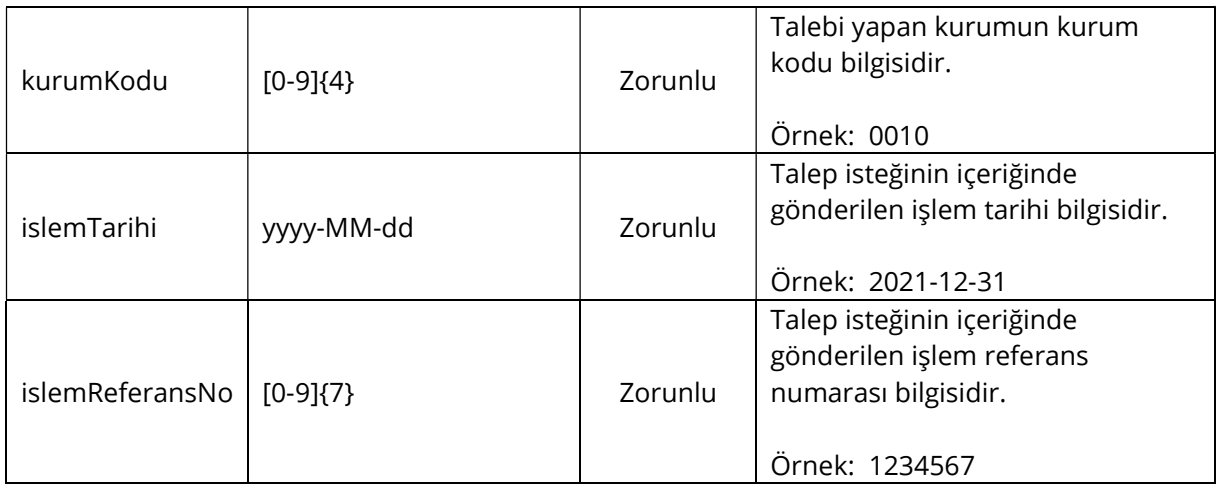

#### 4.1.4 Kontroller ve Hata Kodları

İş katmanı kontrolleri ve başarısız olan kontroller için cevap olarak dönülen kod ve açıklama bilgileri aşağıdaki tabloda verilmiştir. Aynı kod için farklı durumlarda farklı açıklamalar dönülebilir veya birden fazla açıklama aralarında noktalı virgül olacak şekilde birleştirilebilir. Tabloda verilen açıklamalar örnek niteliğindedir.

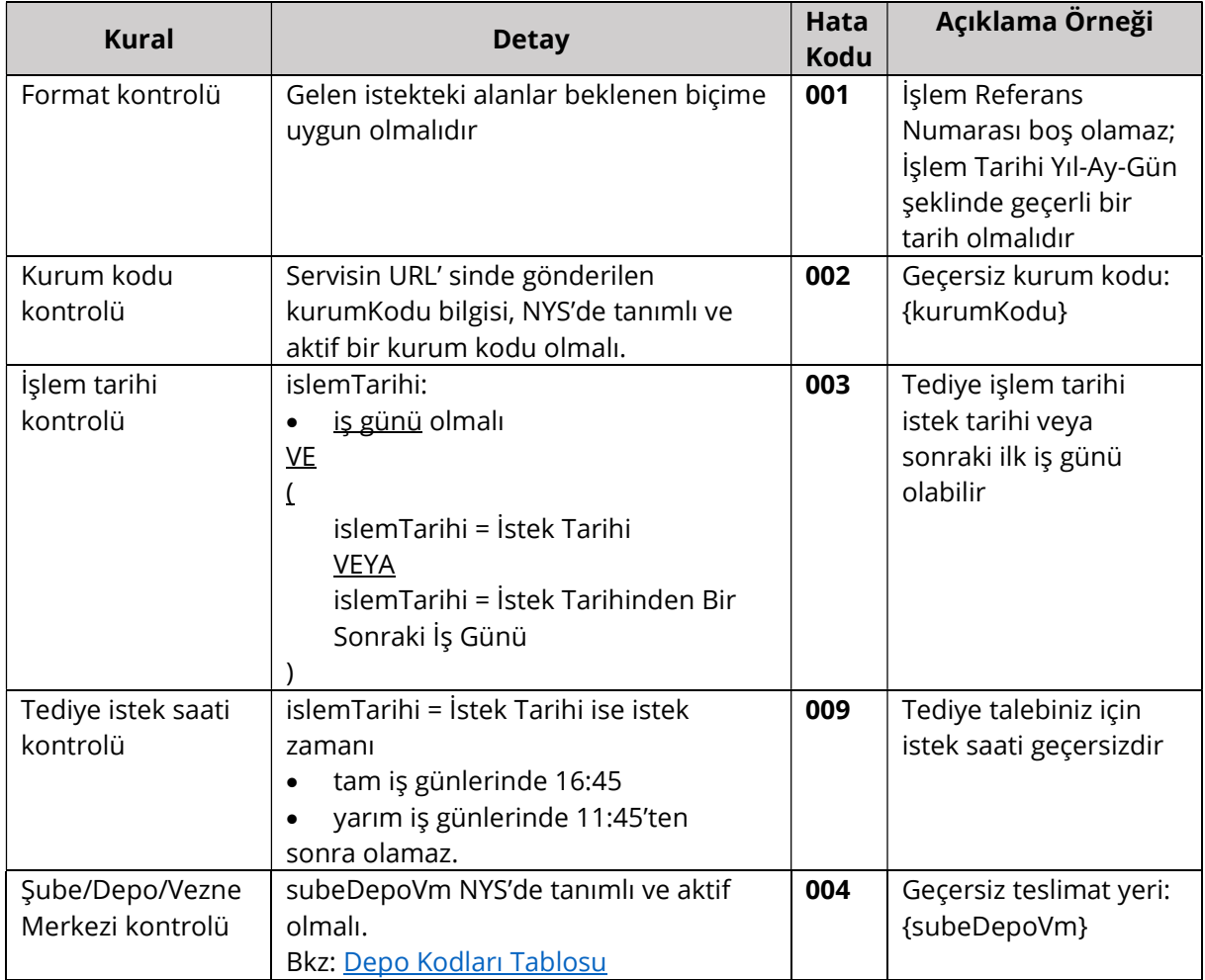

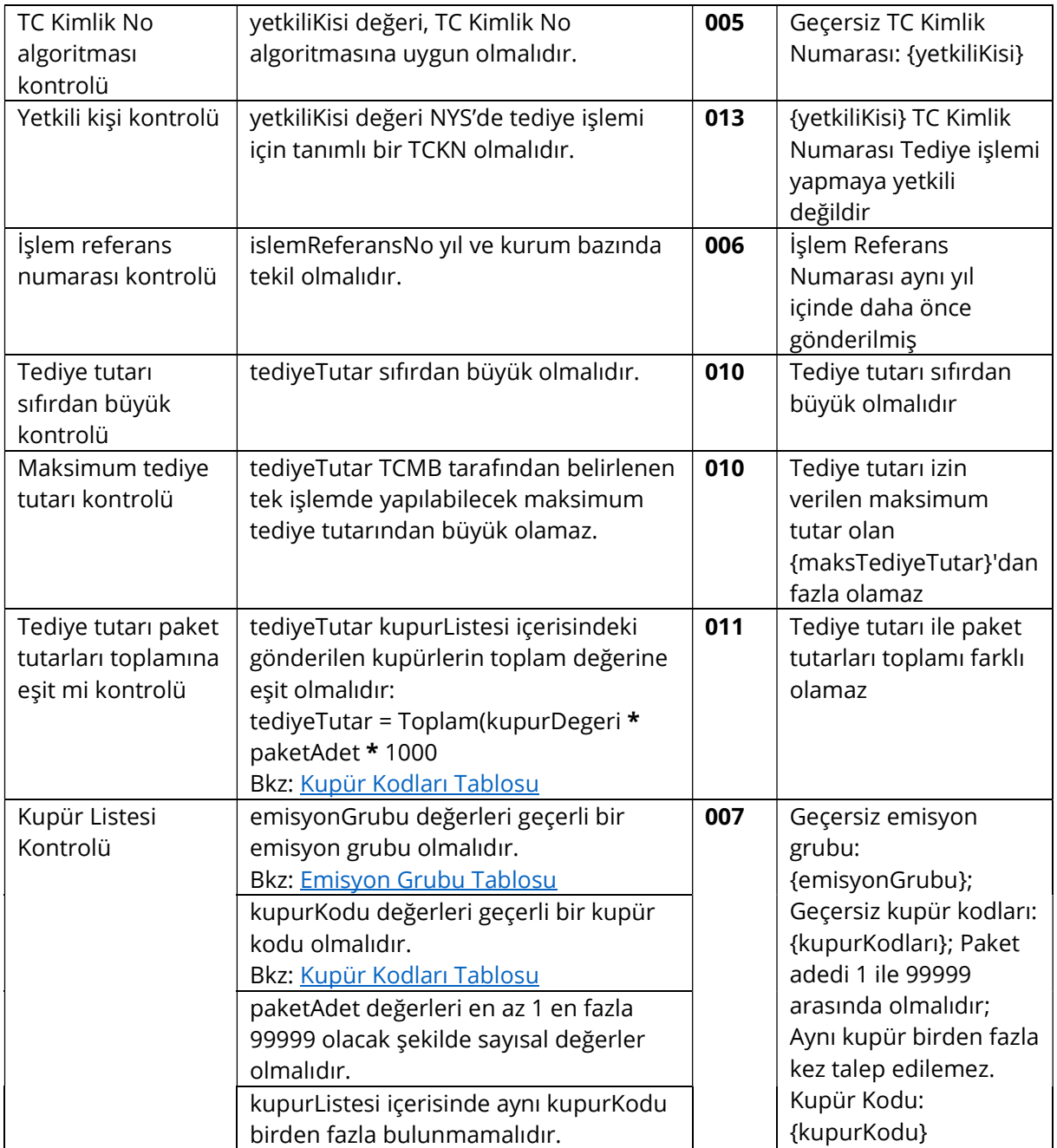

#### 4.1.5 Örnek İstek ve Cevap İçerikleri

Bu bölümde farklı senaryolara göre hazırlanmış örnek istek içerikleri ve bu isteklere dönülen cevaplar verilmektedir.

#### Başarılı İstek İçeriği

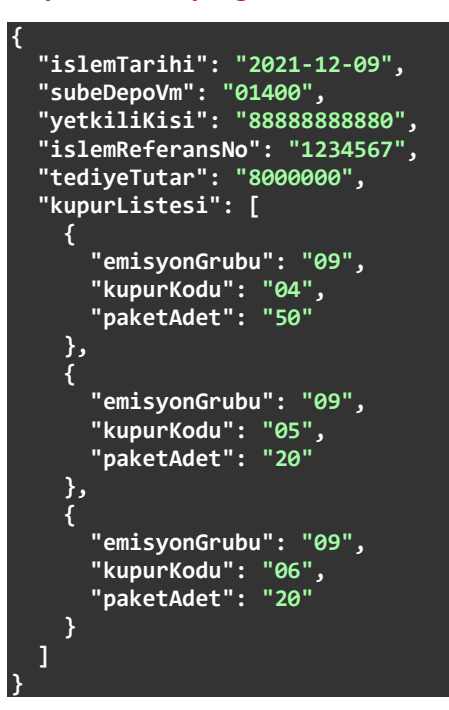

Başarılı İsteğe Dönülen Cevap İçeriği

```
{ 
  "islemSonucu": "1", 
 "hataKodu": "000", 
 "aciklama": "Tediye talebiniz alındı", 
 "kurumKodu": "0010", 
 "islemTarihi": "2021-12-09", 
 "islemReferansNo": "1234567"
}
```
Hatalı İşlem Tarihi Bulunan İstek İçeriği

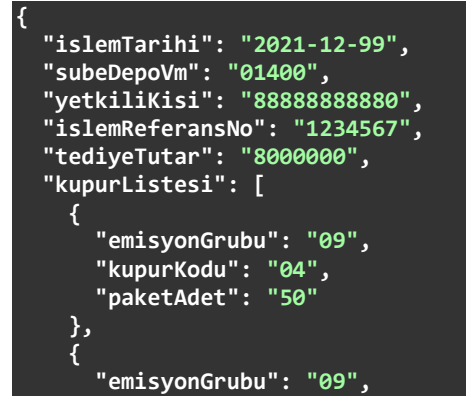

```
 "kupurKodu": "05", 
         "paketAdet": "20"
      }, 
\left\{ \begin{array}{c} \end{array} \right. "emisyonGrubu": "09", 
 "kupurKodu": "06", 
 "paketAdet": "20"
      } 
   ] 
}
```
Hatalı İşlem Tarihi Bulunan İsteğe Dönülen Cevap İçeriği

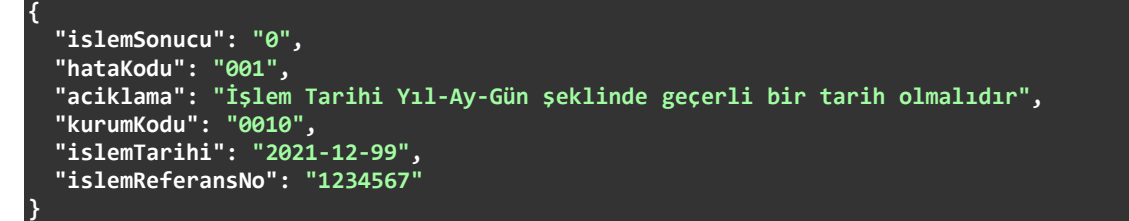

#### Hatalı İşlem Tarihi ve Paket Adedi Bulunan İstek İçeriği

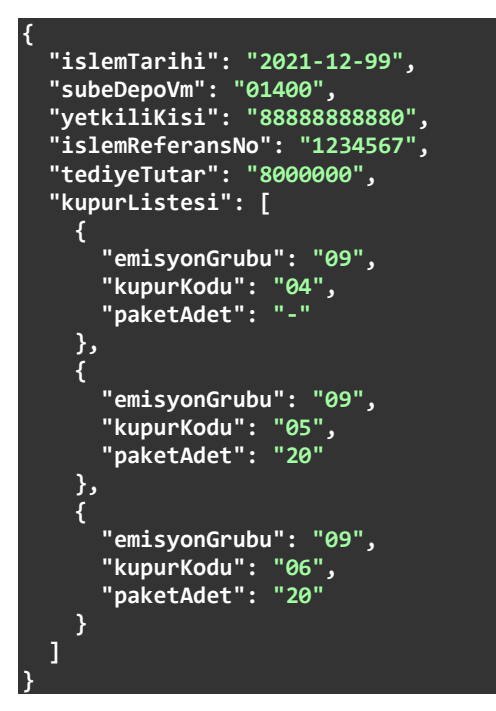

Hatalı İşlem Tarihi ve Paket Adedi Bulunan İsteğe Dönülen Cevap İçeriği

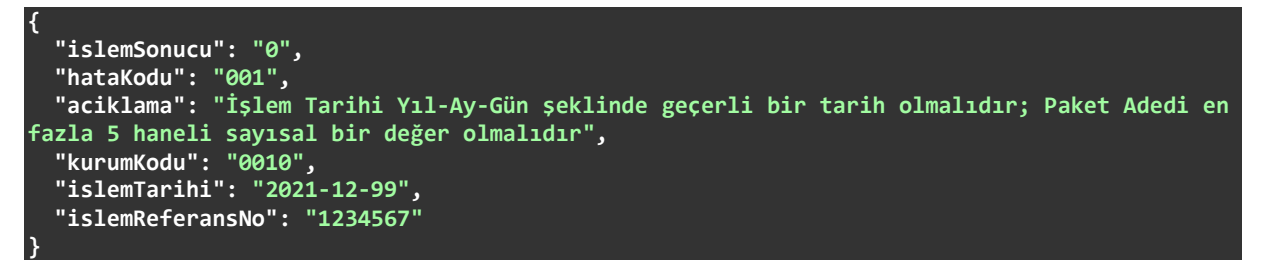

Hatalı Kupür Bilgisi Bulunan İstek İçeriği

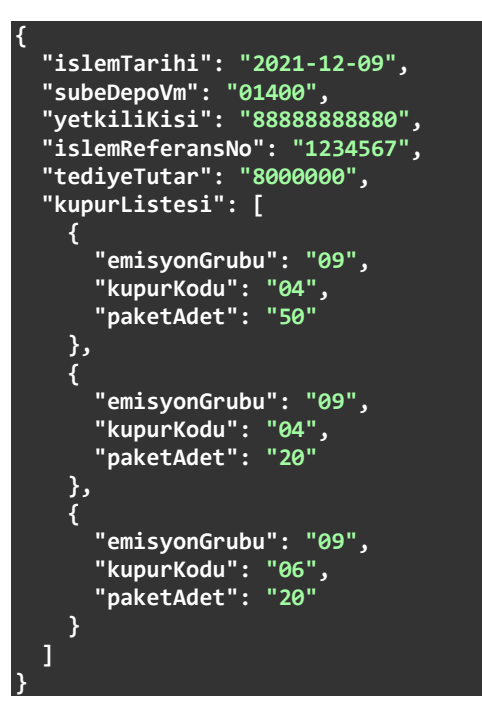

Hatalı Kupür Bilgisi Bulunan İsteğe Dönülen Cevap İçeriği

```
{ 
  "islemSonucu": "0", 
 "hataKodu": "007", 
 "aciklama": "Aynı kupür birden fazla kez talep edilemez. Kupür Kodu: 04", 
 "kurumKodu": "0010", 
 "islemTarihi": "2021-12-09", 
 "islemReferansNo": "1234567"
}
```
## 4.2. Tediye Sorgulama

Tediye sorguları /{kurumKodu}/tediye-talep/{islemTarihi} uç noktasına GET isteği gönderilerek yapılır. Bir istek geldiği zaman önce istek parametrelerinin tamamı kontrol edilir. Eksik veya hatalı formata sahip alanlar bulunursa cevap olarak hata kodu ve hata mesajı dönülür. Cevabın açıklama kısmında istekte bulunan bütün hatalar belirtilir. Gelen istekte şekilsel bir hata yoksa sorgulama yapılır ve bulunan sonuçlar anlık olarak cevap içeriğinde dönülür.

### 4.2.1 Adres Değişkenleri (Path Variables)

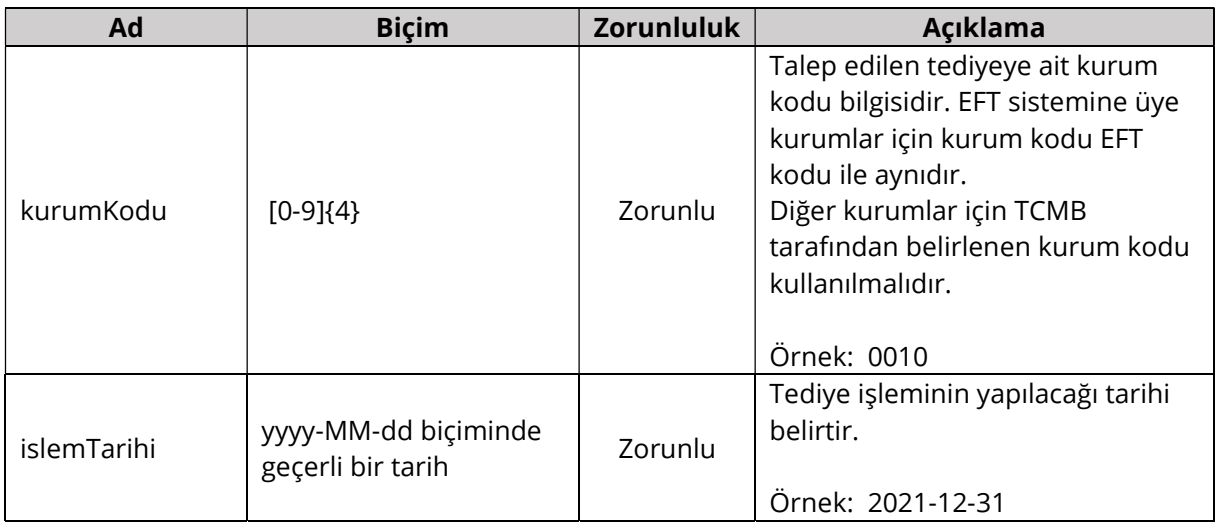

#### 4.2.2 İstek Parametreleri (Request Parameters)

Bütün parametreler Biçim kolonunda verilen düzenli ifadeye (Regex) uygun bir biçimde gönderilmelidir.

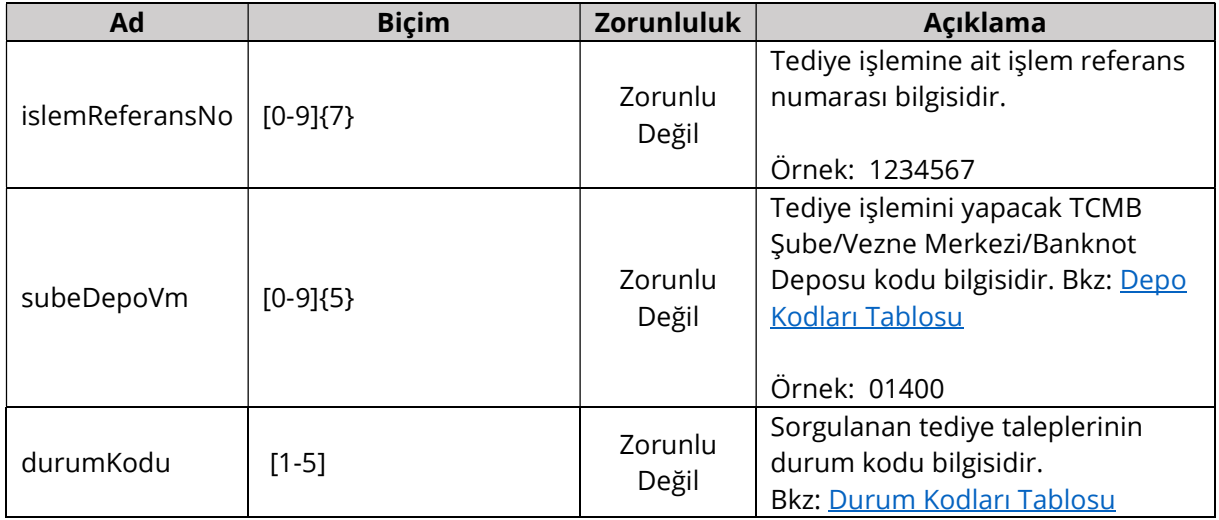

## 4.2.3 Dönüş İçeriği (Response Body)

Bütün alanlar dizgi (String) tipinde ve Biçim kolonunda verilen düzenli ifadeye (Regex) uygun bir biçimde gönderilir.

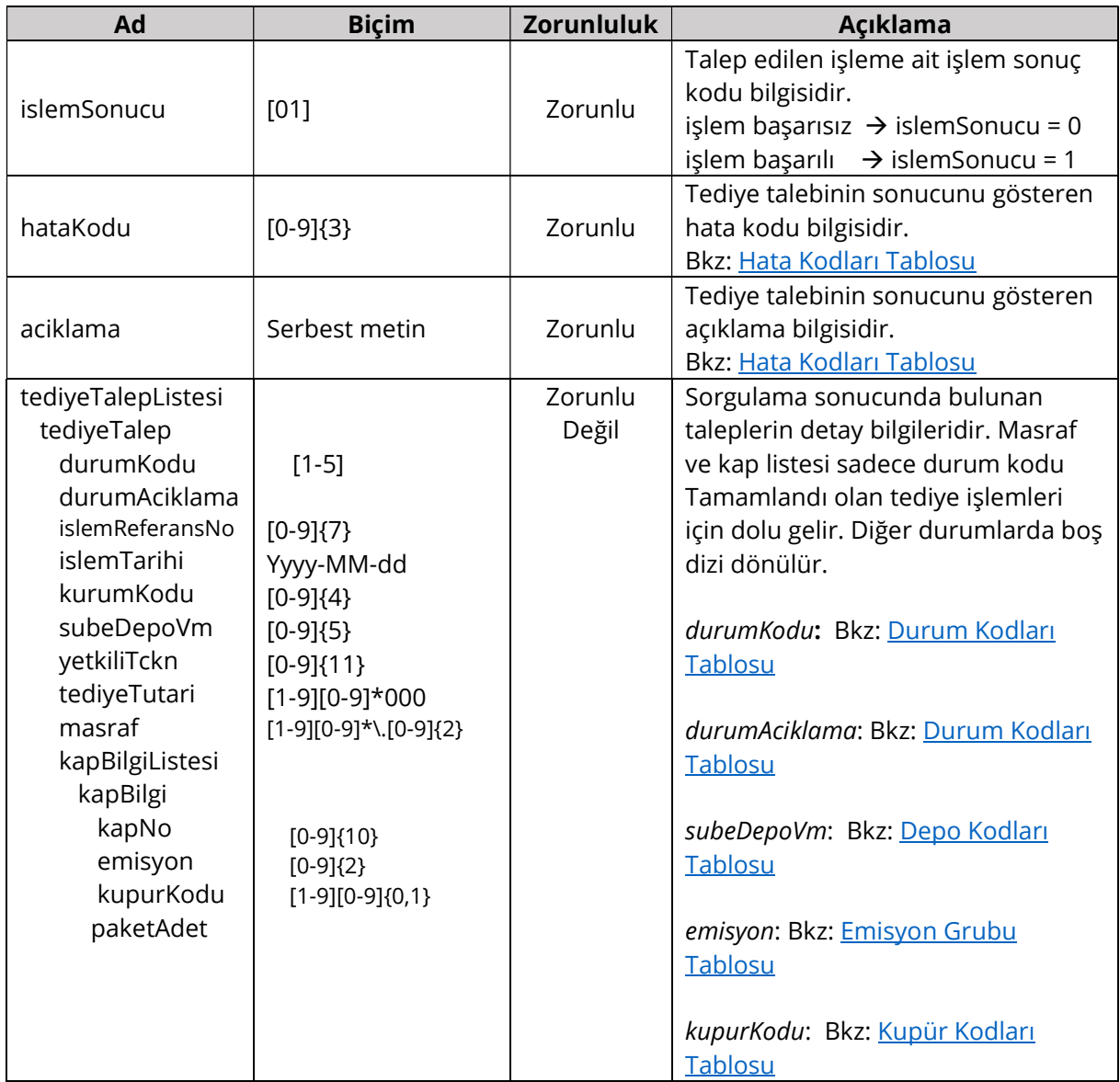

#### 4.2.4 Kontroller ve Hata Kodları

İş katmanı kontrolleri ve başarısız olan kontroller için cevap olarak dönülen kod ve açıklama bilgileri aşağıdaki tabloda verilmiştir. Aynı kod için farklı durumlarda farklı açıklamalar dönülebilir veya birden fazla açıklama aralarında noktalı virgül olacak şekilde birleştirilebilir. Tabloda verilen açıklamalar örnek niteliğindedir.

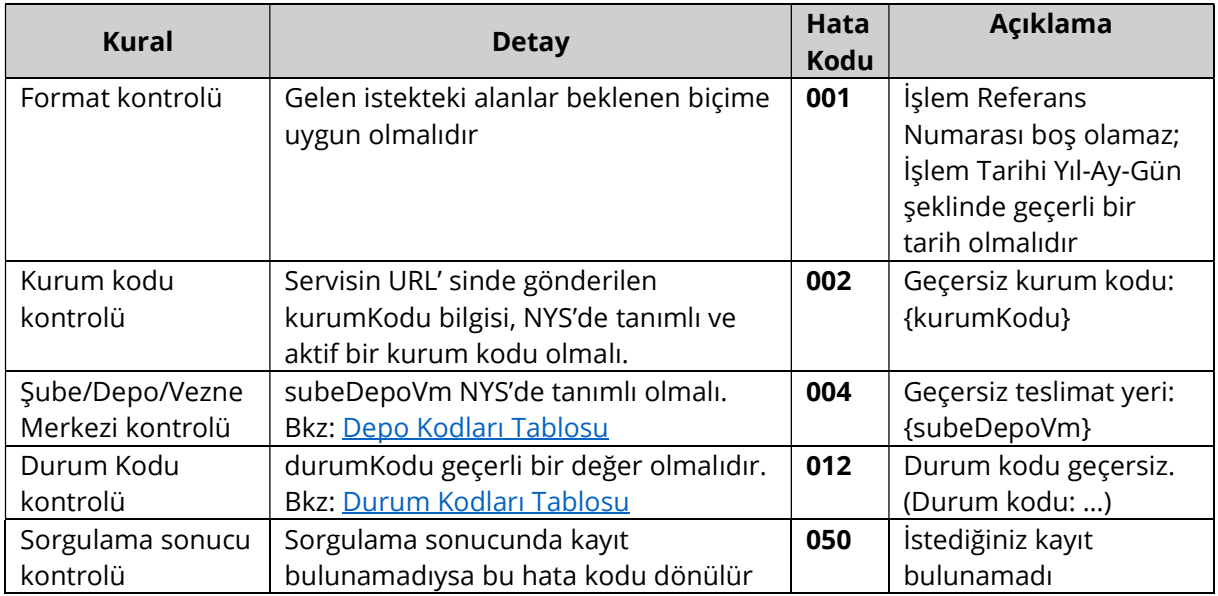

#### 4.2.5 Örnek İstek ve Cevap İçerikleri

Bu bölümde farklı senaryolara göre hazırlanmış örnek istek içerikleri ve bu isteklere dönülen cevaplar verilmektedir.

#### Başarılı İstek

GET 0010/tediye-talep/2021-10-19

Başarılı İsteğe Dönülen Cevap İçeriği

```
{ 
   "islemSonucu": "1", 
 "hataKodu": "000", 
 "aciklama": "Başarılı", 
 "tediyeTalepListesi": [ 
\left( \begin{array}{c} \end{array} \right) "durumKodu": "2", 
 "durumAciklama": "İşlem tamamlandı", 
       "islemReferansNo": "1234567", 
       "islemTarihi": "2021-10-19", 
 "kurumKodu": "0010", 
 "subeDepoVm": "01400", 
 "yetkiliTckn": "88888888880", 
 "tediyeTutari": "8000000", 
       "masraf": "87.50", 
       "kapBilgiListesi": [ 
\sim \sim \sim \sim \sim \sim \sim "kapNo": "123456790",
```
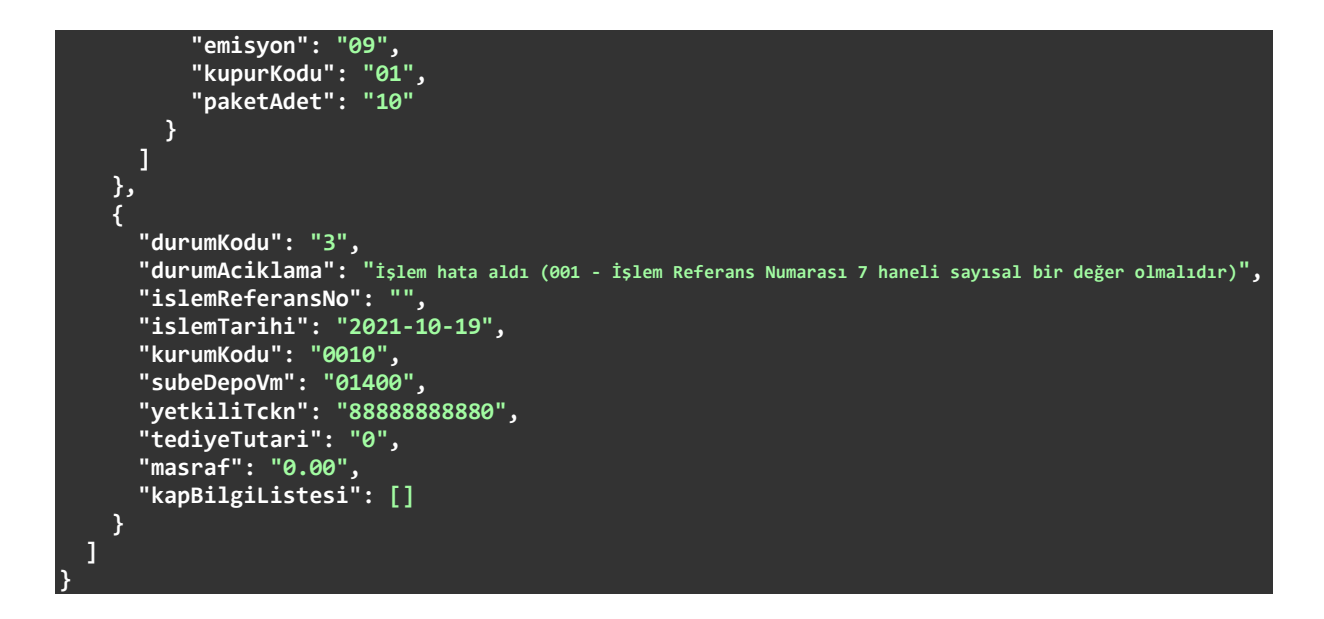

Durum Kodu = Tamamlandı Olan Başarılı İstek

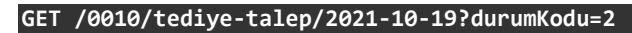

Durum Kodu = Tamamlandı Olan Başarılı İsteğe Dönülen Cevap İçeriği

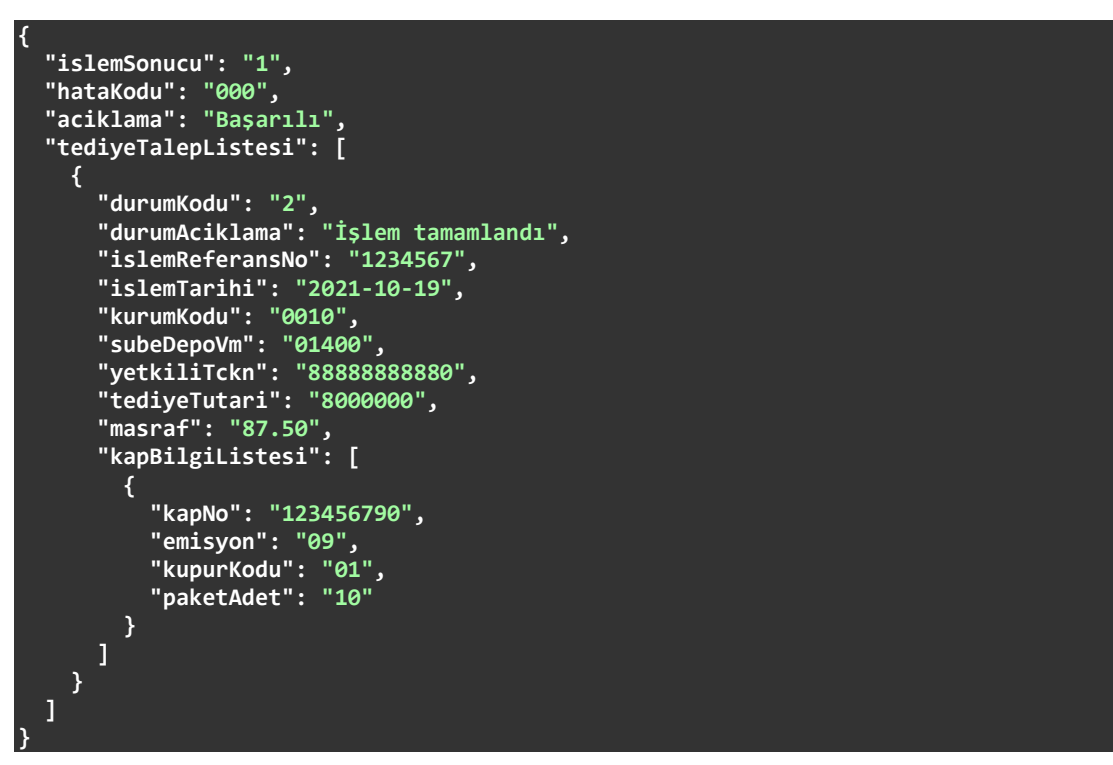

Durum Kodu = Hata Aldı Olan Başarılı İstek

GET /0010/tediye-talep/2021-10-19?durumKodu=3

Durum Kodu = Hata Aldı Olan Başarılı İsteğe Dönülen Cevap İçeriği

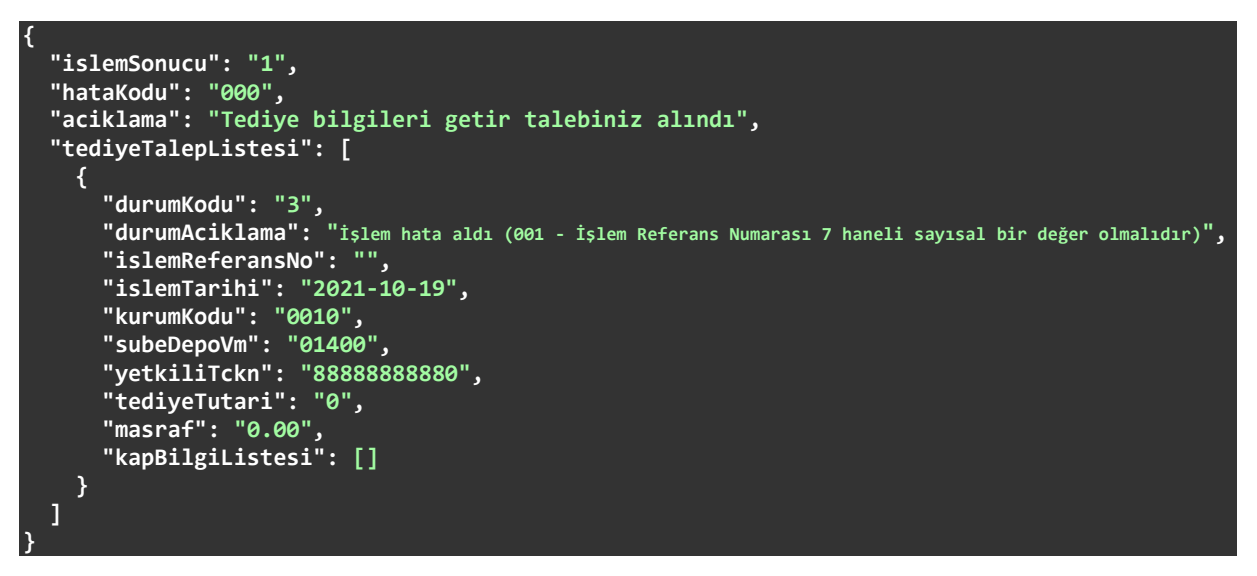

#### Hatalı İşlem Referans Numarası ile Yapılmış İstek

GET /0010/tediye-talep/2021-12-09?islemReferansNo=123

Hatalı İşlem Referans Numarası ile Yapılmış İsteğe Dönülen Cevap İçeriği

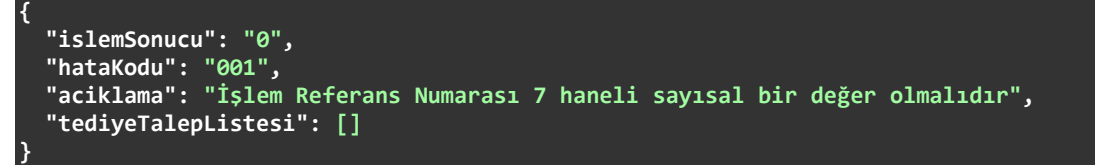

## 4.3. Yeni Tahsilat Talebi

Yeni tahsilat talepleri /{kurumKodu}/tahsilat-talep uç noktasına POST isteği gönderilerek yapılır. Tek bir işlem referans numarası için anlık olarak hizmet verir. Genel işleyişi şu şekildedir: Bir istek geldiği zaman önce içerikte gönderilen alanların tamamı kontrol edilir. Eksik veya hatalı formata sahip alanlar bulunursa cevap olarak hata kodu ve hata mesajı dönülür. Cevabın açıklama kısmında istekte bulunan bütün hatalar belirtilir. Gelen istekte şekilsel bir hata yoksa Kontroller ve Hata Kodları bölümünde listelenen iş kontrolleri yapılır. Bu kontrollerden en az bir tanesi başarısız olursa işlem o noktada kesilir ve cevap olarak ilgili hata kodu ile açıklaması dönülür. Bütün kontroller başarılı olursa tahsilat talebinin başarıyla alındığına dair bir cevap gönderilir.

### 4.3.1 Adres Değişkenleri (Path Variables)

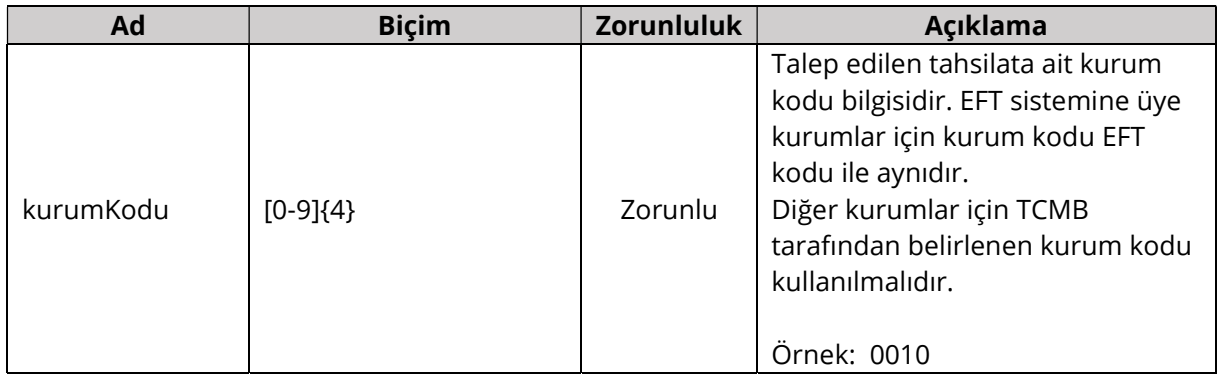

## 4.3.2 İstek İçeriği (Request Body)

Bütün alanlar dizgi (String) tipinde ve Biçim kolonunda verilen düzenli ifadeye (Regex) uygun bir biçimde gönderilmelidir.

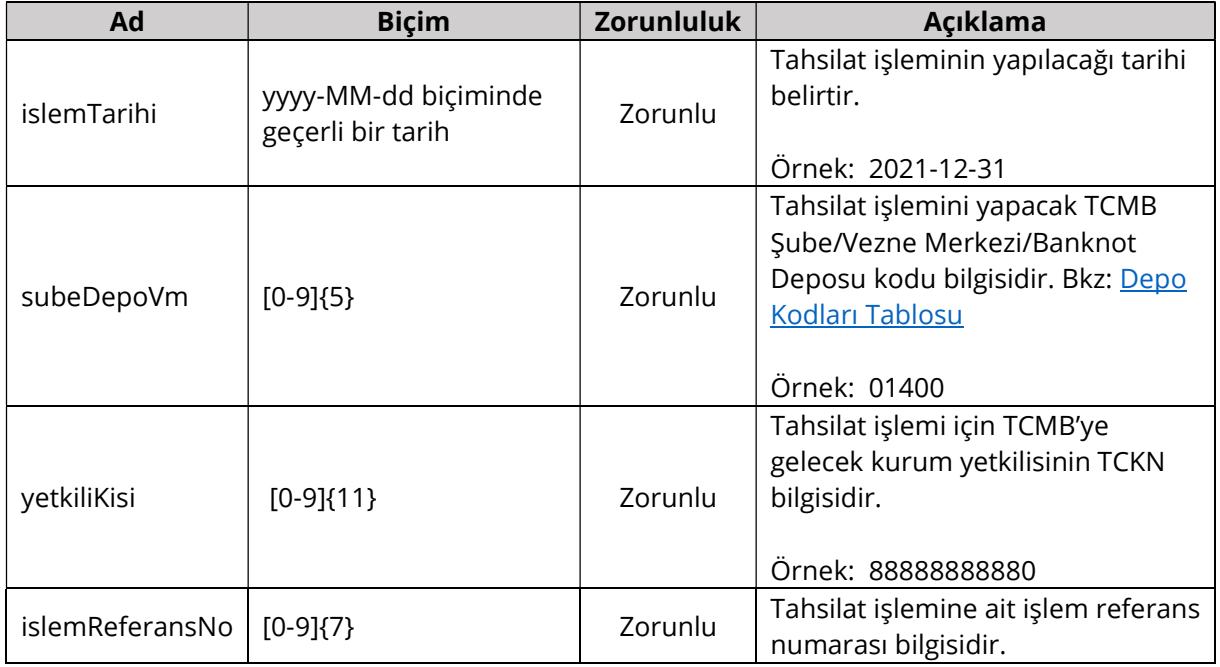

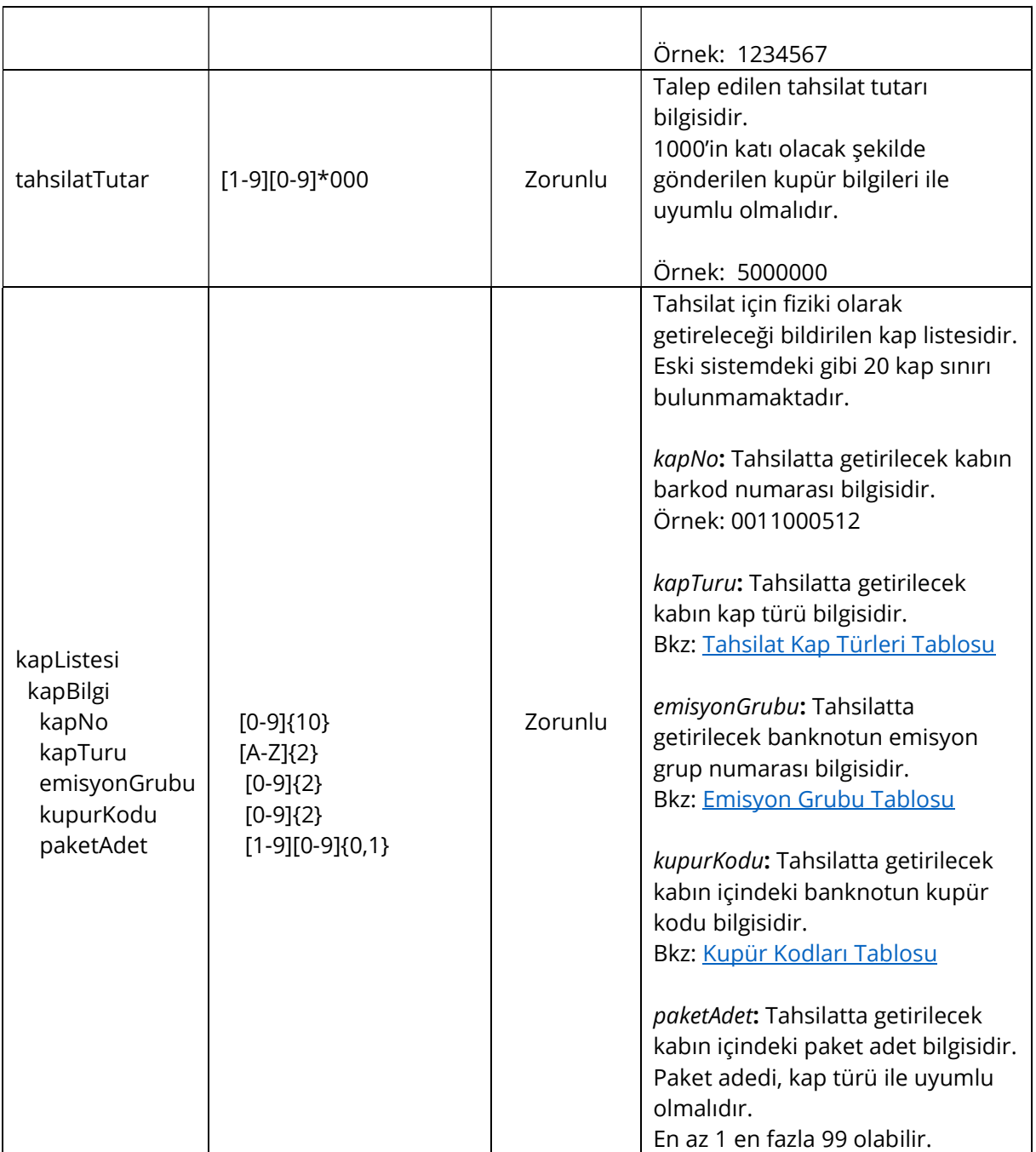

## 4.3.3 Dönüş İçeriği (Response Body)

Bütün alanlar dizgi (String) tipinde ve Biçim kolonunda verilen düzenli ifadeye (Regex) uygun bir biçimde gönderilir.

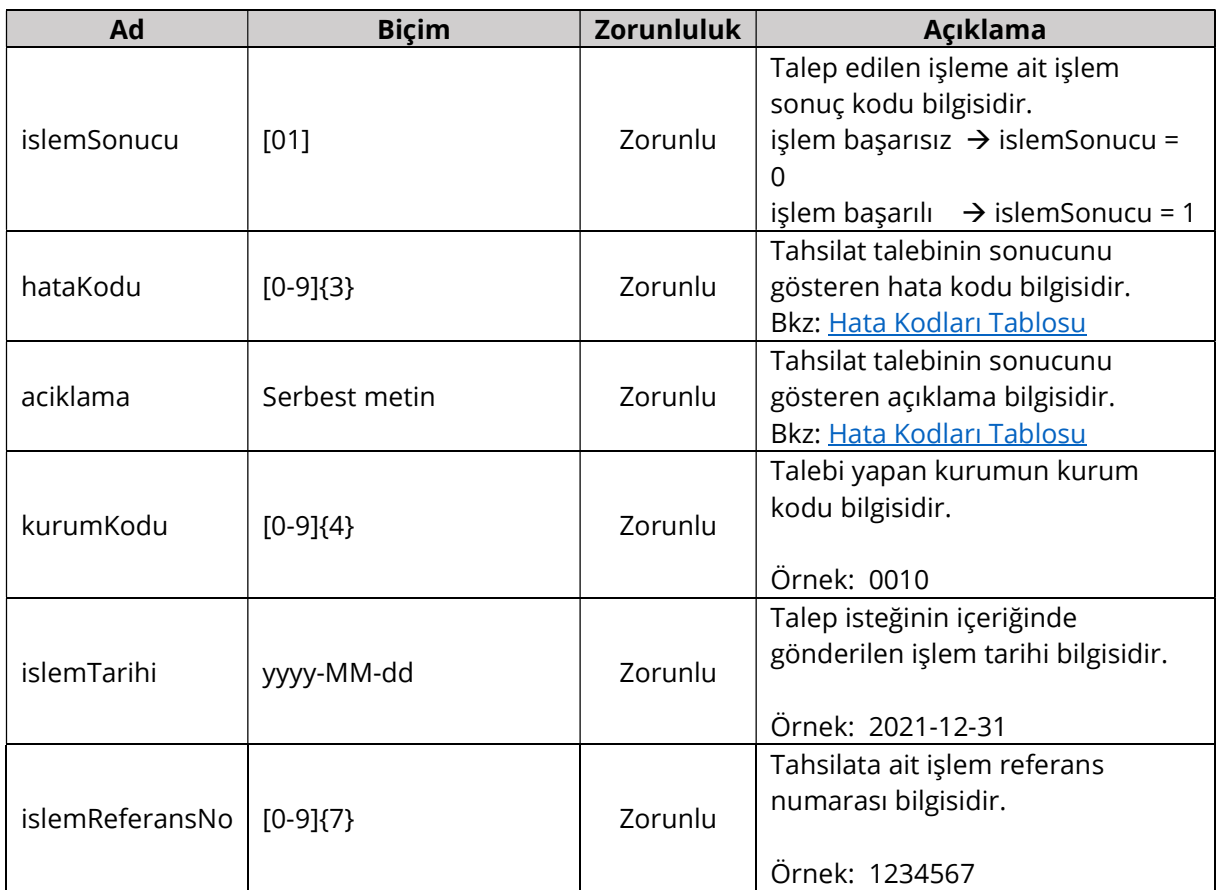

## 4.3.4 Kontroller ve Hata Kodları

İş katmanı kontrolleri ve başarısız olan kontroller için cevap olarak dönülen kod ve açıklama bilgileri aşağıdaki tabloda verilmiştir. Aynı kod için farklı durumlarda farklı açıklamalar dönülebilir veya birden fazla açıklama aralarında noktalı virgül olacak şekilde birleştirilebilir. Tabloda verilen açıklamalar örnek niteliğindedir.

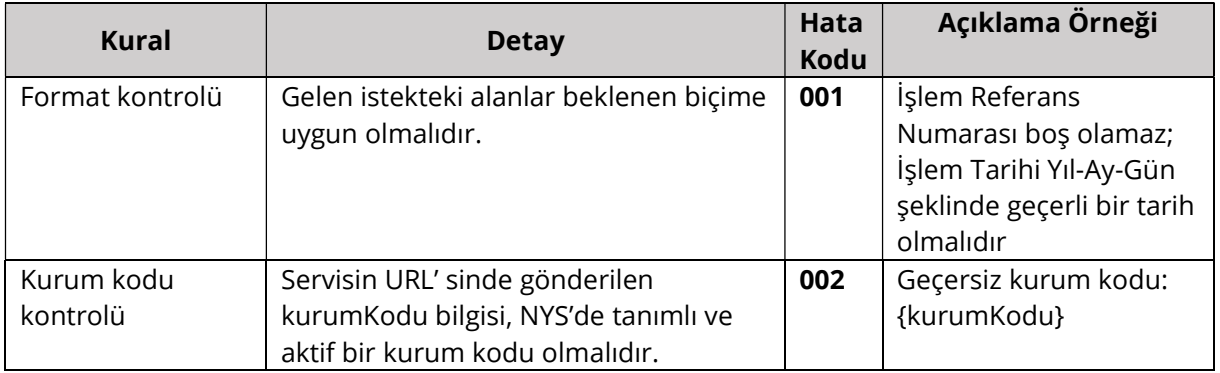

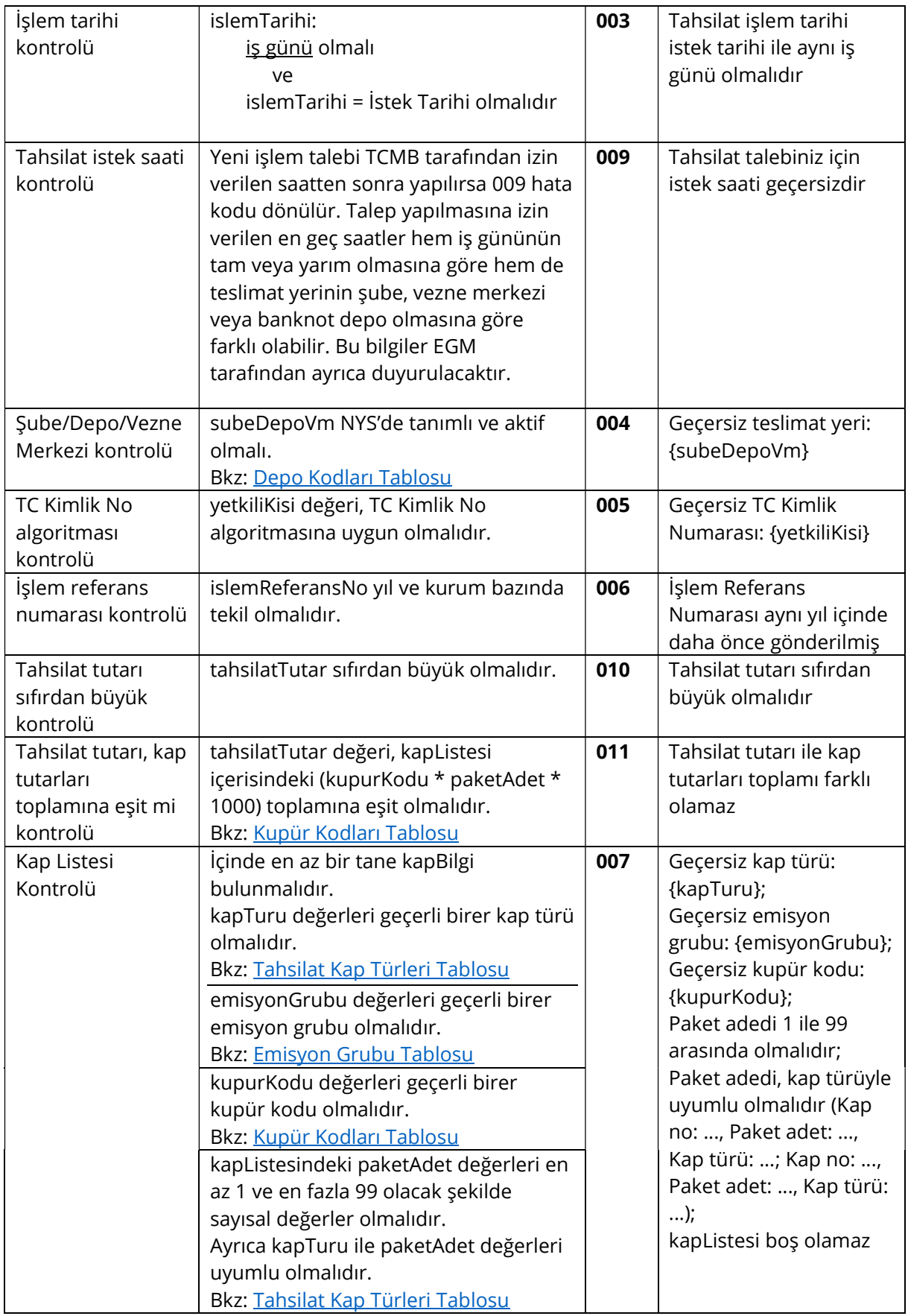

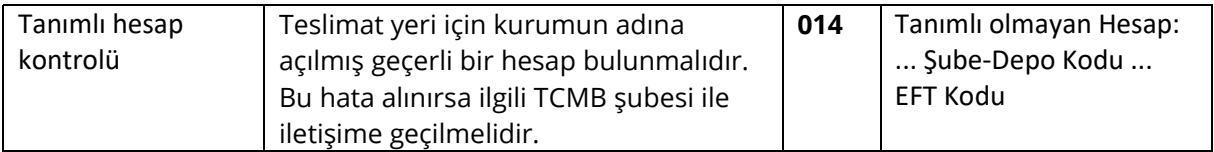

#### 4.3.5 Örnek İstek ve Cevap İçerikleri

Bu bölümde farklı senaryolara göre hazırlanmış örnek istek içerikleri ve bu isteklere dönülen cevaplar verilmektedir.

#### Başarılı İstek İçeriği

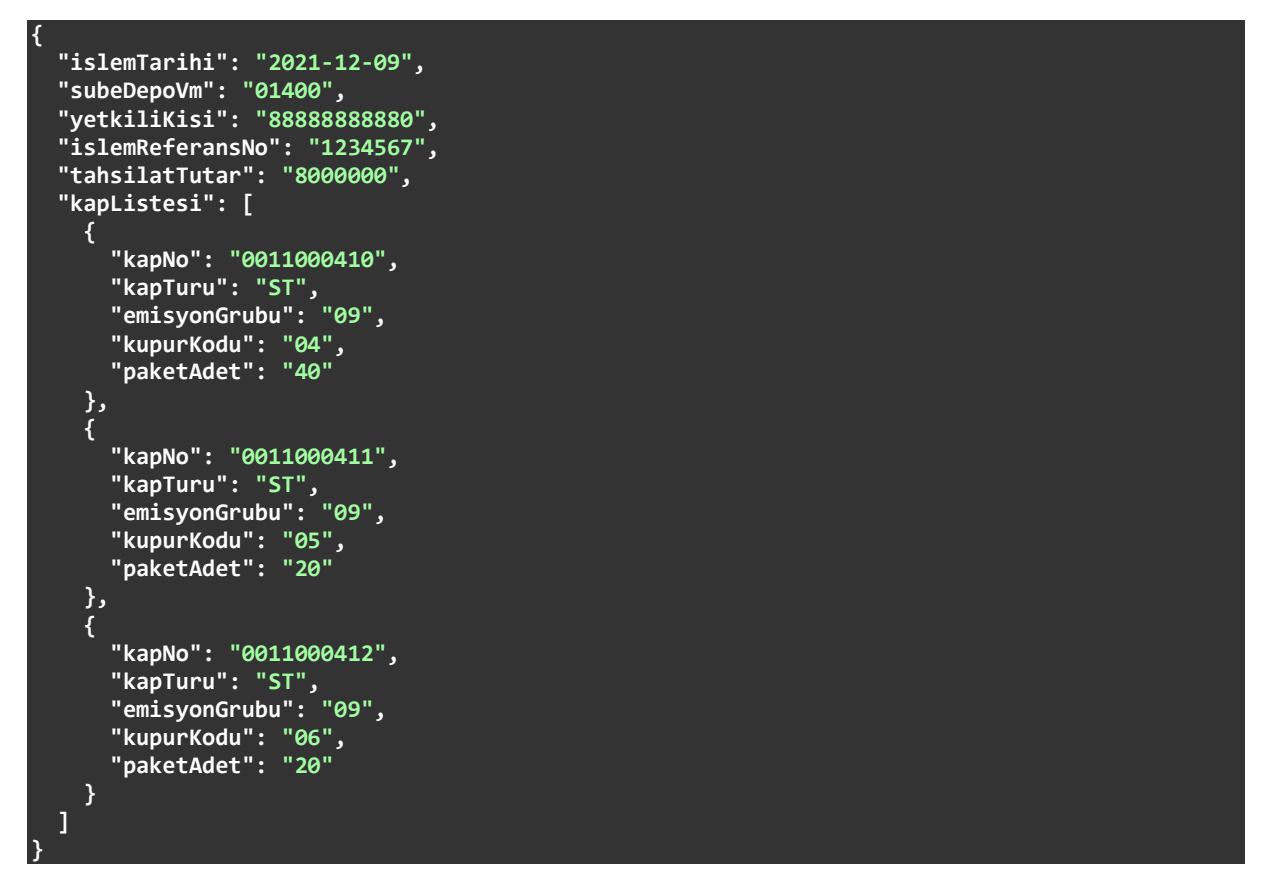

#### Başarılı İsteğe Dönülen Cevap İçeriği

```
{ 
   "islemSonucu": "1", 
 "hataKodu": "000", 
 "aciklama": "Tahsilat talebiniz alındı", 
   "kurumKodu": "0010", 
 "islemTarihi": "2021-12-09", 
 "islemReferansNo": "1234567"
ا إ
```
Hatalı İşlem Tarihi Bulunan İstek İçeriği

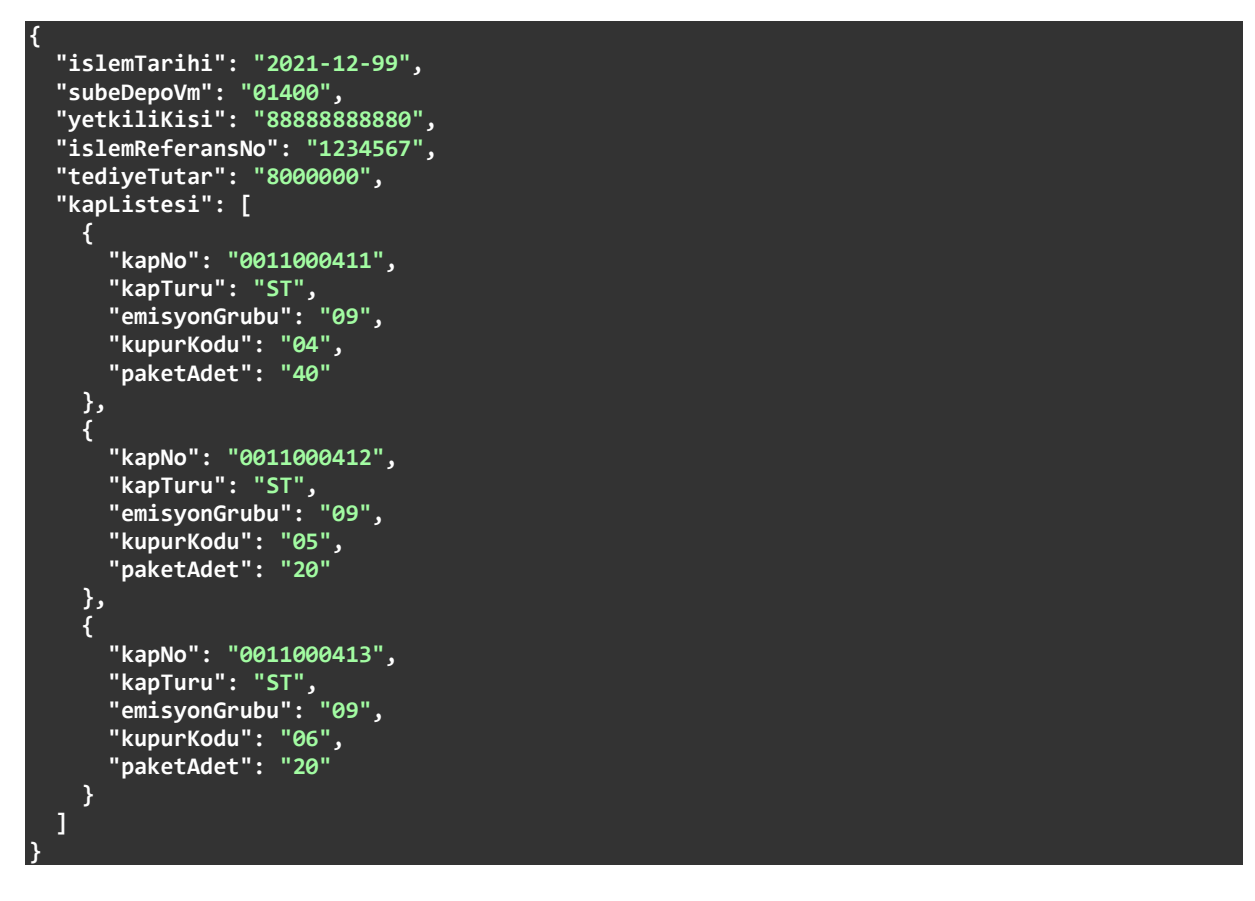

Hatalı İşlem Tarihi Bulunan İsteğe Dönülen Cevap İçeriği

```
{ 
   "islemSonucu": "0", 
   "hataKodu": "001", 
 "aciklama": "İşlem Tarihi Yıl-Ay-Gün şeklinde geçerli bir tarih olmalıdır", 
 "kurumKodu": "0010", 
   "islemTarihi": "2021-12-99", 
   "islemReferansNo": "1234567"
ا !
```
#### Hatalı İşlem Tarihi ve Paket Adedi Bulunan İstek İçeriği

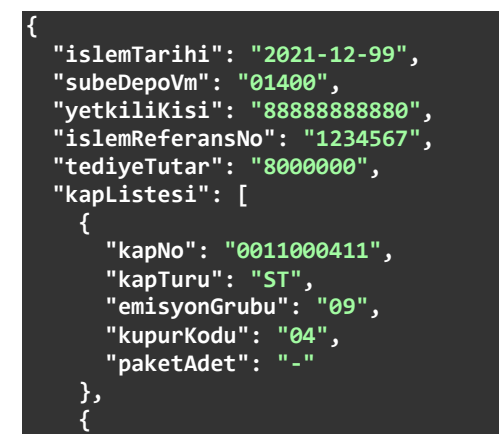

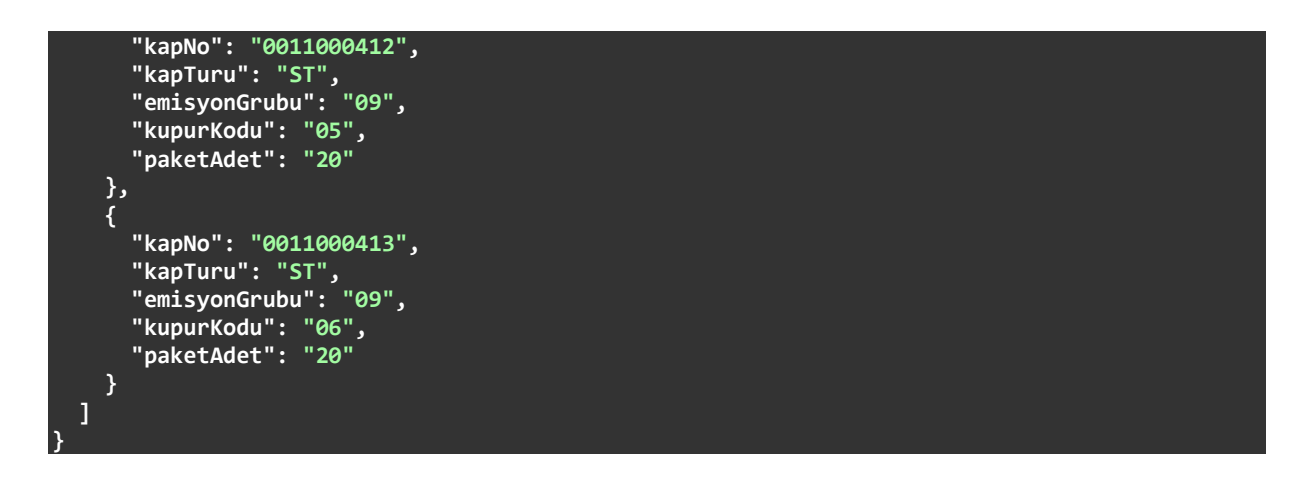

Hatalı İşlem Tarihi ve Paket Adedi Bulunan İsteğe Dönülen Cevap İçeriği

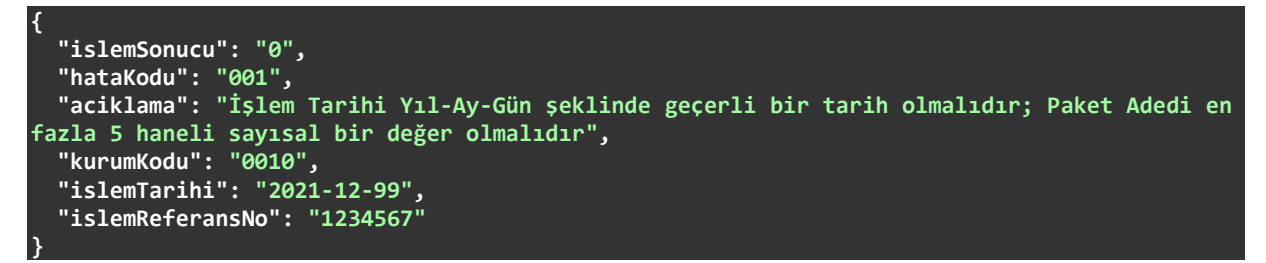

## 4.4. Tahsilat Sorgulama

Tahsilat sorguları /{kurumKodu}/tahsilat-talep/{islemTarihi} uç noktasına GET isteği gönderilerek yapılır. Bir istek geldiği zaman önce istek parametrelerinin tamamı kontrol edilir. Eksik veya hatalı formata sahip alanlar bulunursa cevap olarak hata kodu ve hata mesajı dönülür. Cevabın açıklama kısmında istekte bulunan bütün hatalar belirtilir. Gelen istekte şekilsel bir hata yoksa sorgulama yapılır ve bulunan sonuçlar anlık olarak cevap içeriğinde dönülür.

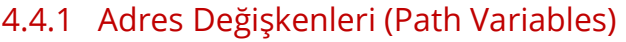

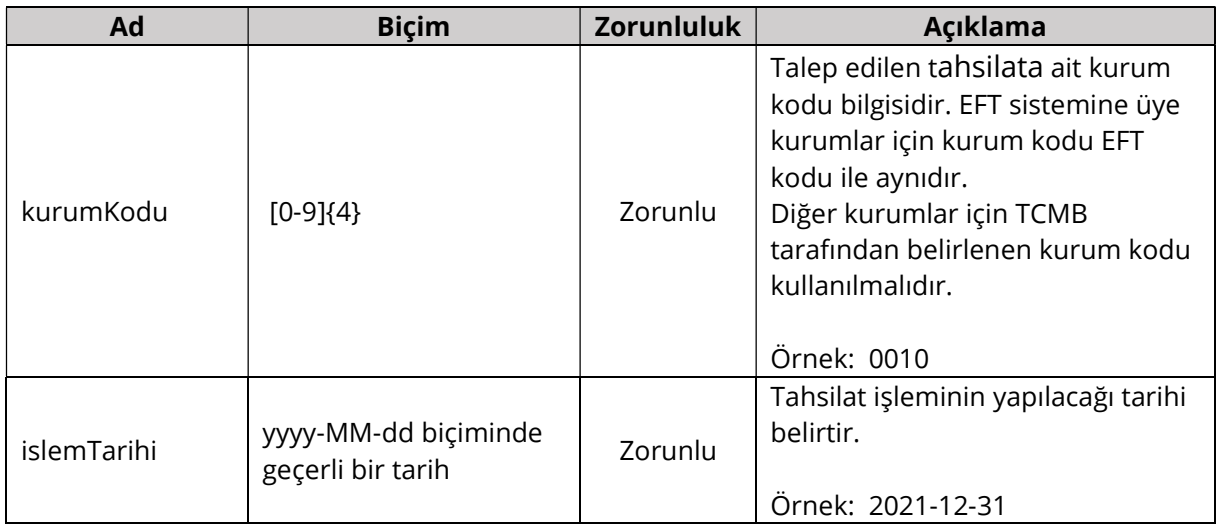

#### 4.4.2 İstek Parametreleri (Request Parameters)

Bütün parametreler Biçim kolonunda verilen düzenli ifadeye (Regex) uygun bir biçimde gönderilmelidir.

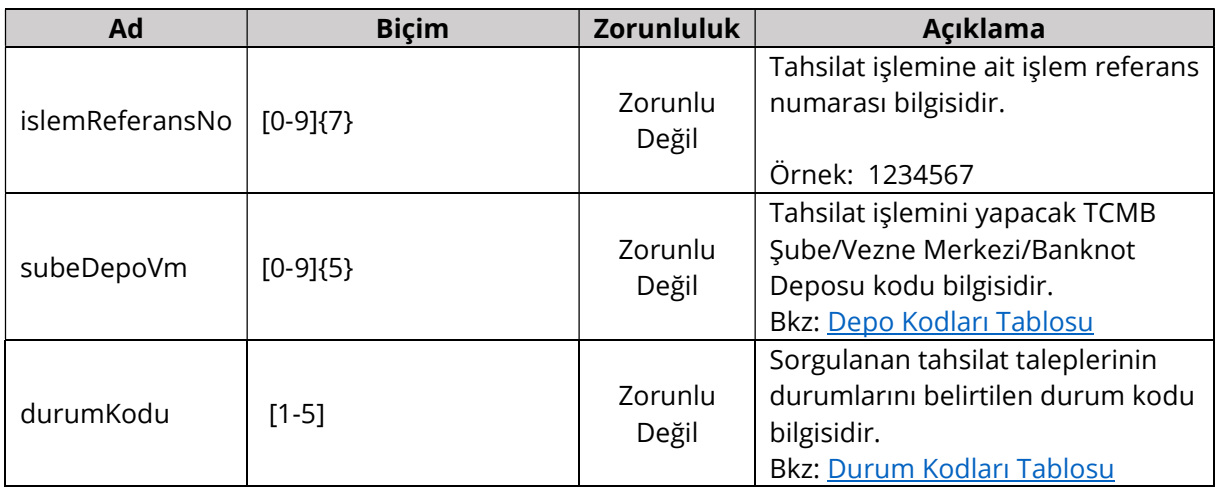

## 4.4.3 Dönüş İçeriği (Response Body)

Bütün alanlar dizgi (String) tipinde ve Biçim kolonunda verilen düzenli ifadeye (Regex) uygun bir biçimde gönderilir.

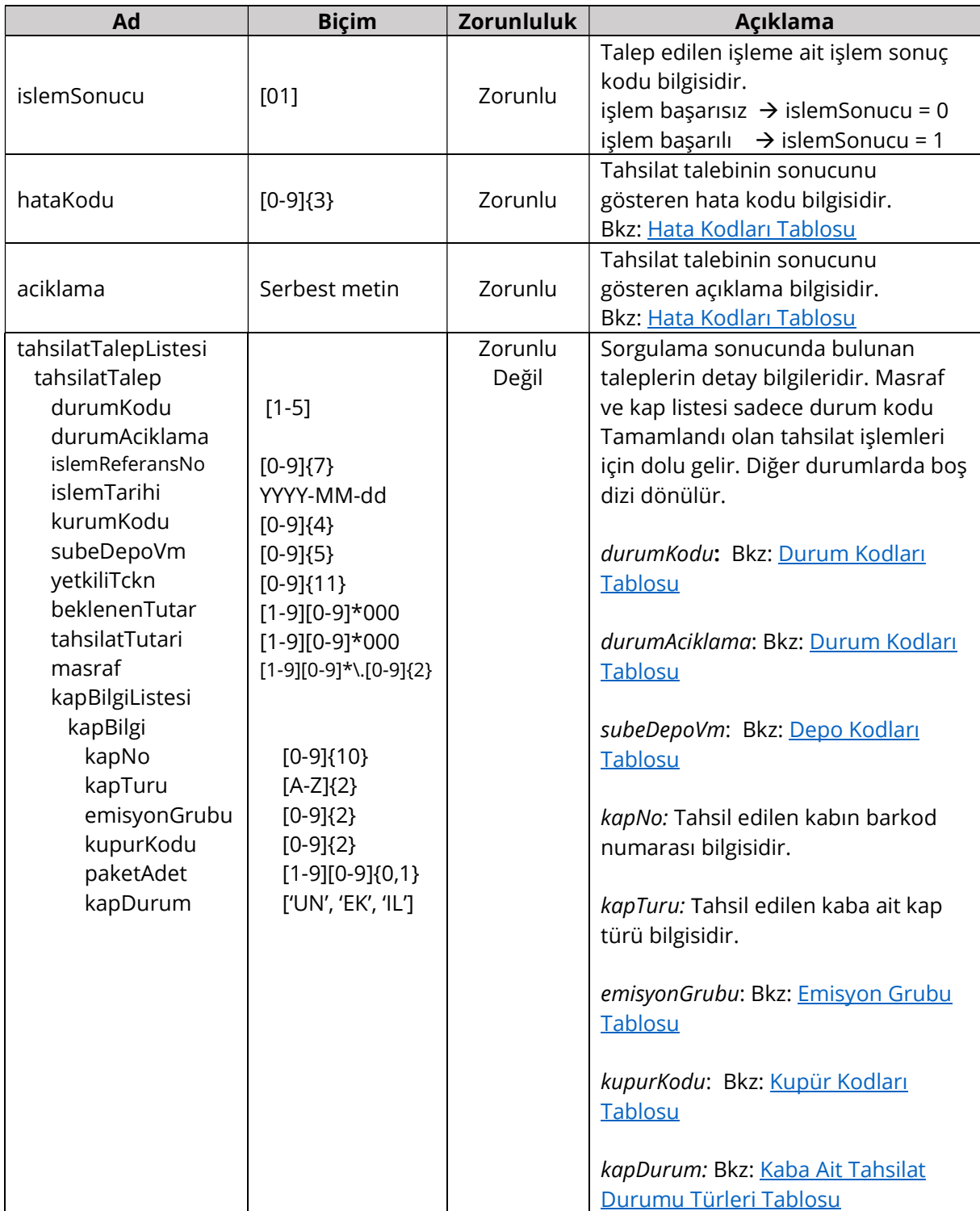

#### 4.4.4 Kontroller ve Hata Kodları

İş katmanı kontrolleri ve başarısız olan kontroller için cevap olarak dönülen kod ve açıklama bilgileri aşağıdaki tabloda verilmiştir. Aynı kod için farklı durumlarda farklı açıklamalar dönülebilir veya birden fazla açıklama aralarında noktalı virgül olacak şekilde birleştirilebilir. Tabloda verilen açıklamalar örnek niteliğindedir.

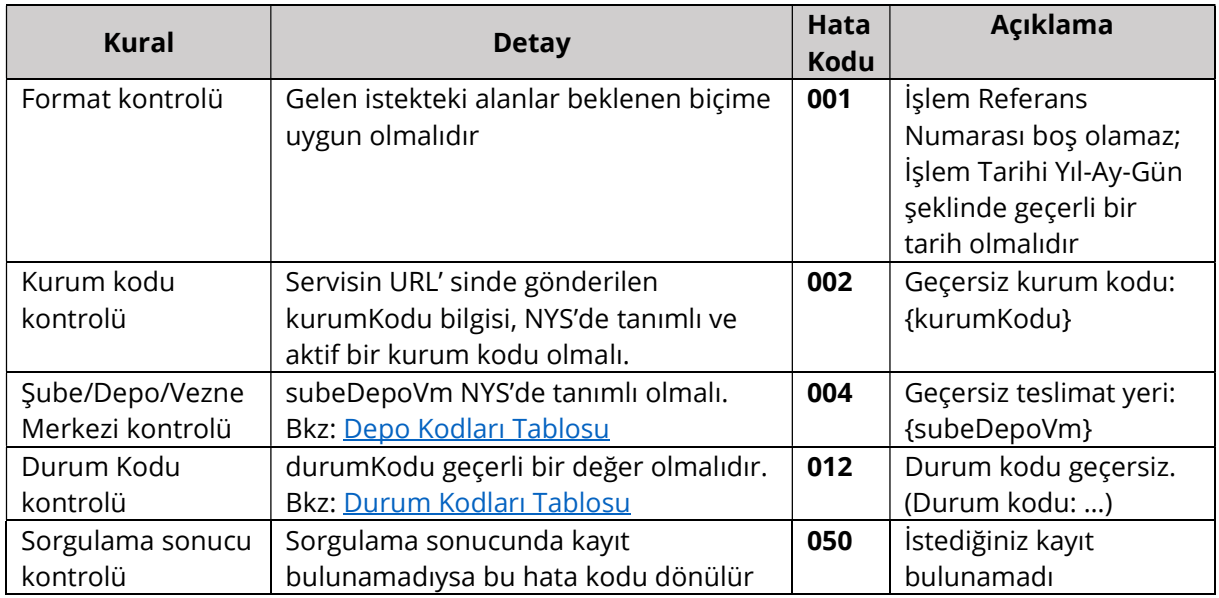

#### 4.4.5 Örnek İstek ve Cevap İçerikleri

Bu bölümde farklı senaryolara göre hazırlanmış örnek istek içerikleri ve bu isteklere dönülen cevaplar verilmektedir.

#### Başarılı İstek

GET 0010/tahsilat-talep/2021-10-19

Başarılı İsteğe Dönülen Cevap İçeriği

```
{ 
   "islemSonucu": "1", 
 "hataKodu": "000", 
 "aciklama": "Başarılı", 
   "tahsilatTalepListesi": [ 
\left( \begin{array}{c} \end{array} \right) "durumKodu": "2", 
 "durumAciklama": "İşlem tamamlandı", 
       "islemReferansNo": "1234567", 
       "islemTarihi": "2021-10-19", 
 "kurumKodu": "0010", 
 "subeDepoVm": "01400", 
 "yetkiliTckn": "88888888880", 
 "beklenenTutar": "2000000", 
 "tahsilatTutari": "4000000", 
       "masraf": "87.50", 
       "kapBilgiListesi": [ 
\sim \sim \sim \sim \sim \sim \sim \sim
```

```
 "kapNo": "123456790", 
 "kapTuru": "ST", 
 "emisyonGrubu": "09", 
 "kupurKodu": "06", 
 "paketAdet": "10", 
          "kapDurum": "UN"
        }, 
\sim \sim \sim \sim \sim \sim \sim "kapNo": "123456791", 
 "kapTuru": "ST", 
 "emisyonGrubu": "09", 
 "kupurKodu": "06", 
 "paketAdet": "10", 
          "kapDurum": "IL"
      } 
    }, 
   \overline{f} "durumKodu": "3", 
 "durumAciklama": "İşlem hata aldı (001 - İşlem Referans Numarası 7 haneli sayısal bir değer olmalıdır)", 
      "islemReferansNo": "", 
      "islemTarihi": "2021-10-19", 
 "kurumKodu": "0010", 
 "subeDepoVm": "01400", 
 "yetkiliTckn": "88888888880", 
 "beklenenTutar": "10000000", 
 "tahsilatTutari": "0", 
 "masraf": "0.00", 
 "kapBilgiListesi": []
    } 
  ] 
}
```
Durum Kodu = Tamamlandı Olan Başarılı İstek

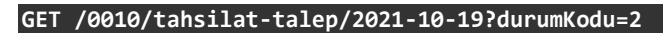

Durum Kodu = Tamamlandı Olan Başarılı İsteğe Dönülen Cevap İçeriği

```
{ 
  "islemSonucu": "1", 
 "hataKodu": "000", 
 "aciklama": "Başarılı", 
  "tahsilatTalepListesi": [ 
    { 
 "durumKodu": "2", 
 "durumAciklama": "İşlem tamamlandı", 
      "islemReferansNo": "1234567", 
      "islemTarihi": "2021-10-19", 
 "kurumKodu": "0010", 
 "subeDepoVm": "01400", 
      "yetkiliTckn": "88888888880", 
 "beklenenTutar": "2000000", 
 "tahsilatTutari": "4000000", 
      "masraf": "87.50", 
      "kapBilgiListesi": [ 
\sim \sim \sim \sim \sim \sim \sim "kapNo": "123456790", 
 "kapTuru": "ST", 
 "emisyonGrubu": "09", 
 "kupurKodu": "06", 
 "paketAdet": "10", 
          "kapDurum": "UN"
```
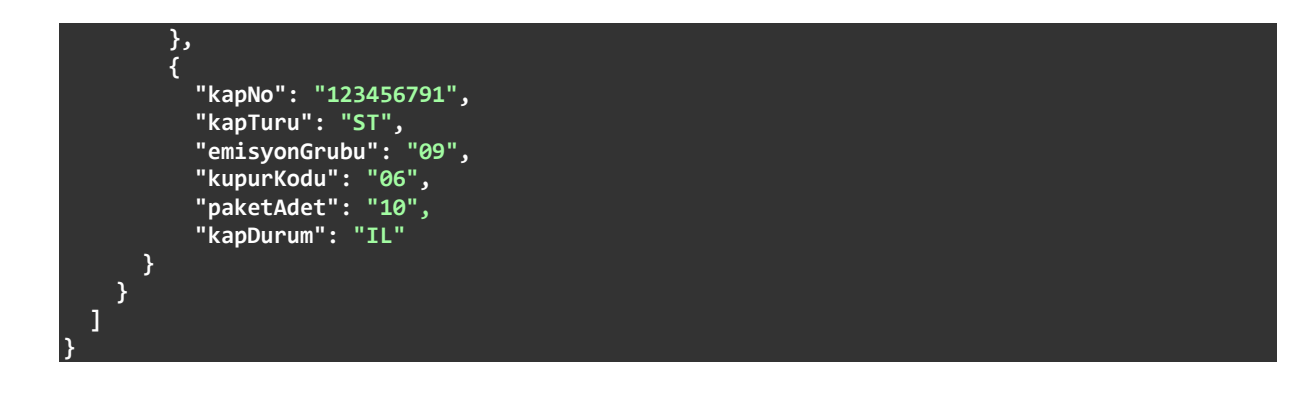

#### Durum Kodu = Hata Aldı Olan Başarılı İstek

#### GET /0010/tahsilat-talep/2021-10-19?durumKodu=3

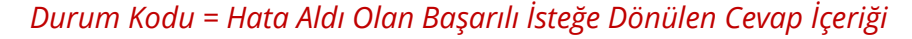

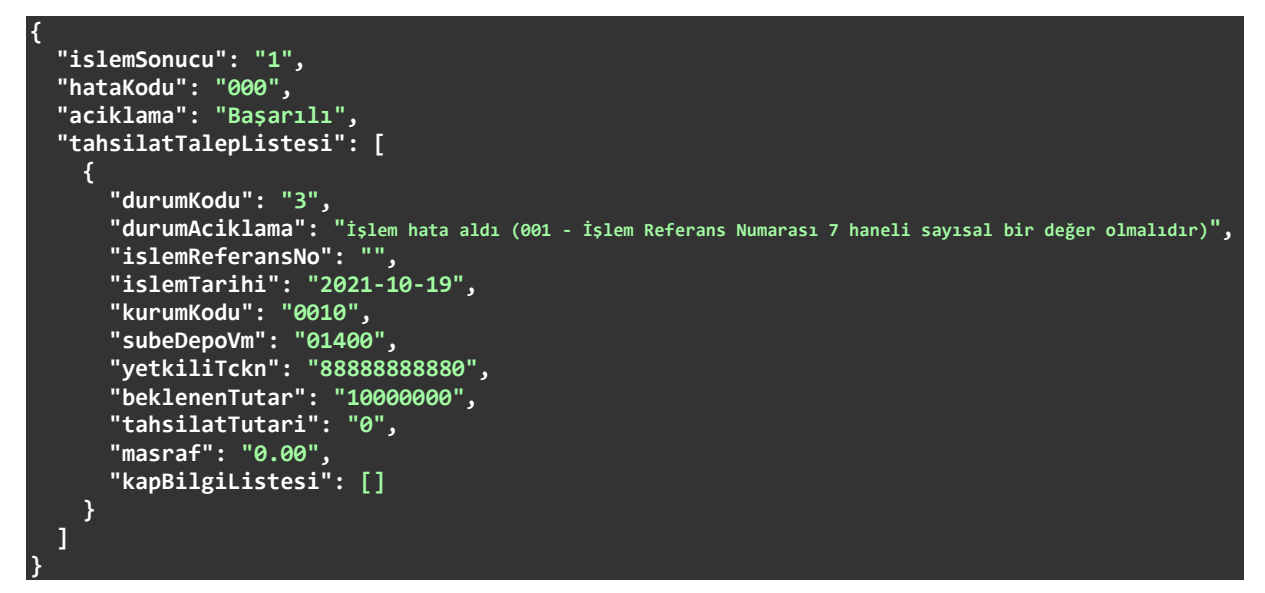

#### Hatalı İşlem Referans Numarası ile Yapılmış İstek

GET /0010/tahsilat-talep/2021-12-09?islemReferansNo=123

Hatalı İşlem Referans Numarası ile Yapılmış İsteğe Dönülen Cevap İçeriği

```
{ 
  "islemSonucu": "0", 
  "hataKodu": "001", 
   "aciklama": "İşlem Referans Numarası 7 haneli sayısal bir değer olmalıdır", 
   "tahsilatTalepListesi": []
}
```
## 4.5. İptal Talebi

Tahsilat/Tediye iptal talepleri /{kurumKodu}/talep-iptal uç noktasına POST isteği gönderilerek yapılır. Tek bir işlem referans numarası için anlık olarak hizmet verir. Genel işleyişi şu şekildedir: Bir istek geldiği zaman önce içerikte gönderilen alanların tamamı kontrol edilir. Eksik veya hatalı formata sahip alanlar bulunursa cevap olarak hata kodu ve hata mesajı dönülür. Cevabın açıklama kısmında istekte bulunan bütün hatalar belirtilir. Gelen istekte şekilsel bir hata yoksa Kontroller ve Hata Kodları bölümünde listelenen iş kontrolleri yapılır. Bu kontrollerden en az bir tanesi başarısız olursa işlem o noktada kesilir ve cevap olarak ilgili hata kodu ile açıklaması dönülür. Bütün kontroller başarılı olursa iptal talebinin başarıyla alındığına dair bir cevap gönderilir.

### 4.5.1 Adres Değişkenleri (Path Variables)

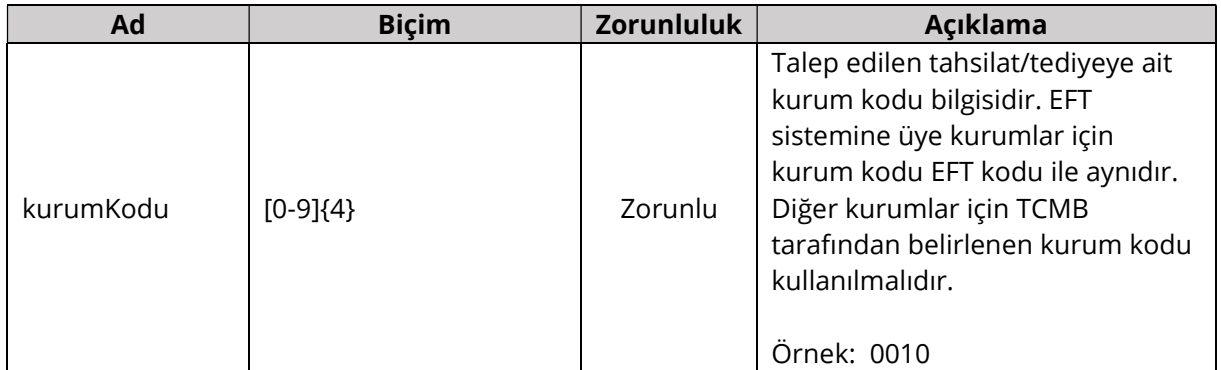

## 4.5.2 İstek İçeriği (Request Body)

Bütün alanlar dizgi (String) tipinde ve Biçim kolonunda verilen düzenli ifadeye (Regex) uygun bir biçimde gönderilmelidir.

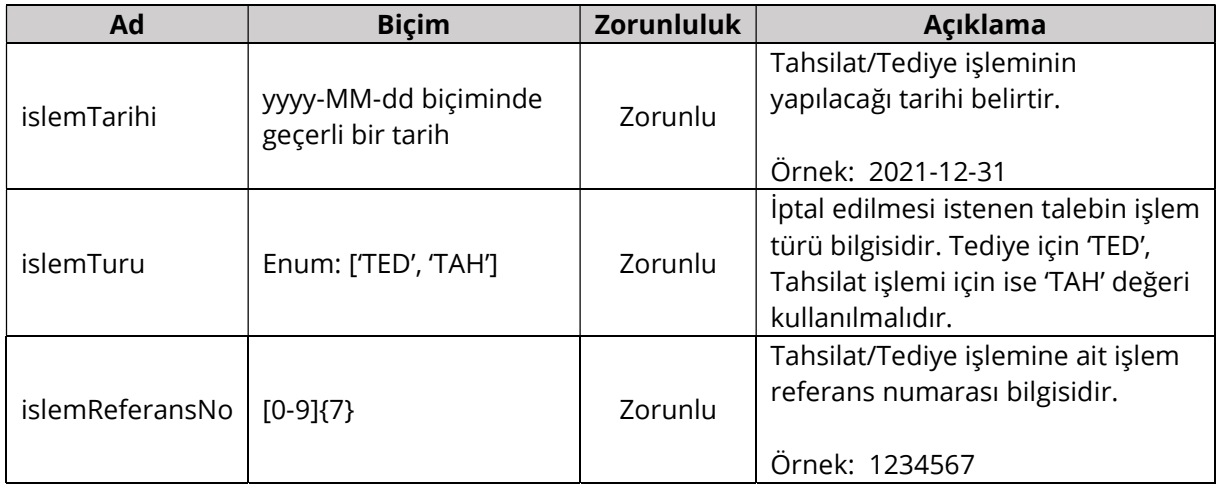

## 4.5.3 Dönüş İçeriği (Response Body)

Bütün alanlar dizgi (String) tipinde ve Biçim kolonunda verilen düzenli ifadeye (Regex) uygun bir biçimde gönderilir.

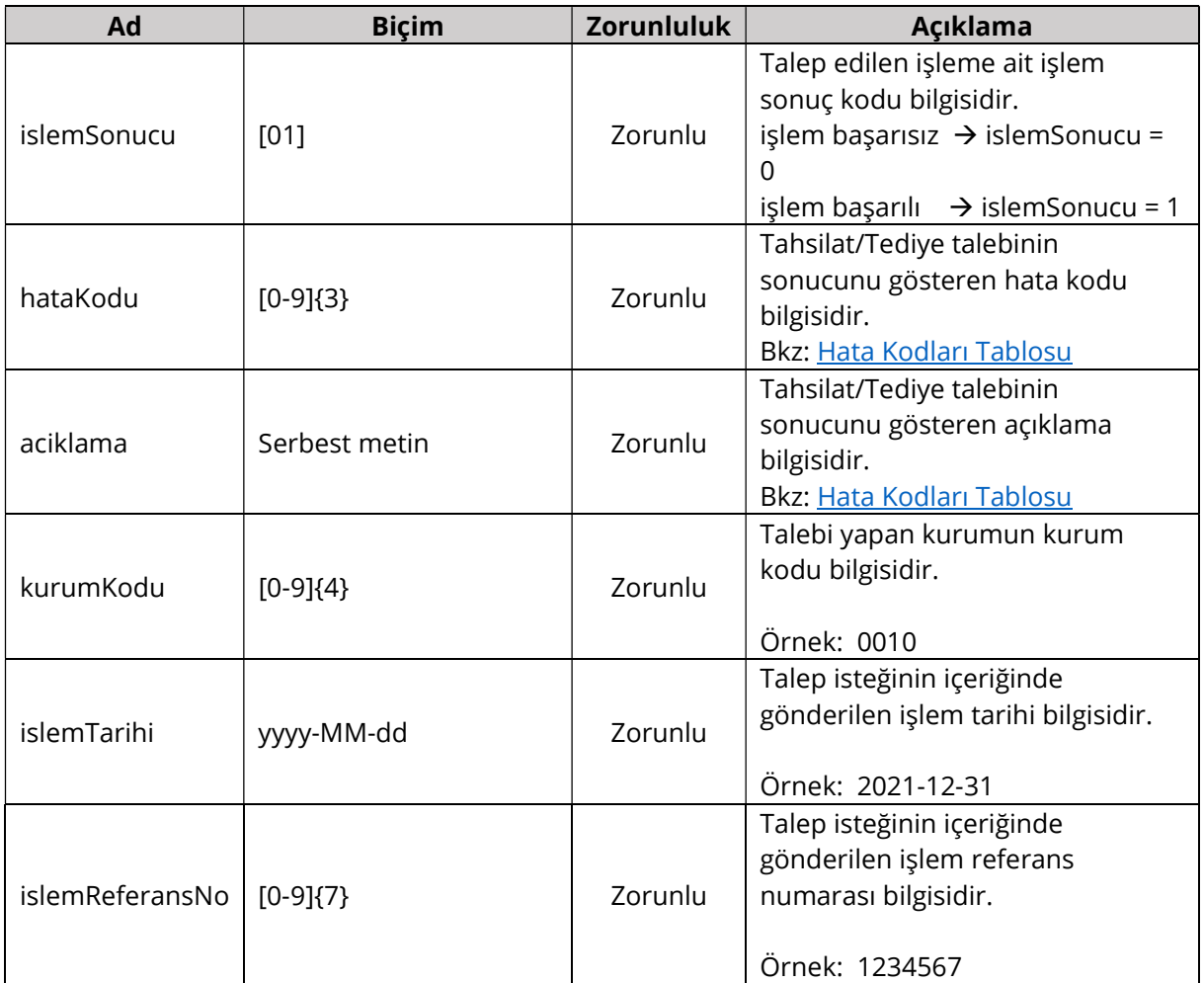

#### 4.5.4 Kontroller ve Hata Kodları

İş katmanı kontrolleri ve başarısız olan kontroller için cevap olarak dönülen kod ve açıklama bilgileri aşağıdaki tabloda verilmiştir. Aynı kod için farklı durumlarda farklı açıklamalar dönülebilir veya birden fazla açıklama aralarında noktalı virgül olacak şekilde birleştirilebilir. Tabloda verilen açıklamalar örnek niteliğindedir.

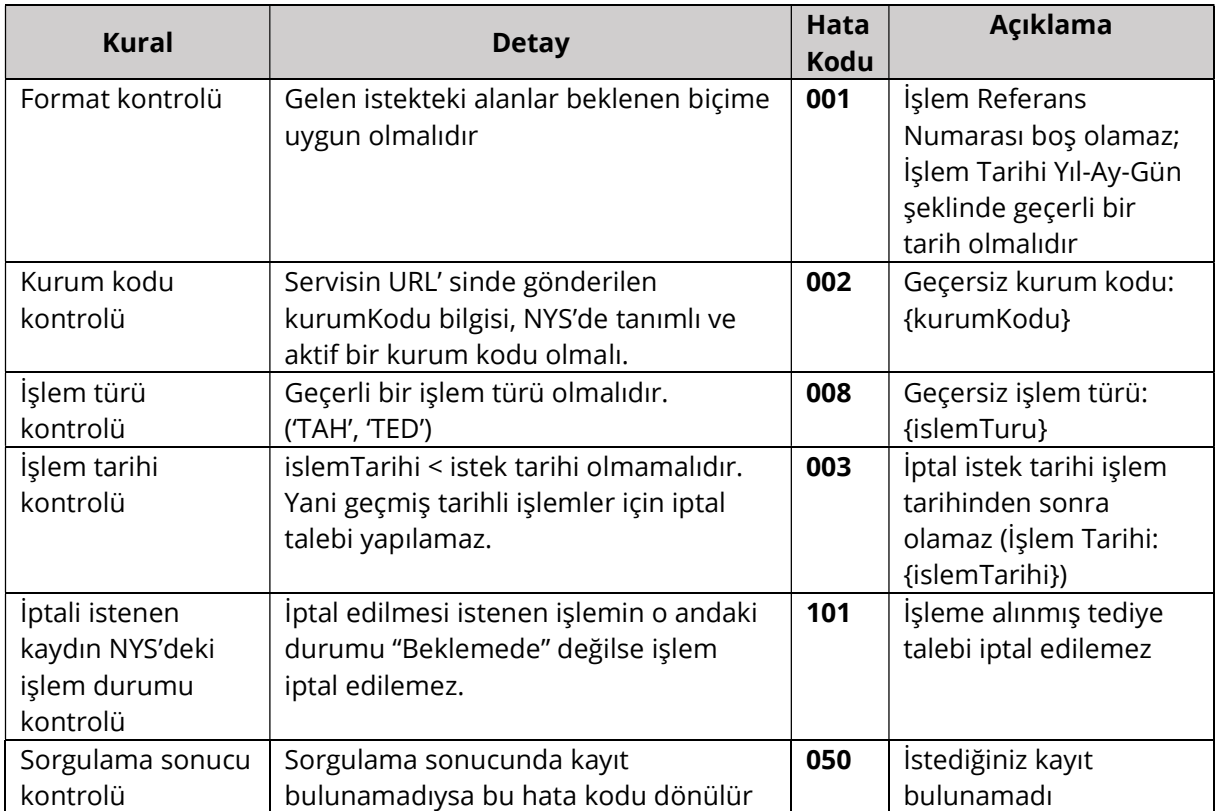

#### 4.5.5 Örnek İstek ve Cevap İçerikleri

Bu bölümde farklı senaryolara göre hazırlanmış örnek istek içerikleri ve bu isteklere dönülen cevaplar verilmektedir.

#### Başarılı İstek İçeriği

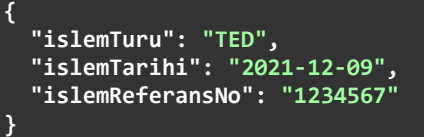

#### Başarılı İsteğe Dönülen Cevap İçeriği

```
{ 
   "islemSonucu": "1", 
 "hataKodu": "000", 
 "aciklama": "Tediye talebiniz iptal edildi"
 "kurumKodu": "0010", 
 "islemTarihi": "2021-12-09", 
 "islemReferansNo": "1234567"
}
```
#### İptal Edilmeye Uygun Olmayan İşlem İçin Cevap İçeriği

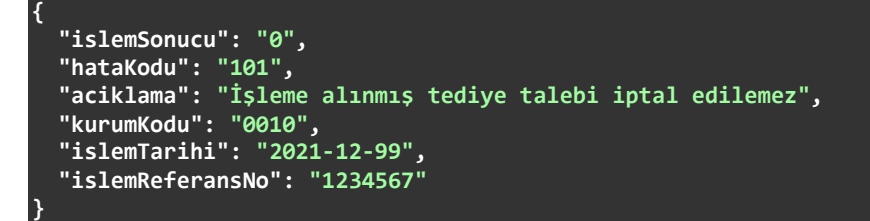
# 4.6. Sayım Mutabakatı Sorgulama

Sayım Mutabakatı Sorgulama işlemi /{kurumKodu}/sayim-mutabakat uç noktasına GET isteği gönderilerek yapılır. Tek bir sayım tarihine ait Uygun ve Düzensiz Mutabakat sonuçlarının sorgulanabilmesi için kullanılır. Bir istek geldiği zaman önce istek parametrelerinin tamamı kontrol edilir. Eksik veya hatalı alanlar bulunursa cevap olarak hata kodu ve hata mesajı dönülür. Cevabın açıklama kısmında istekte bulunan bütün hatalar belirtilir. Gelen istekte hata yoksa sorgulama yapılır ve bulunan sonuçlar anlık olarak cevap içeriğinde dönülür.

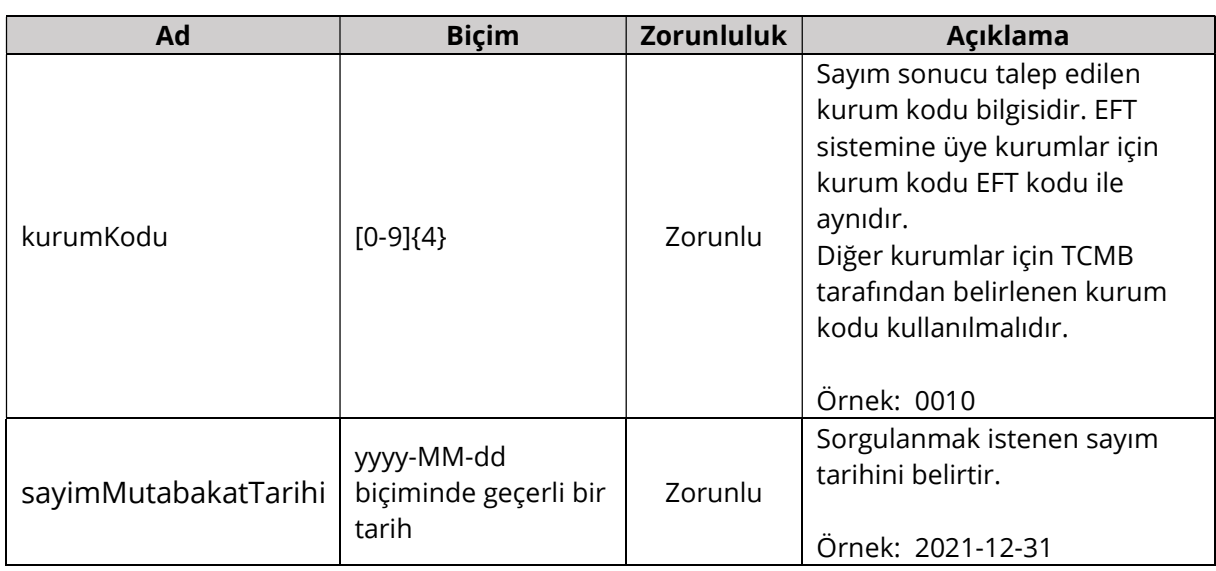

## 4.6.1 Adres Değişkenleri (Path Variables)

### 4.6.2 İstek Parametreleri (Request Parameters)

Bütün parametreler Biçim kolonunda verilen düzenli ifadeye (Regex) uygun bir biçimde gönderilmelidir.

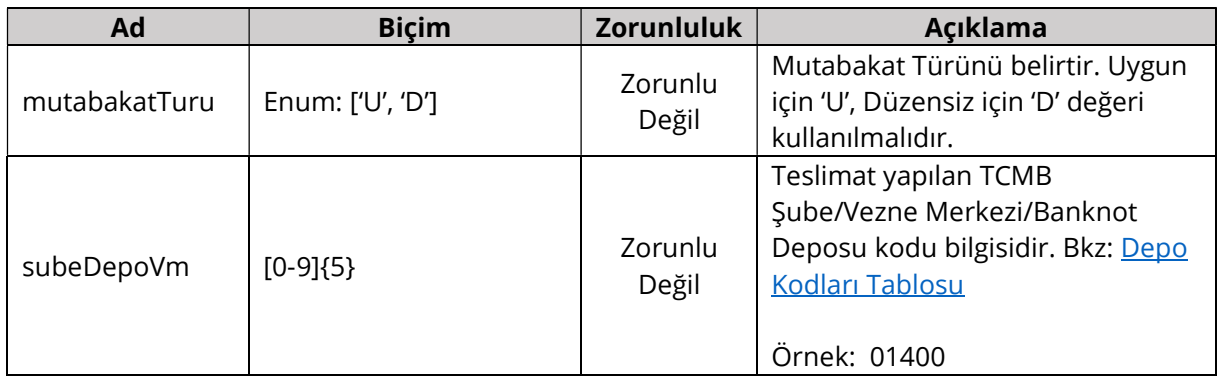

### 4.6.3 Dönüş İçeriği (Response Body)

Bütün alanlar dizgi (String) tipinde ve Biçim kolonunda verilen düzenli ifadeye (Regex) uygun bir biçimde gönderilir.

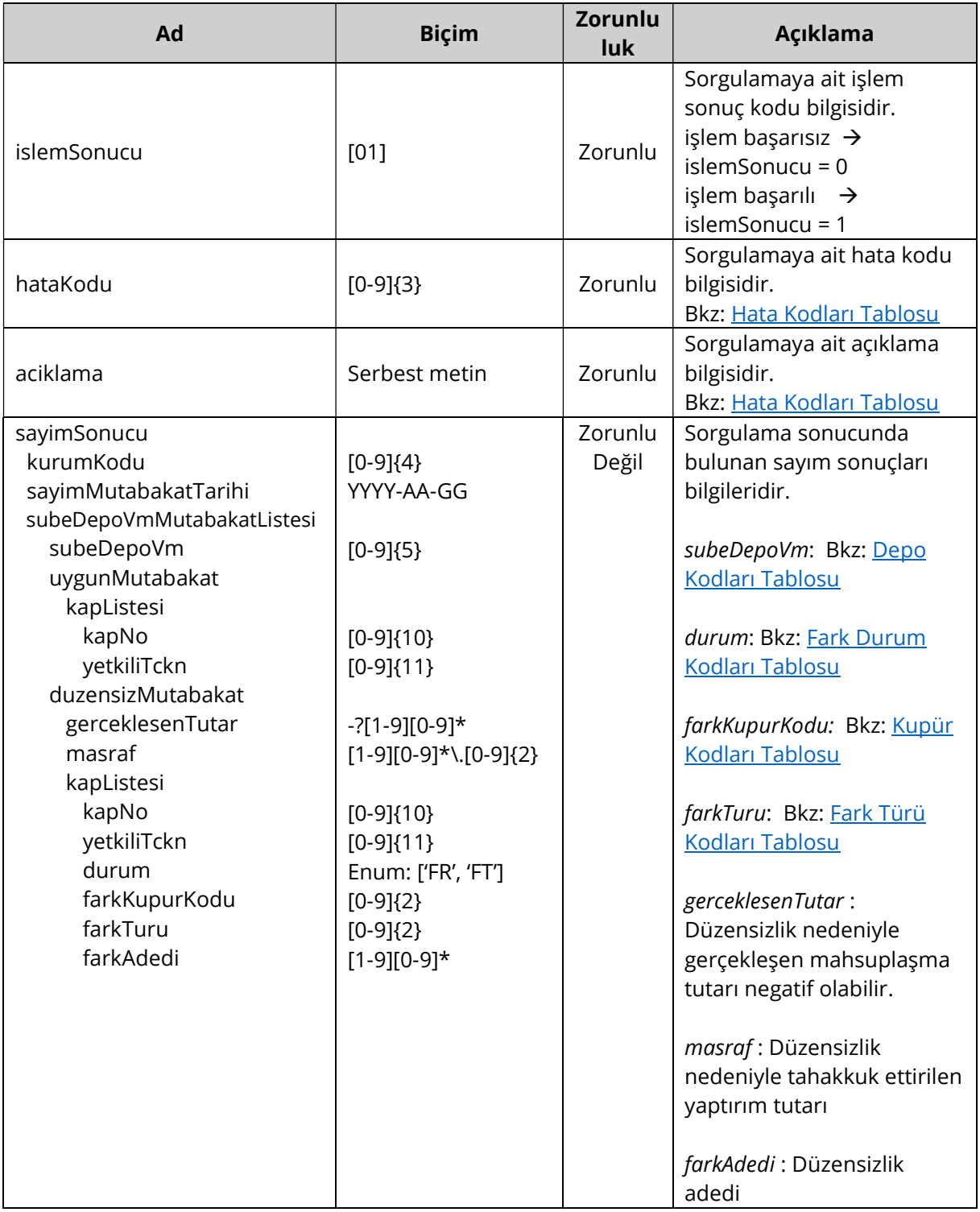

### 4.6.4 Kontroller ve Hata Kodları

İş katmanı kontrolleri ve başarısız olan kontroller için cevap olarak dönülen kod ve açıklama bilgileri aşağıdaki tabloda verilmiştir. Aynı kod için farklı durumlarda farklı açıklamalar dönülebilir veya birden fazla açıklama aralarında noktalı virgül olacak şekilde birleştirilebilir. Tabloda verilen açıklamalar örnek niteliğindedir.

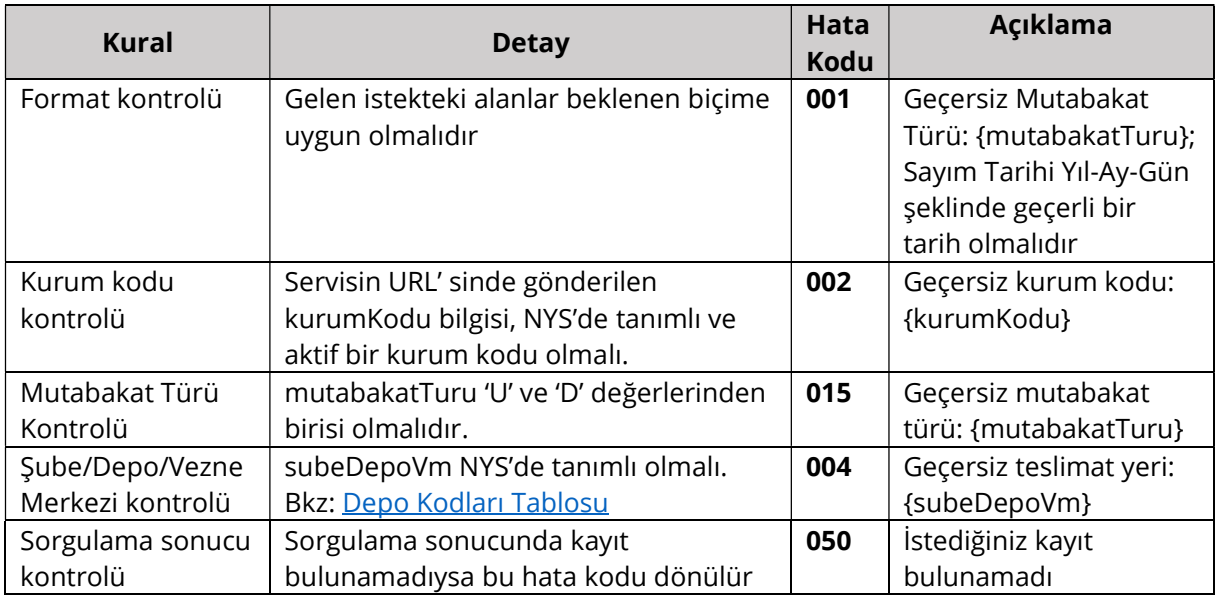

### 4.6.5 Örnek İstek ve Cevap İçerikleri

Bu bölümde farklı senaryolara göre hazırlanmış örnek istekler ve bu isteklere dönülen cevaplar verilmektedir.

#### Başarılı İstek

GET 0950/sayim-mutabakat/2023-06-20

```
Başarılı İsteğe Dönülen Cevap İçeriği
```

```
{ 
   "islemSonucu": "1", 
 "hataKodu": "000", 
 "aciklama": "Başarılı", 
 "sayimSonucu": { 
 "kurumKodu": "0950", 
     "sayimMutabakatTarihi": "2023-06-20", 
     "subeDepoVmMutabakatListesi": [ 
\sim \sim \sim \sim \sim \sim "subeDepoVm": "01400",
         "uygunMutabakat": { 
           "kapListesi": [ 
 { 
               "kapNo": "9502030001", 
               "yetkiliTckn": "88888888880" 
             }, 
 { 
               "kapNo": "9502030002",
```

```
 "yetkiliTckn": "88888888880" 
               } 
            ] 
 }, 
 "duzensizMutabakat": { 
 "gerceklesenTutar": "-105.00", 
 "masraf": "775.00", 
            "wasraf": "775.00",<br>"masraf": "775.00",<br>"kapListesi": [
              \boldsymbol{\theta} "kapNo": "9502030003", 
                  "yetkiliTckn": "88888888880", 
 "durum": "FT", 
 "farkKupurKodu": "05", 
 "farkTuru": "04", 
 "farkAdedi": "1" 
                }, 
 { 
                  "kapNo": "9502030004", 
                  "yetkiliTckn": "88888888880", 
                  "durum": "FT", 
                  "farkKupurKodu": "02", 
\blacksquare \blacksquare farkTuru": "01", \blacksquare "farkAdedi": "10"
                }, 
              \hat{\textbf{Q}} "kapNo": "9502030005", 
                  "yetkiliTckn": "88888888880", 
                  "durum": "FT", 
                 "farkKupurKodu": "04",
 "farkTuru": "02", 
 "farkAdedi": "1" 
, and the set of \mathbb{R}^3 , and \mathbb{R}^3 { 
                  "kapNo": "9502030006", 
                  "yetkiliTckn": "88888888880", 
                  "durum": "FT", 
                  "farkKupurKodu": "01", 
 "farkTuru": "02", 
 "farkAdedi": "9" 
 } 
            ] 
          } 
\rightarrow \rightarrow\sim \sim \sim \sim \sim "subeDepoVm": "01301",
 "uygunMutabakat": { 
 "kapListesi": [ 
               { 
                  "kapNo": "9502030011", 
                  "yetkiliTckn": "88888888880" 
                }, 
                { 
                 "kapNo": "9502030012",
               "yetkiliTckn": "88888888880" 
 } 
             ] 
 }, 
 "duzensizMutabakat": { 
 "gerceklesenTutar": "-200.00", 
 "masraf": "525.00", 
             "kapListesi": [ 
                { 
\blacksquare \blacksquare \blacks "yetkiliTckn": "88888888880",
```
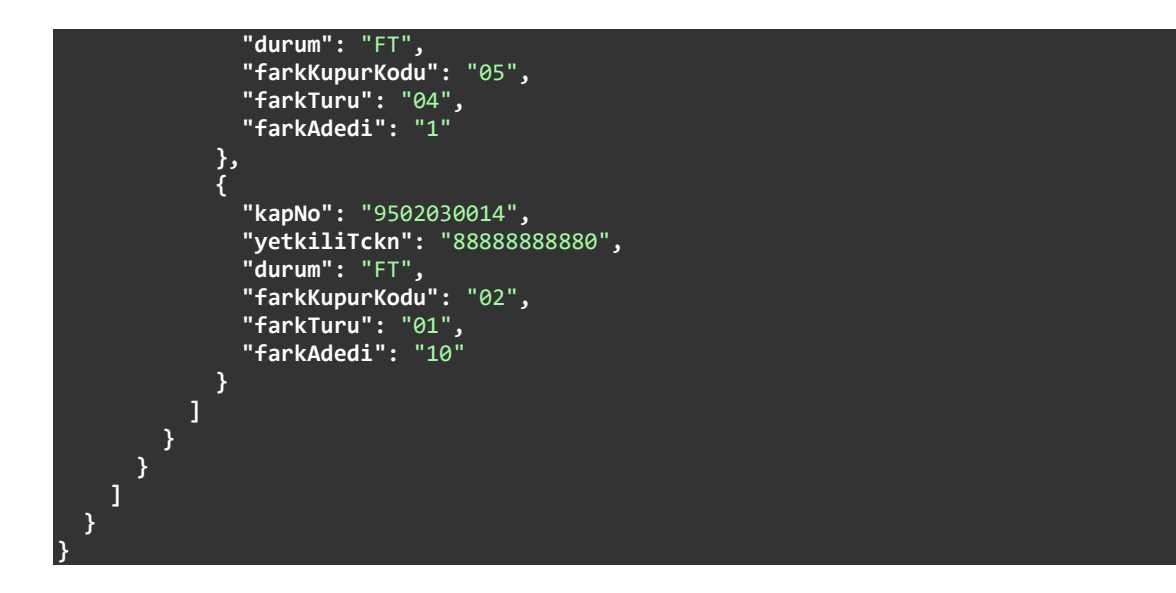

Mutabakat Türü = Uygun Olan Başarılı İstek

{

}

GET 0950/sayim-mutabakat/2023-06-20?mutabakatTuru=U

```
Mutabakat Türü = Uygun Olan Başarılı İsteğe Dönülen Cevap İçeriği
```

```
 "islemSonucu": "1", 
 "hataKodu": "000", 
 "aciklama": "Başarılı", 
   "sayimSonucu": { 
 "kurumKodu": "0950", 
 "sayimMutabakatTarihi": "2023-06-20", 
     "subeDepoVmMutabakatListesi": [ 
       { 
         "subeDepoVm": "01400",
 "uygunMutabakat": { 
 "kapListesi": [ 
 { 
               "kapNo": "9502030001", 
               "yetkiliTckn": "88888888880" 
             }, 
             { 
               "kapNo": "9502030002", 
               "yetkiliTckn": "88888888880" 
             } 
           ] 
 }, 
 "duzensizMutabakat": {} 
\rightarrow \rightarrow\sim \sim \sim \sim \sim \sim "subeDepoVm": "01301",
         "uygunMutabakat": { 
           "kapListesi": [ 
 { 
               "kapNo": "9502030011", 
               "yetkiliTckn": "88888888880" 
             }, 
             { 
               "kapNo": "9502030012", 
               "yetkiliTckn": "88888888880"
```
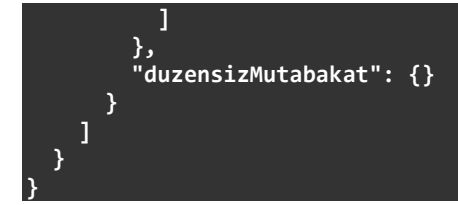

Mutabakat Türü = Düzensiz Olan Başarılı İstek

GET 0950/sayim-mutabakat/2023-06-20?mutabakatTuru=D

Mutabakat Türü = Düzensiz Olan Başarılı İsteğe Dönülen Cevap İçeriği

```
{ 
  "islemSonucu": "1", 
 "hataKodu": "000", 
 "aciklama": "Başarılı", 
  "sayimSonucu": { 
 "kurumKodu": "0950", 
 "sayimMutabakatTarihi": "2023-06-20", 
    "subeDepoVmMutabakatListesi": [ 
      { 
        "subeDepoVm": "01400",
        "uygunMutabakat": {}, 
 "duzensizMutabakat": { 
 "gerceklesenTutar": "-105.00", 
          "masraf": "775.00", 
          "kapListesi": [ 
           { 
             "kapNo": "9502030003", 
             "yetkiliTckn": "88888888880", 
             "durum": "FT", 
             "farkKupurKodu": "05", 
 "farkTuru": "04", 
 "farkAdedi": "1" 
, and the set of \mathbb{R}^3 , and \mathbb{R}^3 { 
             "kapNo": "9502030004", 
 "yetkiliTckn": "88888888880", 
 "durum": "FT", 
             "farkKupurKodu": "02", 
\blacksquare \blacksquare farkTuru": "01", \blacksquare "farkAdedi": "10"
           }, 
          \overline{\mathcal{E}} "kapNo": "9502030005", 
 "yetkiliTckn": "88888888880", 
 "durum": "FT", 
            "farkKupurKodu": "04",
 "farkTuru": "02", 
 "farkAdedi": "1" 
           }, 
 { 
            "kapNo": "9502030006",
             "yetkiliTckn": "88888888880", 
 "durum": "FT", 
 "farkKupurKodu": "01", 
 "farkTuru": "02", 
 "farkAdedi": "9" 
           }
```
]

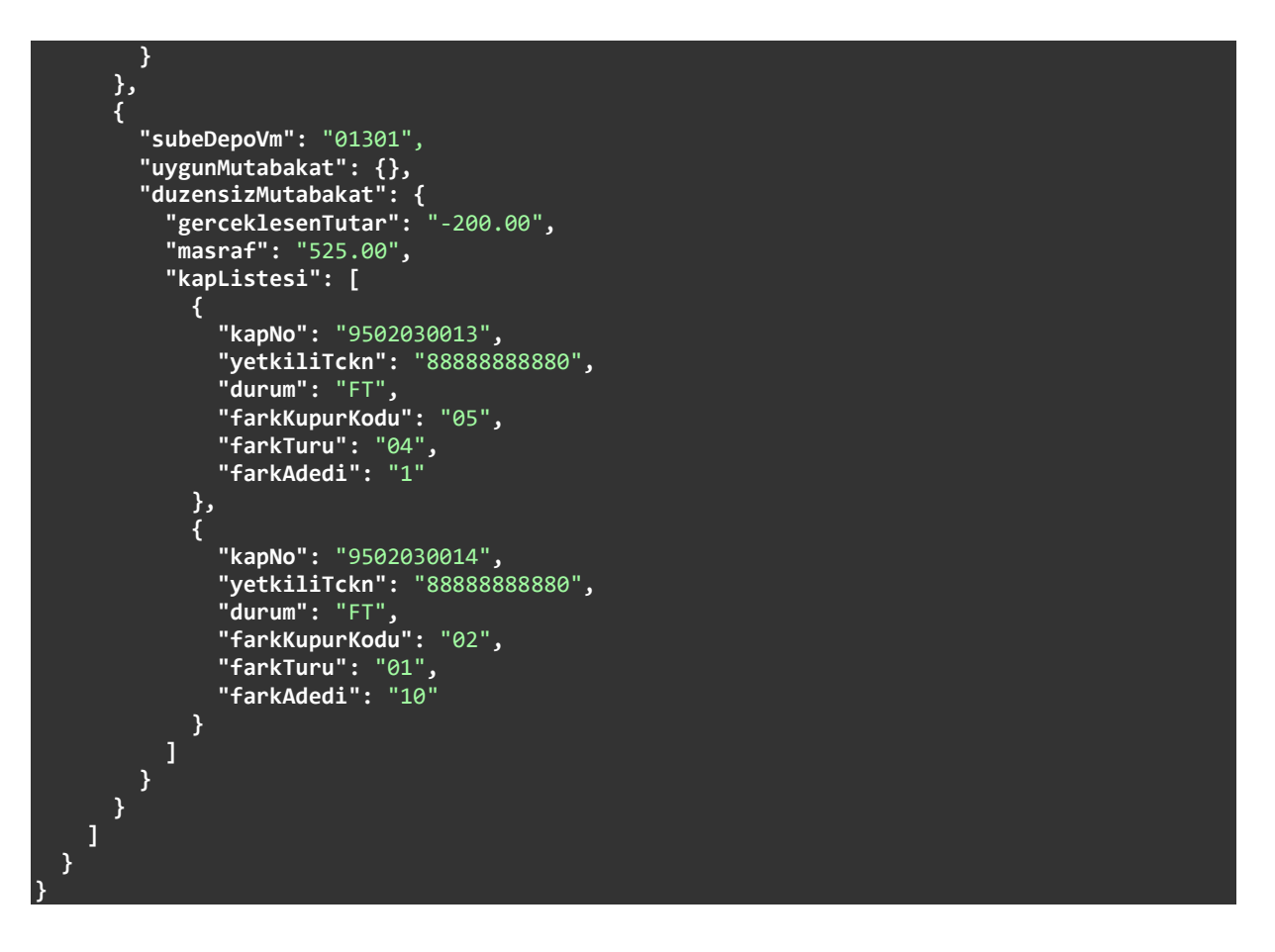

#### Hatalı İşlem Tarihi ile Yapılmış İstek

GET 0950/sayim-mutabakat/2050-06-20

Hatalı İşlem Tarihi ile Yapılmış İsteğe Dönülen Cevap İçeriği

```
{ 
  "islemSonucu": "0", 
 "hataKodu": "003", 
 "aciklama": "Sayım tarihi, istek tarihi ile aynı veya istek tarihinden sonra olamaz", 
 "sayimSonucu": ""
}
```
# 4.7. MONY Mutabakat Gonder

Yeni MONY mutabakat talepleri /{kurumKodu}/mony-mutabakat uç noktasına POST isteği gönderilerek yapılır. Tek bir işlem referans numarası için anlık olarak hizmet verir. Genel işleyişi şu şekildedir: Bir istek geldiği zaman önce içerikte gönderilen alanların tamamı kontrol edilir. Eksik veya hatalı formata sahip alanlar bulunursa cevap olarak hata kodu ve hata mesajı dönülür. Cevabın açıklama kısmında istekte bulunan bütün hatalar belirtilir. Gelen istekte şekilsel bir hata yoksa Kontroller ve Hata Kodları bölümünde listelenen iş kontrolleri yapılır. Bu kontrollerden en az bir tanesi başarısız olursa işlem o noktada kesilir ve cevap olarak ilgili hata kodu ile açıklaması dönülür. Bütün kontroller başarılı olursa MONY mutabakat talebinin başarıyla alındığına dair bir cevap gönderilir.

## 4.7.1 Adres Değişkenleri (Path Variables)

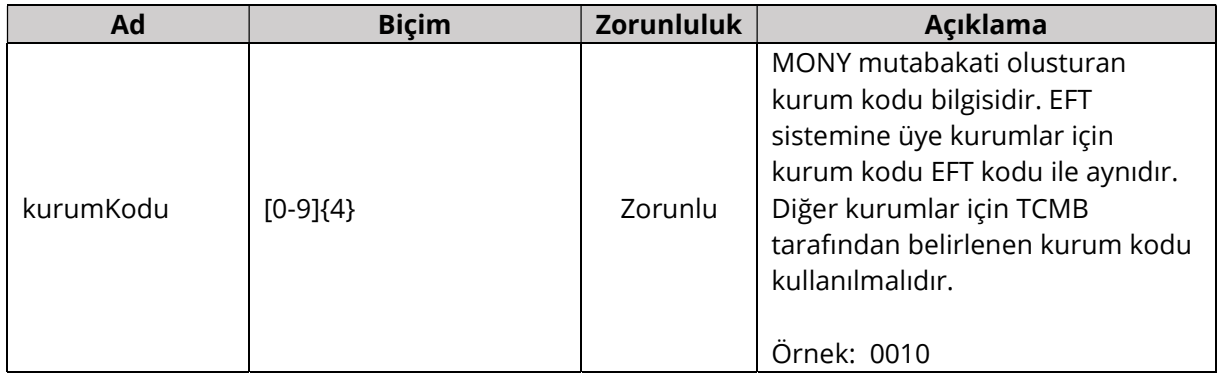

### 4.7.2 İstek Parametreleri (Request Parameters)

Bütün alanlar dizgi (String) tipinde ve Biçim kolonunda verilen düzenli ifadeye (Regex) uygun bir biçimde gönderilmelidir.

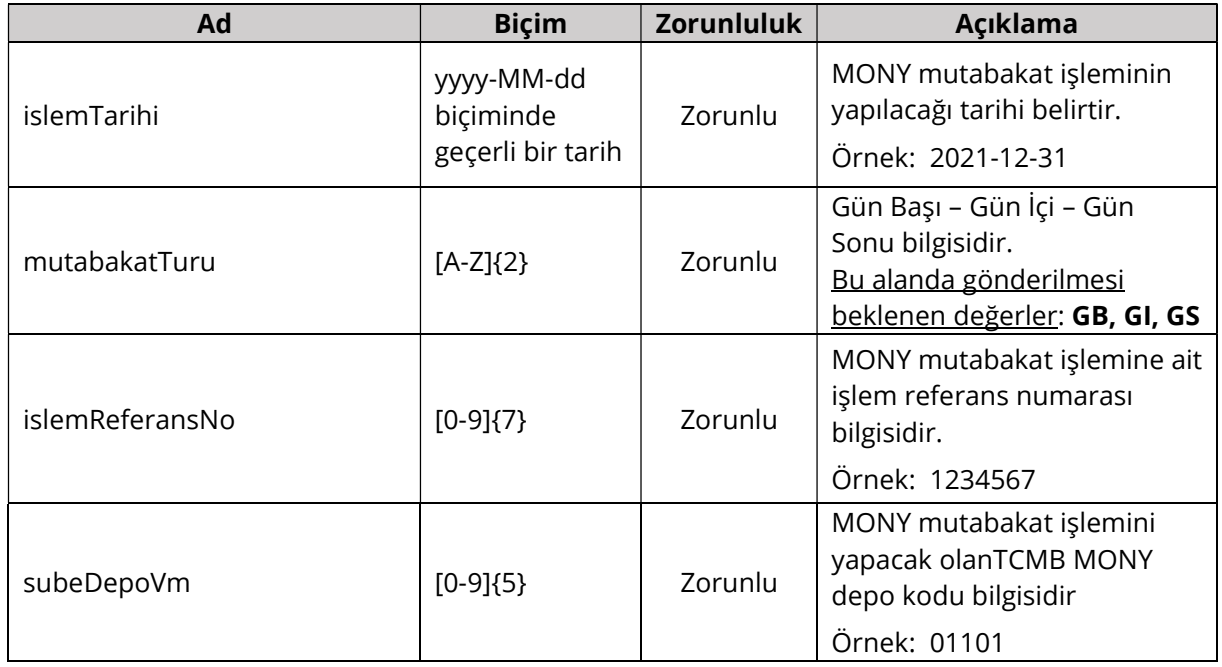

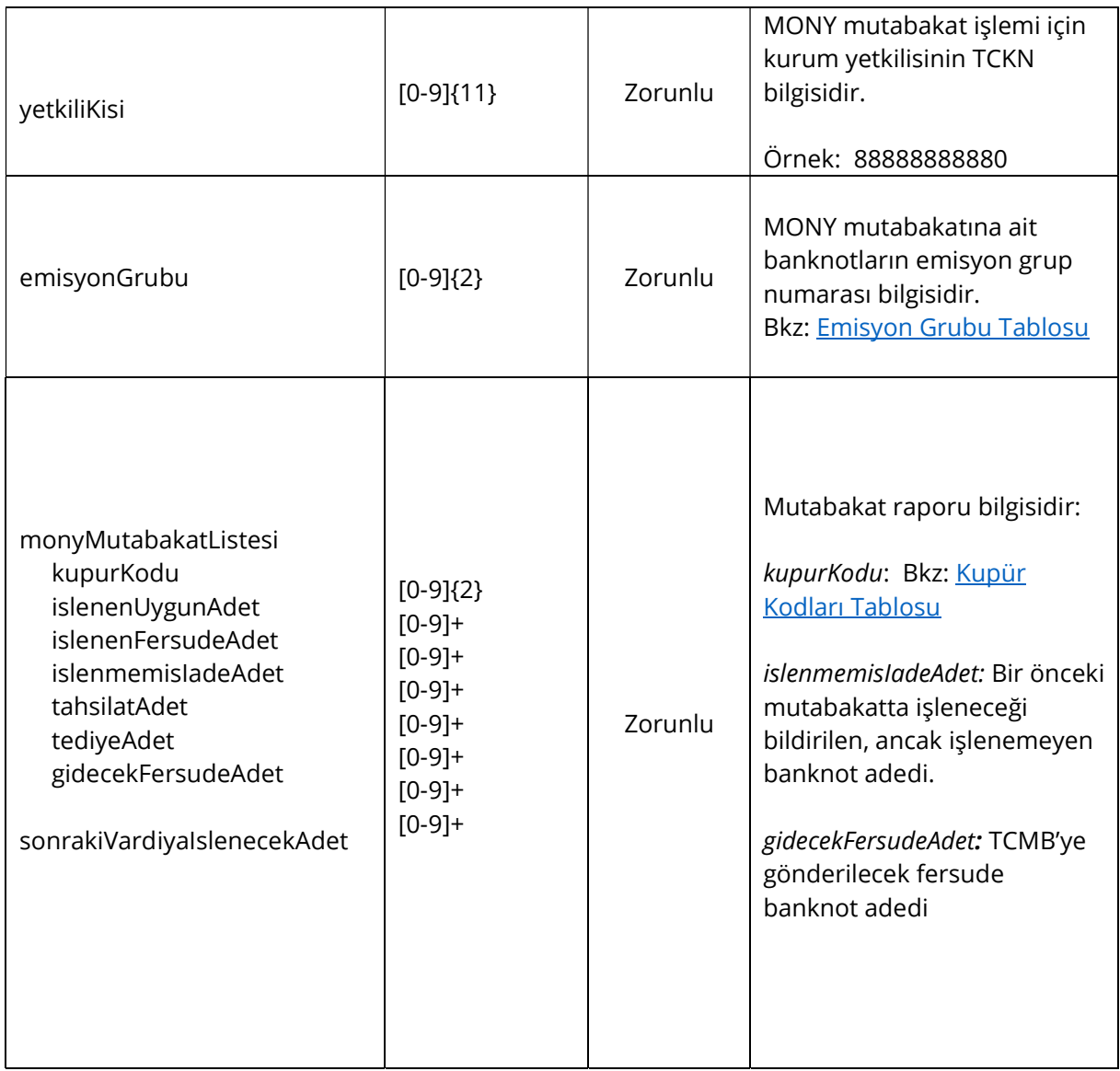

# 4.7.3 Dönüş İçeriği (Response Body)

Bütün alanlar dizgi (String) tipinde ve Biçim kolonunda verilen düzenli ifadeye (Regex) uygun bir biçimde gönderilir.

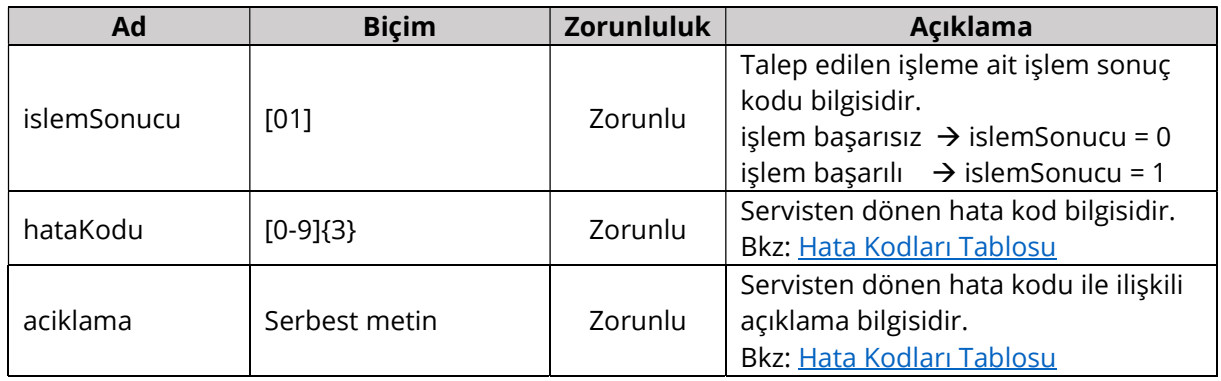

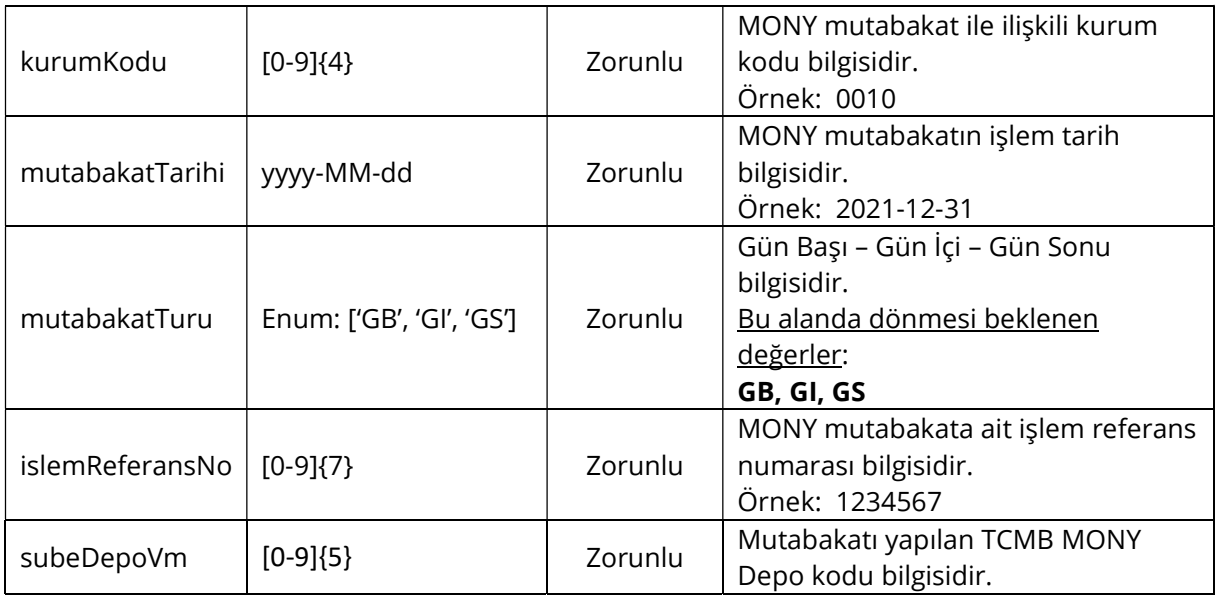

## 4.7.4 Kontroller ve Hata Kodları

İş katmanı kontrolleri ve başarısız olan kontroller için cevap olarak dönülen kod ve açıklama bilgileri aşağıdaki tabloda verilmiştir. Aynı kod için farklı durumlarda farklı açıklamalar dönülebilir veya birden fazla açıklama aralarında noktalı virgül olacak şekilde birleştirilebilir. Tabloda verilen açıklamalar örnek niteliğindedir.

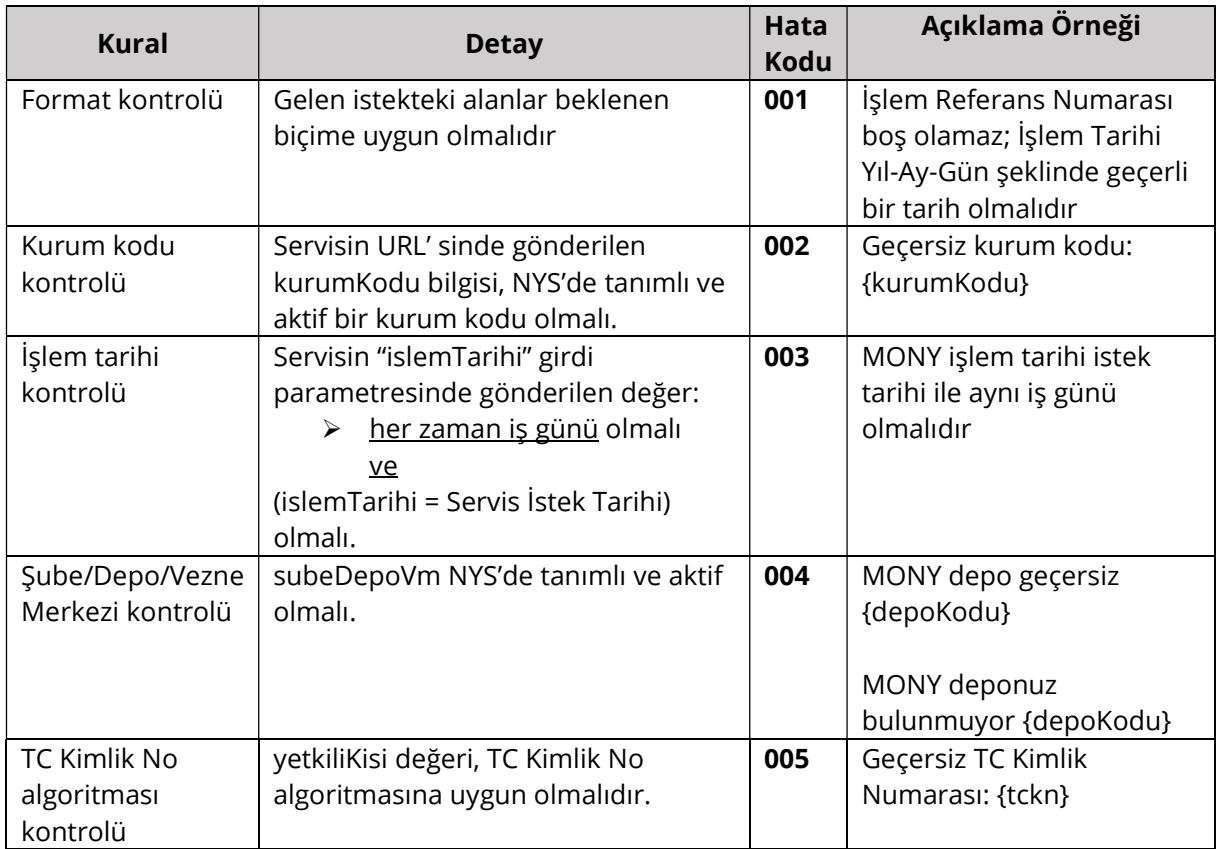

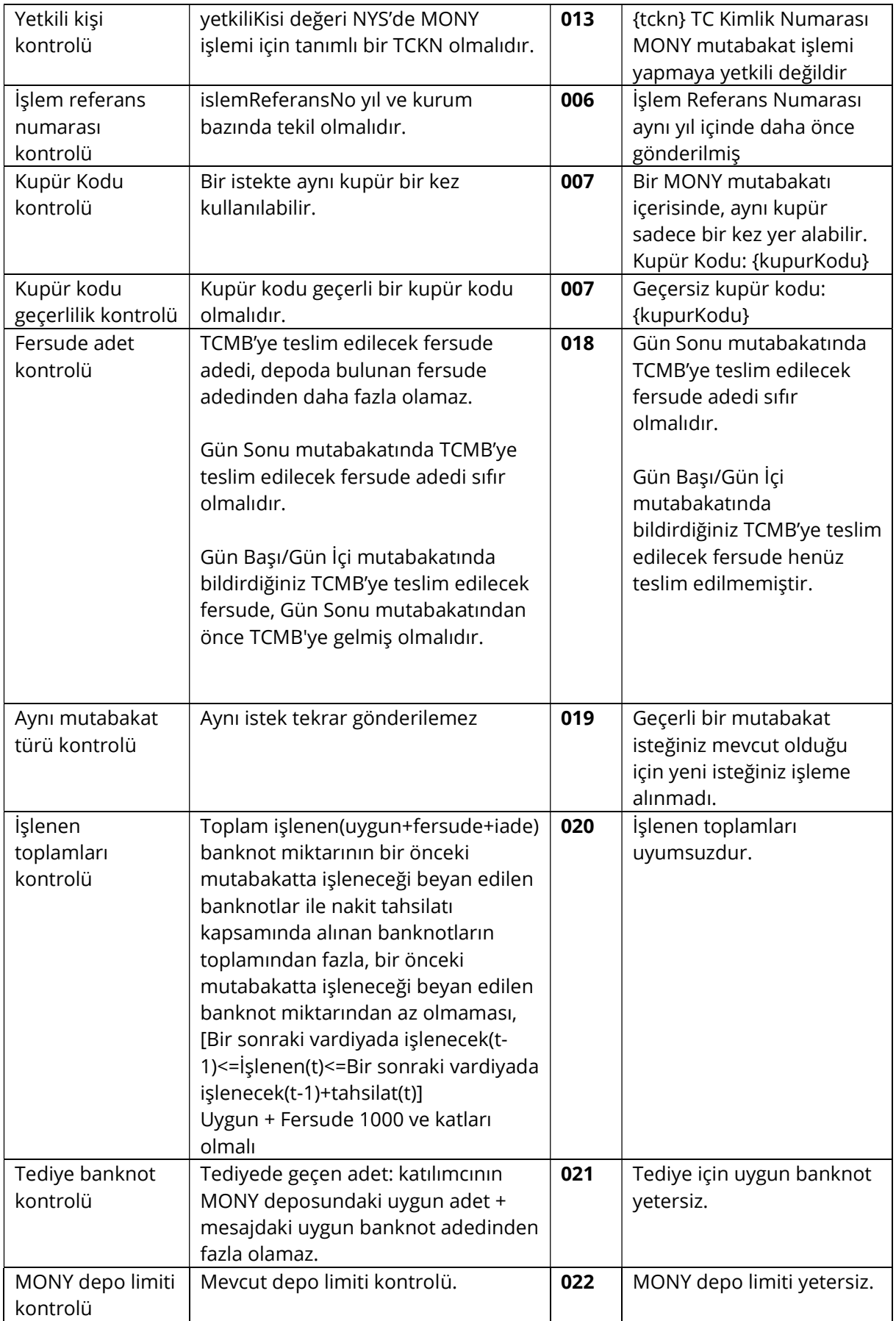

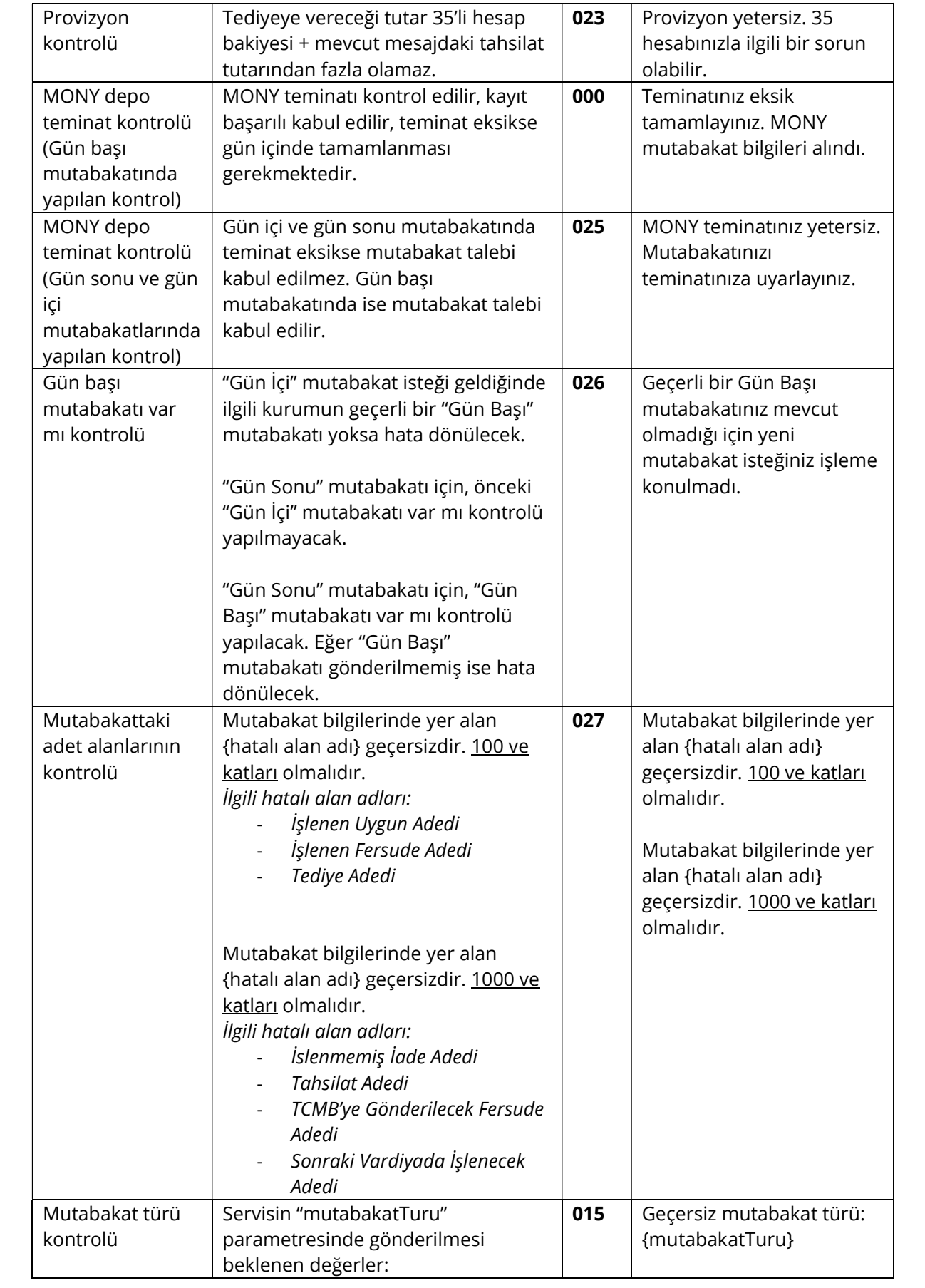

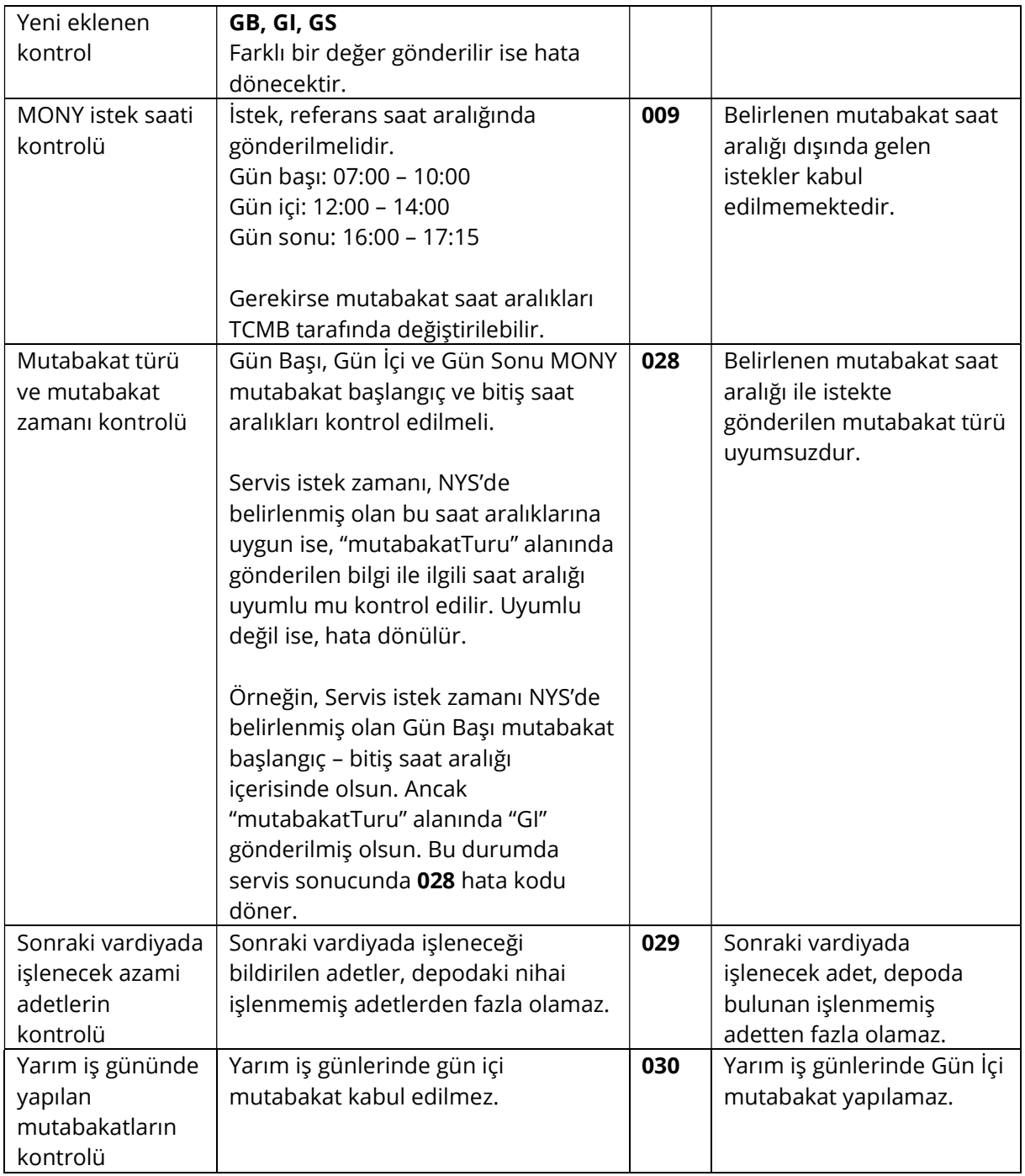

# 4.7.5 Örnek İstek ve Cevap İçerikleri

Bu bölümde farklı senaryolara göre hazırlanmış örnek istek içerikleri ve bu isteklere dönülen cevaplar verilmektedir.

```
Başarılı İstek İçeriği
```

```
{ 
 "islemTarihi": "2023-12-06", 
 "mutabakatTuru": "GS",
```
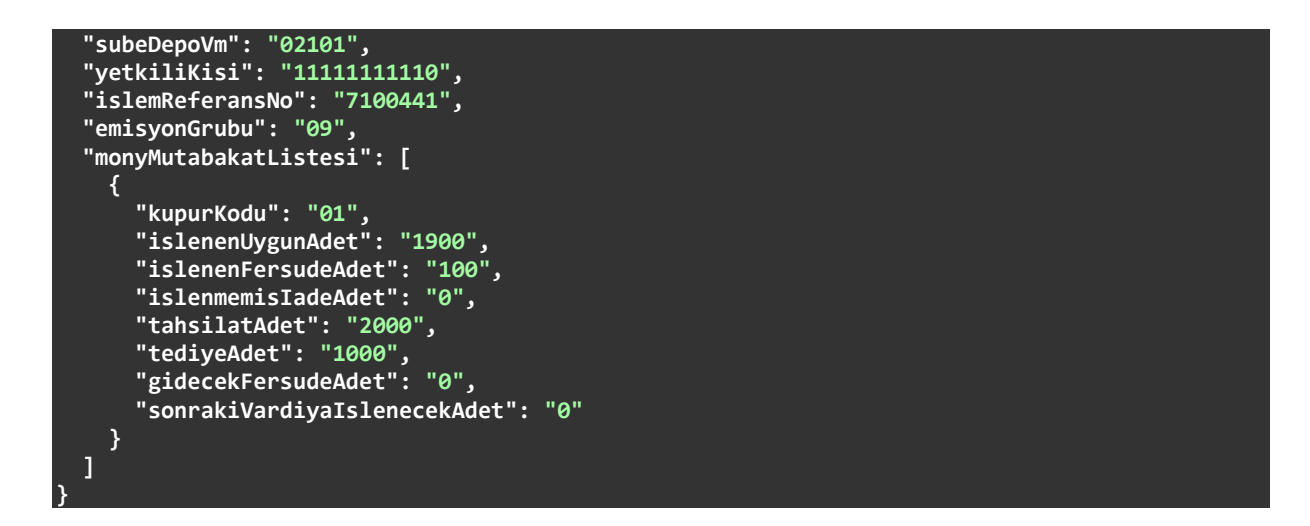

#### Başarılı İsteğe Dönülen Cevap İçeriği

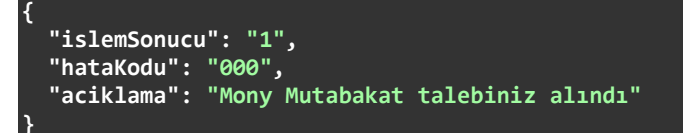

#### Hatalı MONY Depo ile Yapılmış İstek

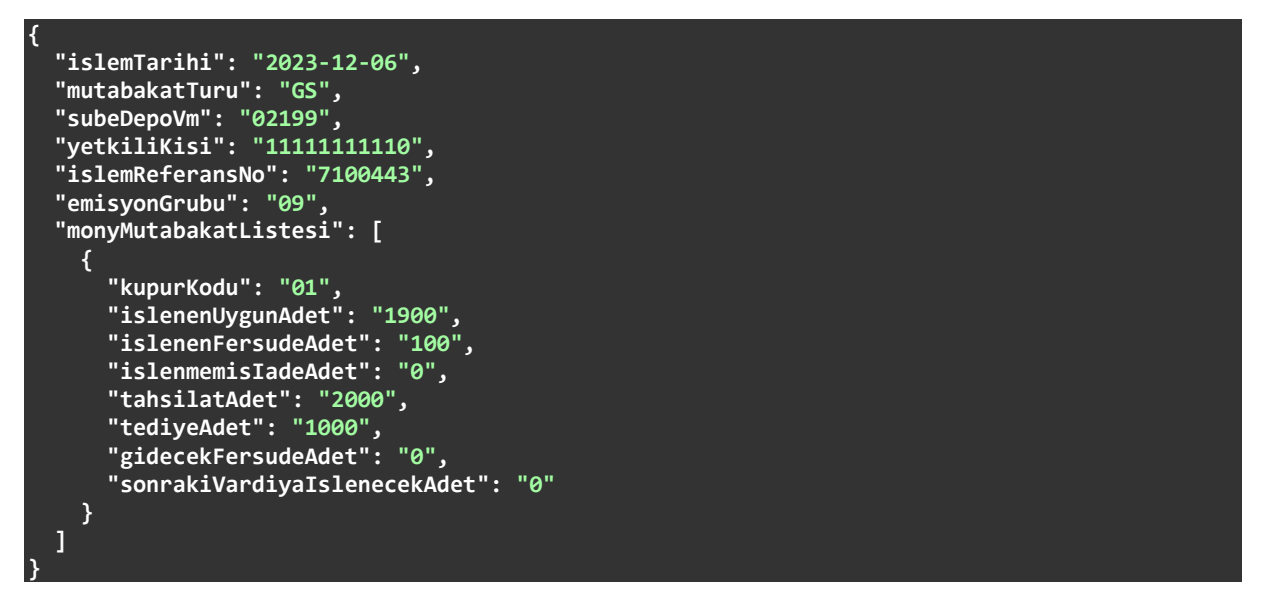

#### Hatalı Depo Kodu Bulunan İsteğe Dönülen Cevap İçeriği

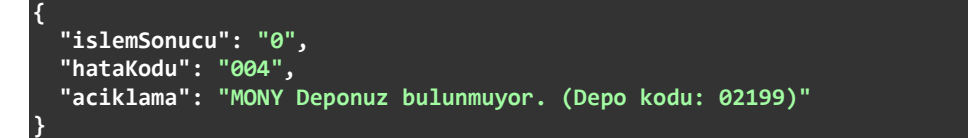

# 4.8. MONY Mutabakat Depo Sorgulama

Mony depo mevcudu sorgulama talepleri /{kurumKodu}/monymutabakat/{subeDepoVm} uç noktasına GET isteği gönderilerek yapılır. Tek bir subeDepoVM numarası için anlık olarak hizmet verir. Bir istek geldiği zaman önce istek parametrelerinin tamamı kontrol edilir. Eksik veya hatalı formata sahip alanlar bulunursa cevap olarak hata kodu ve hata mesajı dönülür. Cevabın açıklama kısmında istekte bulunan bütün hatalar belirtilir. Gelen istekte şekilsel bir hata yoksa sorgulama yapılır ve bulunan sonuçlar anlık olarak cevap içeriğinde dönülür.

## 4.8.1 Adres Değişkenleri (Path Variables)

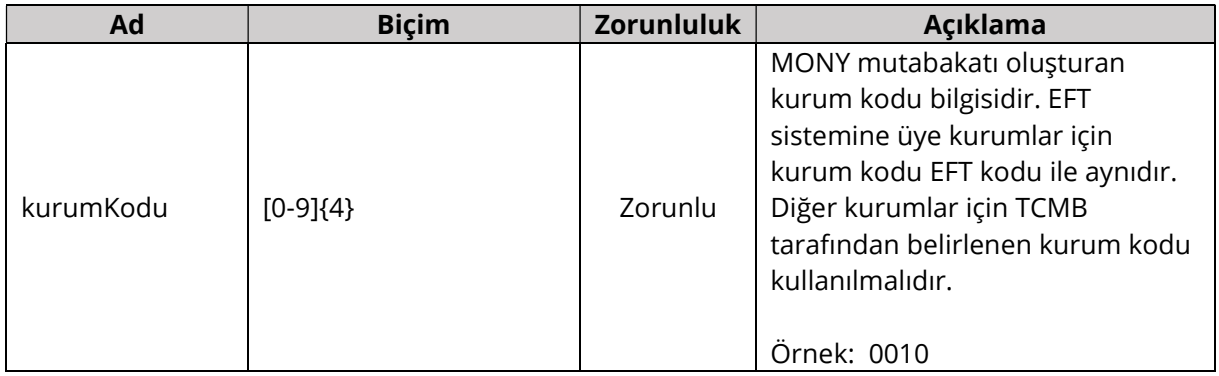

### 4.8.2 İstek Parametreleri (Request Parameters)

Bütün alanlar dizgi (String) tipinde ve Biçim kolonunda verilen düzenli ifadeye (Regex) uygun bir biçimde gönderilmelidir.

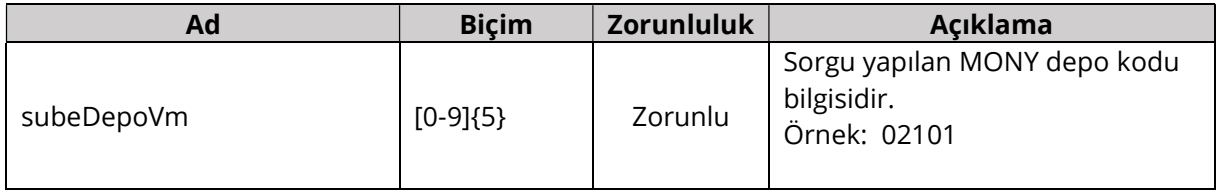

### 4.8.3 Dönüş İçeriği (Response Body)

Bütün alanlar dizgi (String) tipinde ve Biçim kolonunda verilen düzenli ifadeye (Regex) uygun bir biçimde gönderilir.

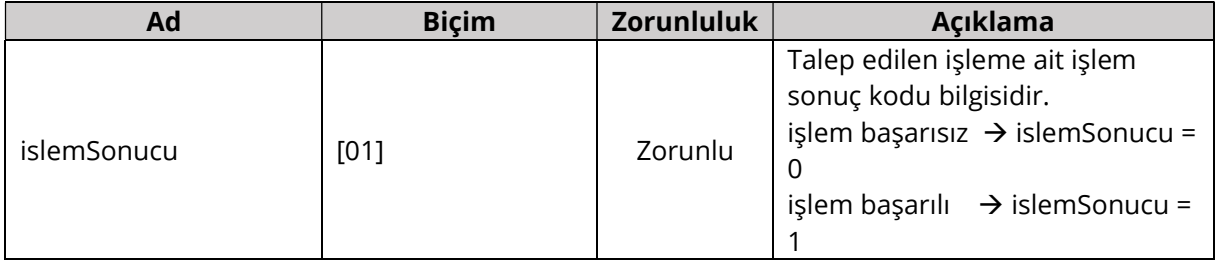

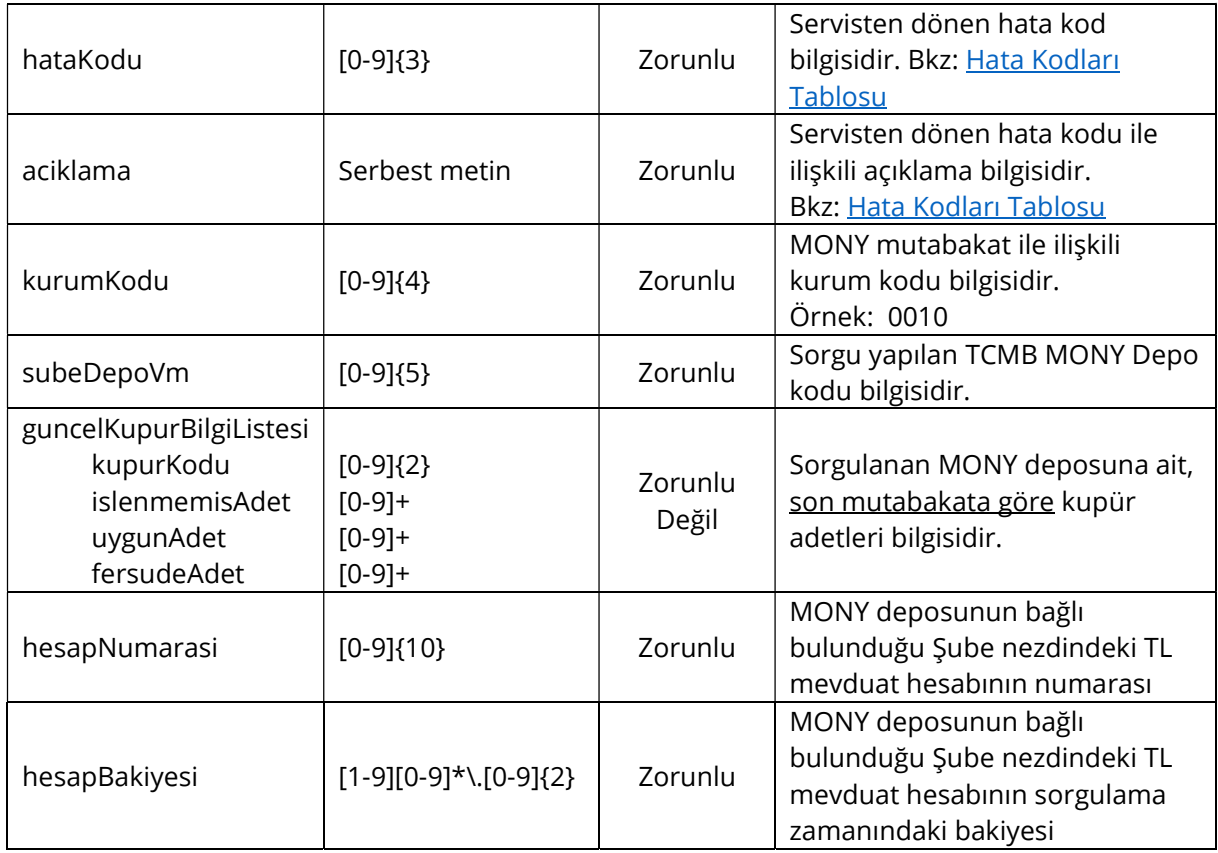

### 4.8.4 Kontroller ve Hata Kodları

İş katmanı kontrolleri ve başarısız olan kontroller için cevap olarak dönülen kod ve açıklama bilgileri aşağıdaki tabloda verilmiştir. Aynı kod için farklı durumlarda farklı açıklamalar dönülebilir veya birden fazla açıklama aralarında noktalı virgül olacak şekilde birleştirilebilir. Tabloda verilen açıklamalar örnek niteliğindedir.

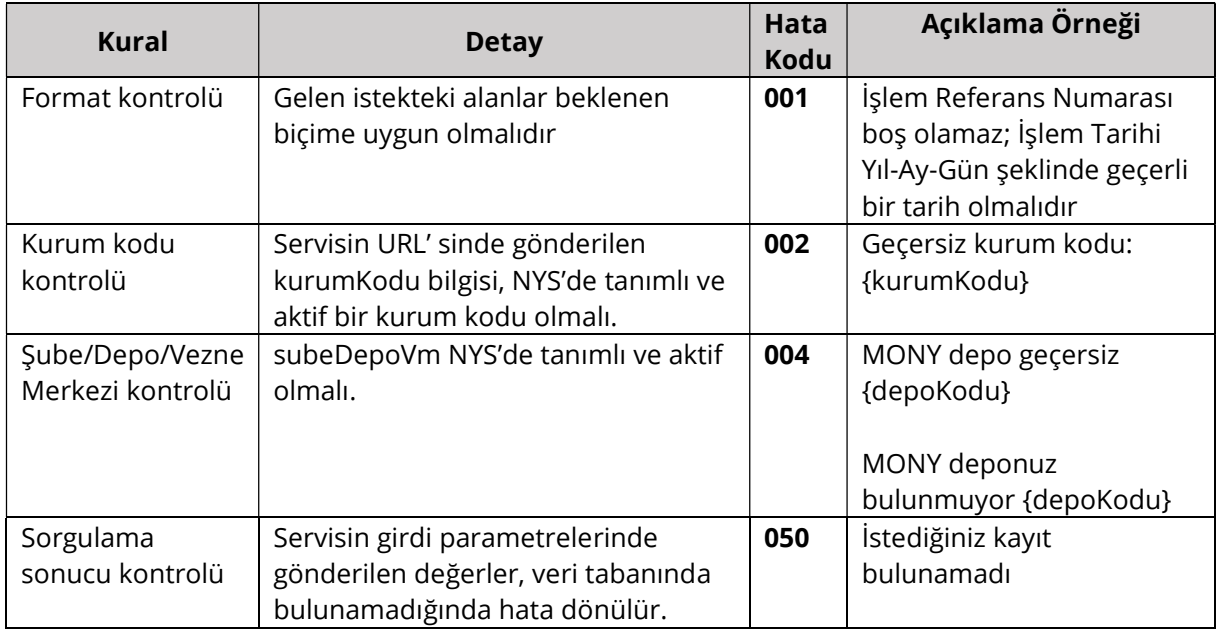

### 4.8.5 Örnek İstek ve Cevap İçerikleri

Bu bölümde farklı senaryolara göre hazırlanmış örnek istek içerikleri ve bu isteklere dönülen cevaplar verilmektedir.

#### Başarılı İstek İçeriği

```
GET 0950/mony-mutabakat/02117
```
Başarılı İsteğe Dönülen Cevap İçeriği

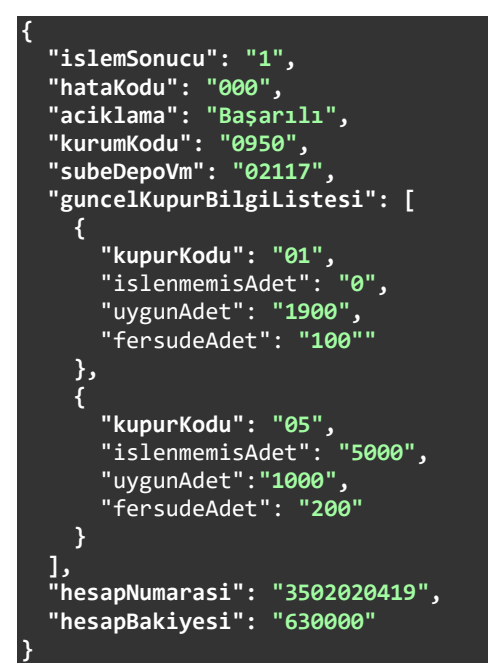

Geçersiz MONY Deposu İçin Yapılan İsteğe Dönülen Cevap İçeriği

```
{ 
   "islemSonucu": "0", 
 "hataKodu": "004", 
 "aciklama": "MONY deponuz bulunmuyor. (Depo kodu: 02119)", 
 "kurumKodu": "0950", 
 "subeDepoVm": "02119", 
   "guncelKupurBilgiListesi": [], 
 "hesapNumarasi": "", 
 "hesapBakiyesi": ""
13
```
# 4.9. MONY Sayım Sonuç Gönder

MONY deposuna ait sayım sonuç talepleri /{kurumKodu}/sayim-sonuc uç noktasına POST isteği gönderilerek yapılır. Tek bir işlem referans numarası için anlık olarak hizmet verir. Genel işleyişi şu şekildedir: Bir istek geldiği zaman önce içerikte gönderilen alanların tamamı kontrol edilir. Eksik veya hatalı formata sahip alanlar bulunursa cevap olarak hata kodu ve hata mesajı dönülür. Cevabın açıklama kısmında istekte bulunan bütün hatalar belirtilir. Gelen istekte şekilsel bir hata yoksa Kontroller ve Hata Kodları bölümünde listelenen iş kontrolleri yapılır. Bu kontrollerden en az bir tanesi başarısız olursa işlem o noktada kesilir ve cevap olarak ilgili hata kodu ile açıklaması dönülür. Bütün kontroller başarılı olursa MONY deposuna ait sayım sonuç talebinin başarıyla alındığına dair bir cevap gönderilir.

Diğer servislerden farklı olarak MONY sayım sonuç gönder servisi istenen bilgileri multipart/form-data olarak kabul etmektedir. Sayım sonucu JSON, Sayım Sonuç Belgesi PDF dosyası olarak gönderilmelidir.

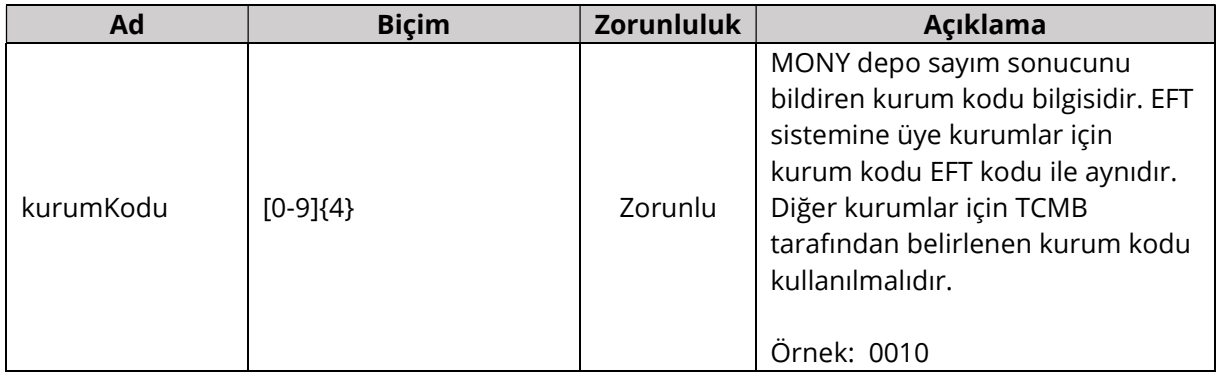

### 4.9.1 Adres Değişkenleri (Path Variables)

### 4.9.2 İstek Parametreleri (Request Parameters)

İstek PDF ve JSON tiplerinde iki parçadan oluşmalıdır. JSON formatındaki alandaki bütün alanlar dizgi (String) tipinde ve Biçim kolonunda verilen düzenli ifadeye (Regex) uygun bir biçimde gönderilmelidir.

### 4.9.2.1 sayimSonucu (Request Part 1)

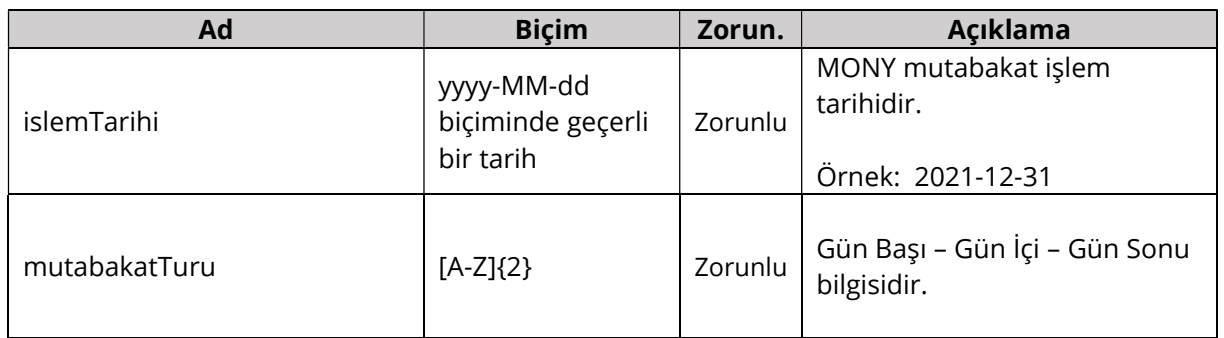

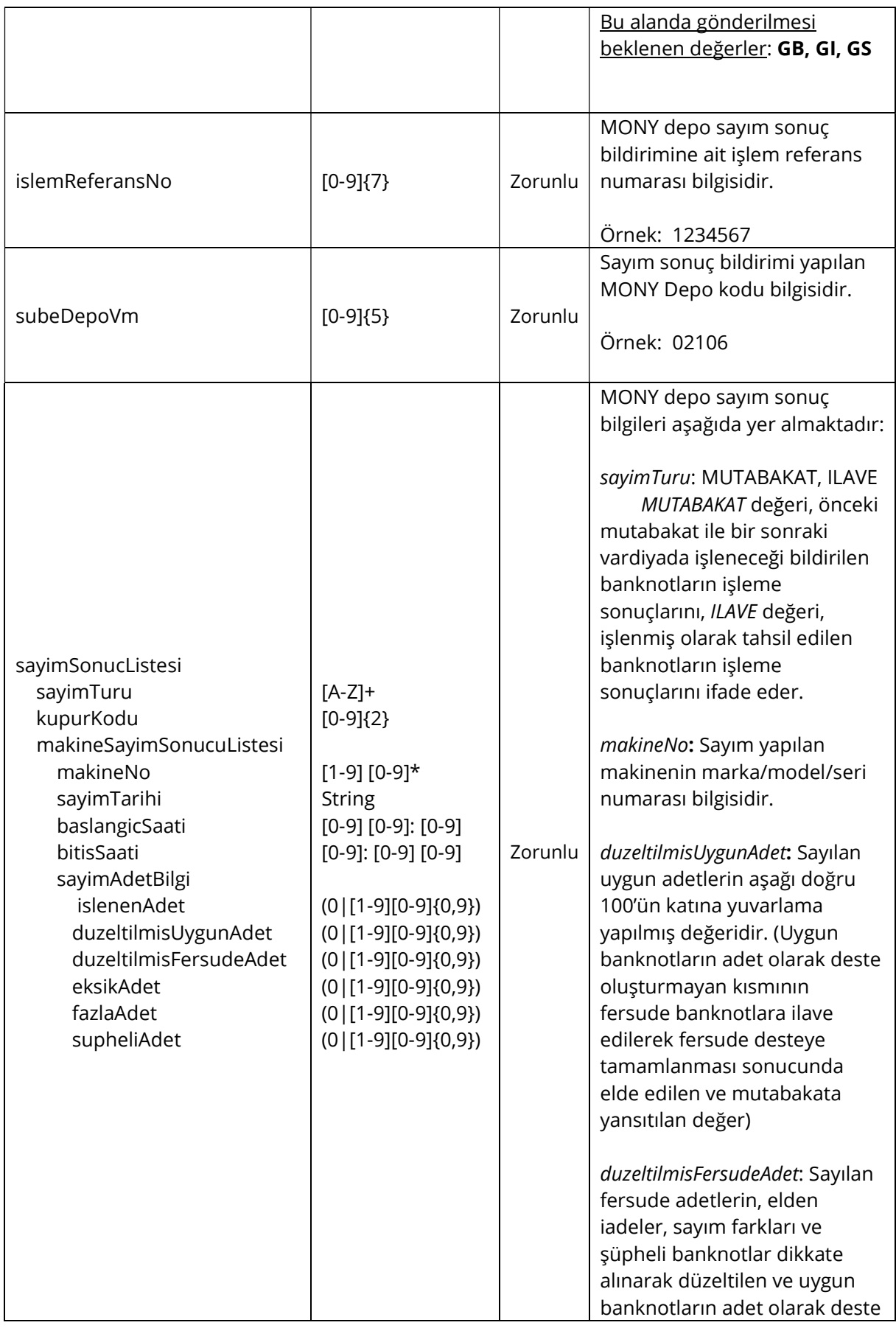

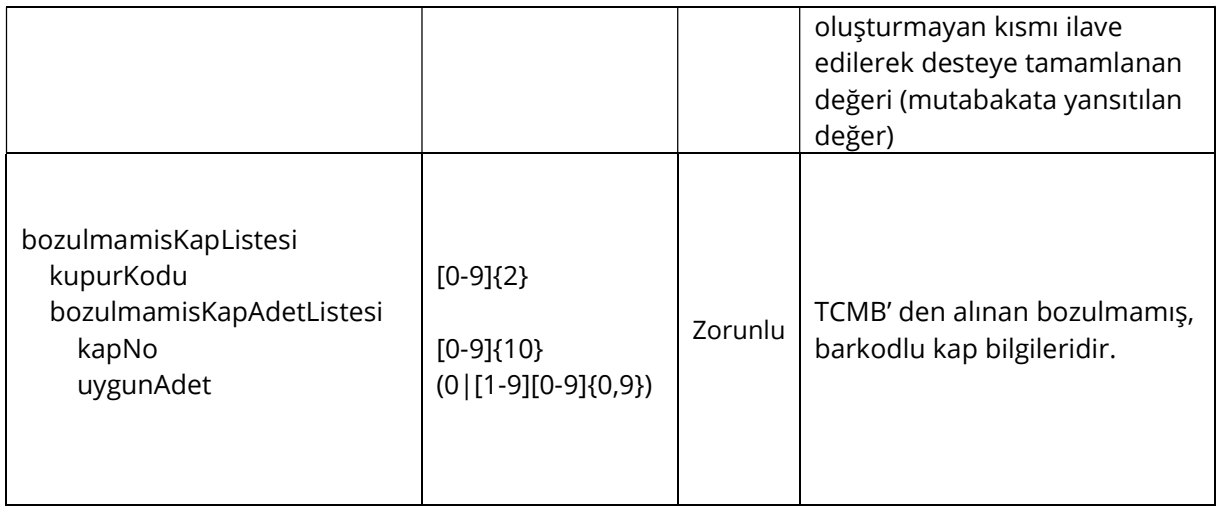

# 4.9.2.2 sayimBelge (Request Part 2)

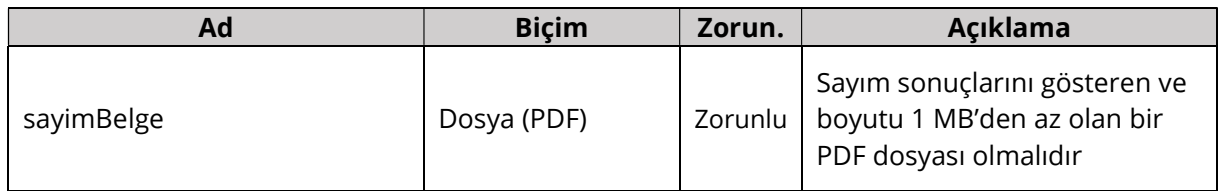

# 4.9.3 Dönüş İçeriği (Response Body)

Bütün alanlar dizgi (String) tipinde ve Biçim kolonunda verilen düzenli ifadeye (Regex) uygun bir biçimde gönderilir.

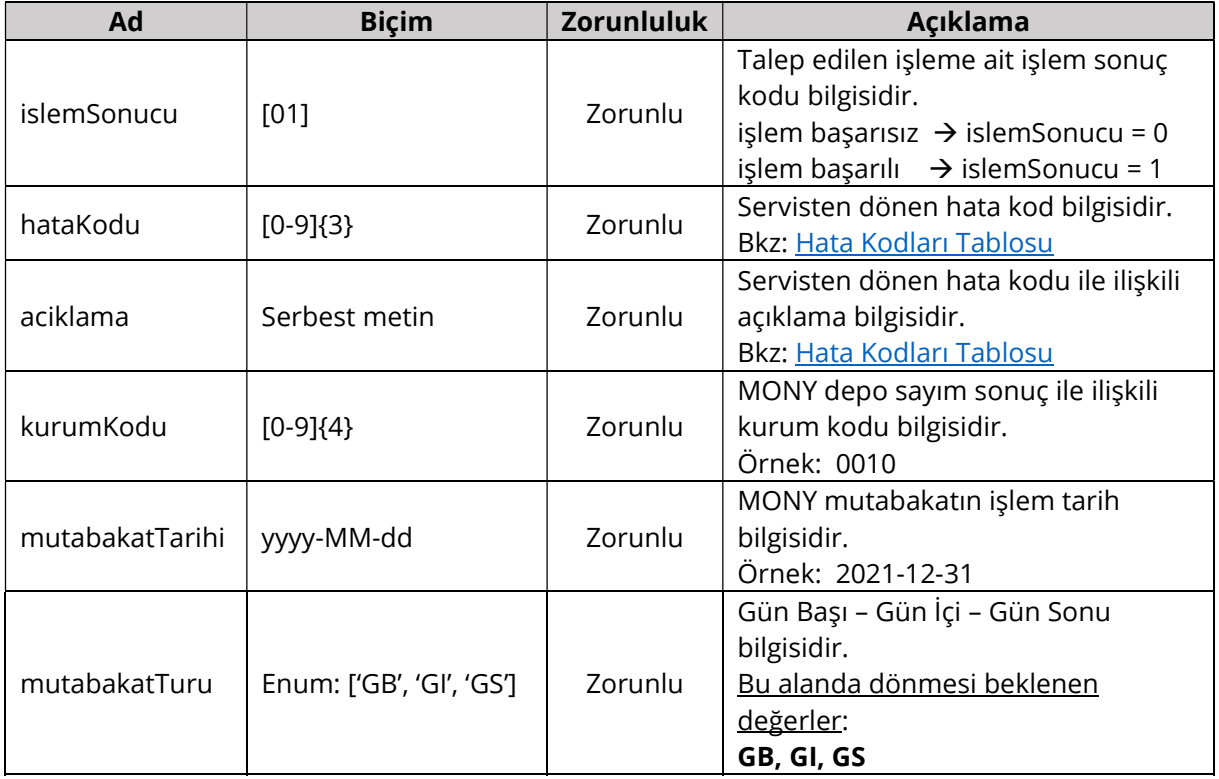

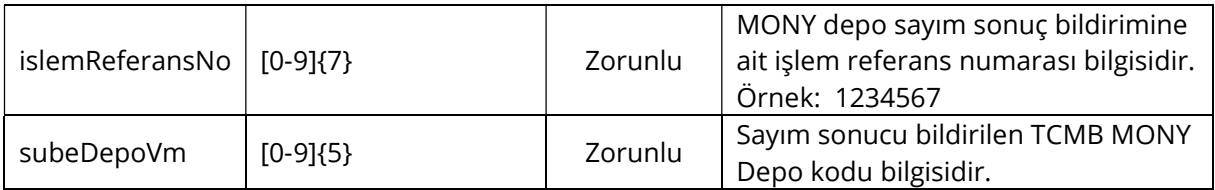

### 4.9.4 Kontroller ve Hata Kodları

İş katmanı kontrolleri ve başarısız olan kontroller için cevap olarak dönülen kod ve açıklama bilgileri aşağıdaki tabloda verilmiştir. Aynı kod için farklı durumlarda farklı açıklamalar dönülebilir veya birden fazla açıklama aralarında noktalı virgül olacak şekilde birleştirilebilir. Tabloda verilen açıklamalar örnek niteliğindedir.

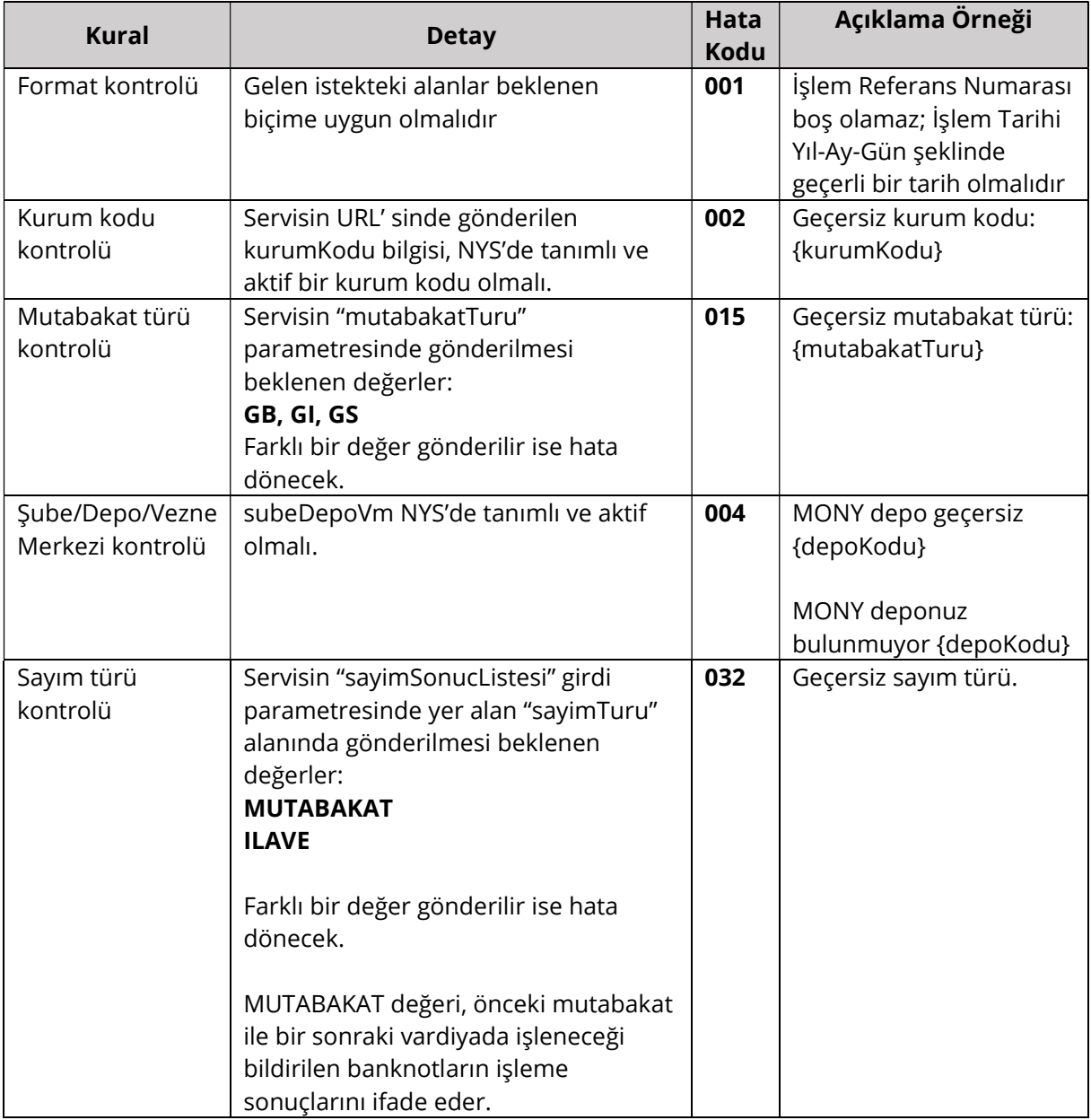

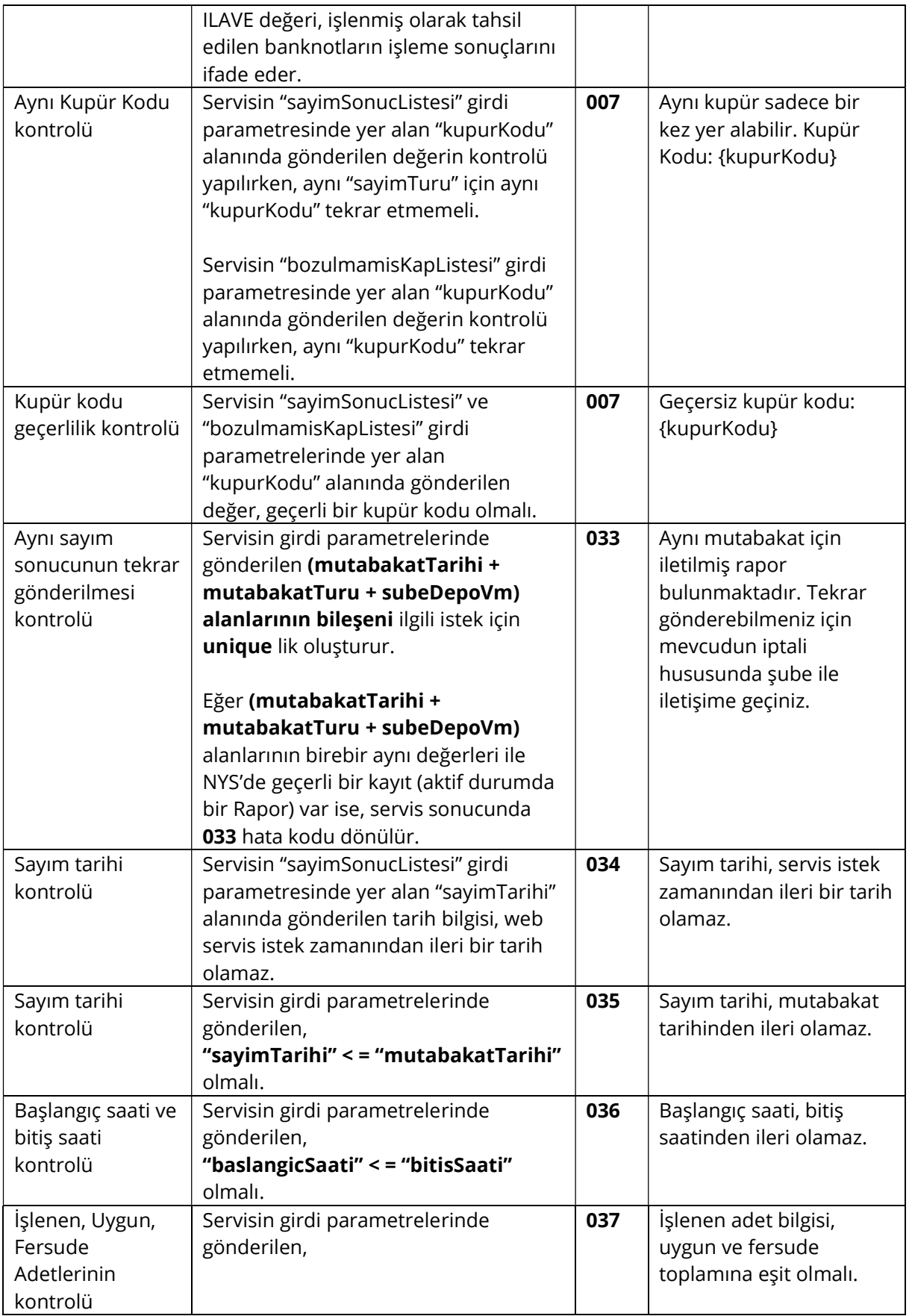

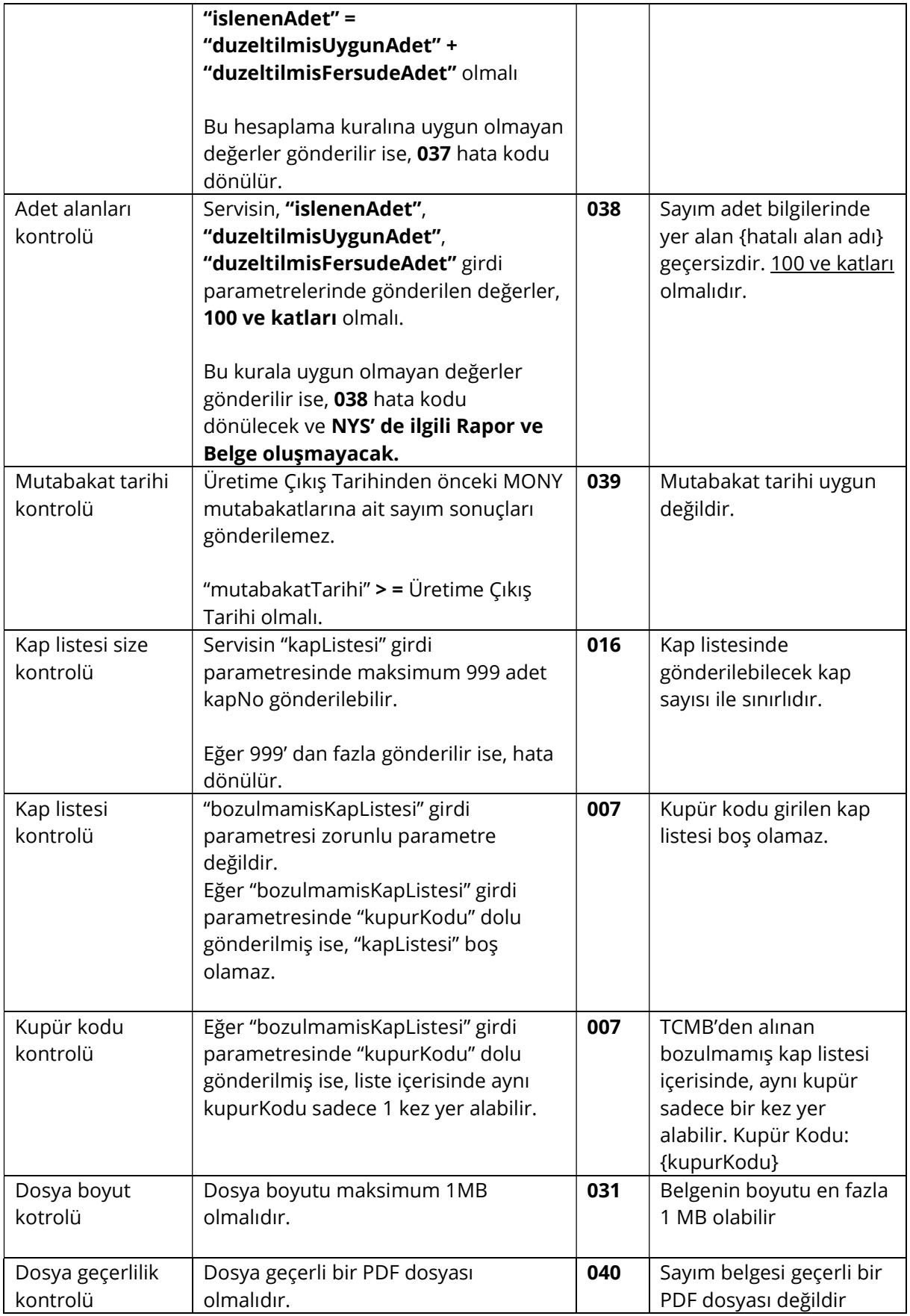

### 4.9.5 Örnek İstek ve Cevap İçerikleri

Bu bölümde başarılı bir istek içeriği ile bu isteğe dönülen cevap verilmektedir.

#### Multipart Request Örneği

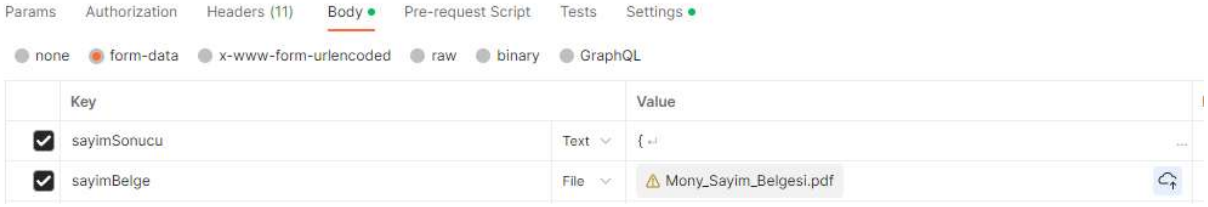

#### Başarılı İstek İçeriği (sayimSonucu)

```
{ 
    "islemTarihi": "2023-11-29", 
    "mutabakatTuru": "GS", 
    "islemReferansNo": "0000001", 
    "subeDepoVm": "02101", 
    "sayimSonucListesi": [ 
\left\{ \begin{array}{c} \end{array} \right. "sayimTuru": "MUTABAKAT", 
 "kupurKodu": "06", 
 "makinaSayimSonucListesi": [ 
                { 
                   "makinaNo": "123", 
                   "sayimTarihi": "2023-11-29", 
                   "baslangicSaati": "08:30:00", 
                   "bitisSaati": "12:45:00", 
                   "makineSayimAdetBilgi": 
                      \left\{ \right. "islenenAdet": "25000", 
                           "duzeltilmisUygunAdet": "24500", 
                           "duzeltilmisFersudeAdet": "500", 
 "eksikAdet": "0", 
\blacksquare \blacksquare \blacks"supheliAdet": "0"<br>}
 } 
                }, 
\sim \sim \sim \sim \sim \sim \sim "makinaNo": "123", 
                   "sayimTarihi": "2023-11-29", 
                   "baslangicSaati": "12:58:00", 
                   "bitisSaati": "15:00:00", 
                   "makineSayimAdetBilgi": 
                       { 
 "islenenAdet": "75000", 
 "duzeltilmisUygunAdet": "74700", 
                           "duzeltilmisFersudeAdet": "300", 
 "eksikAdet": "0", 
\blacksquare \blacksquare \blacks "supheliAdet": "0"
                       } 
               } 
           ] 
 },
```

```
 "sayimTuru": "MUTABAKAT", 
 "kupurKodu": "05", 
           "makinaSayimSonucListesi": [ 
               { 
                  "makinaNo": "456", 
 "sayimTarihi": "2023-11-29", 
 "baslangicSaati": "08:30:00", 
                  "bitisSaati": "12:55:00", 
                  "makineSayimAdetBilgi": 
 { 
 "islenenAdet": "90000", 
 "duzeltilmisUygunAdet": "89700", 
                         "duzeltilmisFersudeAdet": "300", 
\blacksquare eksikAdet": "0", \blacksquare\blacksquare \blacksquare \blacks "supheliAdet": "0"
 } 
              } 
          ] 
       }, 
       { 
 "sayimTuru": "ILAVE", 
 "kupurKodu": "06", 
          "makinaSayimSonucListesi": [
\sim \sim \sim \sim \sim \sim \sim "makinaNo": "123", 
                  "sayimTarihi": "2023-11-29", 
                  "baslangicSaati": "12:58:00", 
                  "bitisSaati": "15:00:00", 
                  "makineSayimAdetBilgi": 
 { 
 "islenenAdet": "70000", 
 "duzeltilmisUygunAdet": "70000", 
                         "duzeltilmisFersudeAdet": "0", 
 "eksikAdet": "0", 
\blacksquare \blacksquare \blacks "supheliAdet": "0"
 } 
              } 
           ] 
       }, 
\left\{ \begin{array}{c} \end{array} \right. "sayimTuru": "ILAVE", 
 "kupurKodu": "05", 
           "makinaSayimSonucListesi": [ 
               { 
                  "makinaNo": "456", 
                  "sayimTarihi": "2023-11-29", 
                  "baslangicSaati": "08:30:00", 
                  "bitisSaati": "12:55:00", 
                  "makineSayimAdetBilgi": 
                    \left\{ \right. "islenenAdet": "100000", 
 "duzeltilmisUygunAdet": "100000", 
                         "duzeltilmisFersudeAdet": "0", 
 "eksikAdet": "0", 
\blacksquare \blacksquare \blacks "supheliAdet": "0"
                     } 
               }, 
\sim \sim \sim \sim \sim \sim \sim "makinaNo": "789", 
 "sayimTarihi": "2023-11-29",
```
 $\left\{ \begin{array}{c} \end{array} \right.$ 

```
 "baslangicSaati": "08:45:00", 
                 "bitisSaati": "12:45:00", 
                  "makineSayimAdetBilgi": 
                     { 
 "islenenAdet": "300000", 
 "duzeltilmisUygunAdet": "300000", 
                        "duzeltilmisFersudeAdet": "0", 
 "eksikAdet": "0", 
\blacksquare \blacksquare \blacks "supheliAdet": "0"
                    } 
             } 
        \blacksquare } 
 ], 
 "bozulmamisKapListesi": [ 
\left\{ \begin{array}{c} \end{array} \right. "kupurKodu": "06", 
           "bozulmamisKapAdetListesi": [ 
              { 
                 "kapNo": "0011000001", 
                  "uygunAdet": "10000"
              }, 
              { 
                "kapNo": "0011000002",
                 "uygunAdet": "10000"
              }, 
              { 
                 "kapNo": "0011000003", 
                 "uygunAdet": "10000"
              }, 
\sim \sim \sim \sim \sim \sim \sim "kapNo": "0011000004", 
                 "uygunAdet": "10000"
              } 
          ] 
 }, 
\left\{ \begin{array}{c} \end{array} \right."kupurKodu": "05",
           "bozulmamisKapAdetListesi": [ 
              { 
                 "kapNo": "0011000005", 
                 "uygunAdet": "10000"
              } 
          ] 
       } 
 ]
```
Başarılı İsteğe Dönülen Cevap İçeriği

```
{ 
  "islemSonucu": "1", 
 "hataKodu": "000", 
 "aciklama": "MONY Sayım Sonuç talebiniz alındı", 
 "kurumKodu": "0950", 
 "mutabakatTarihi": "2023-11-29", 
 "mutabakatTuru": "GS", 
 "islemReferansNo": "0000001", 
 "subeDepoVm": "02101"
}
```
# 5. REFERANS TABLOLARI

# 5.1. Hata Kodları Tablosu

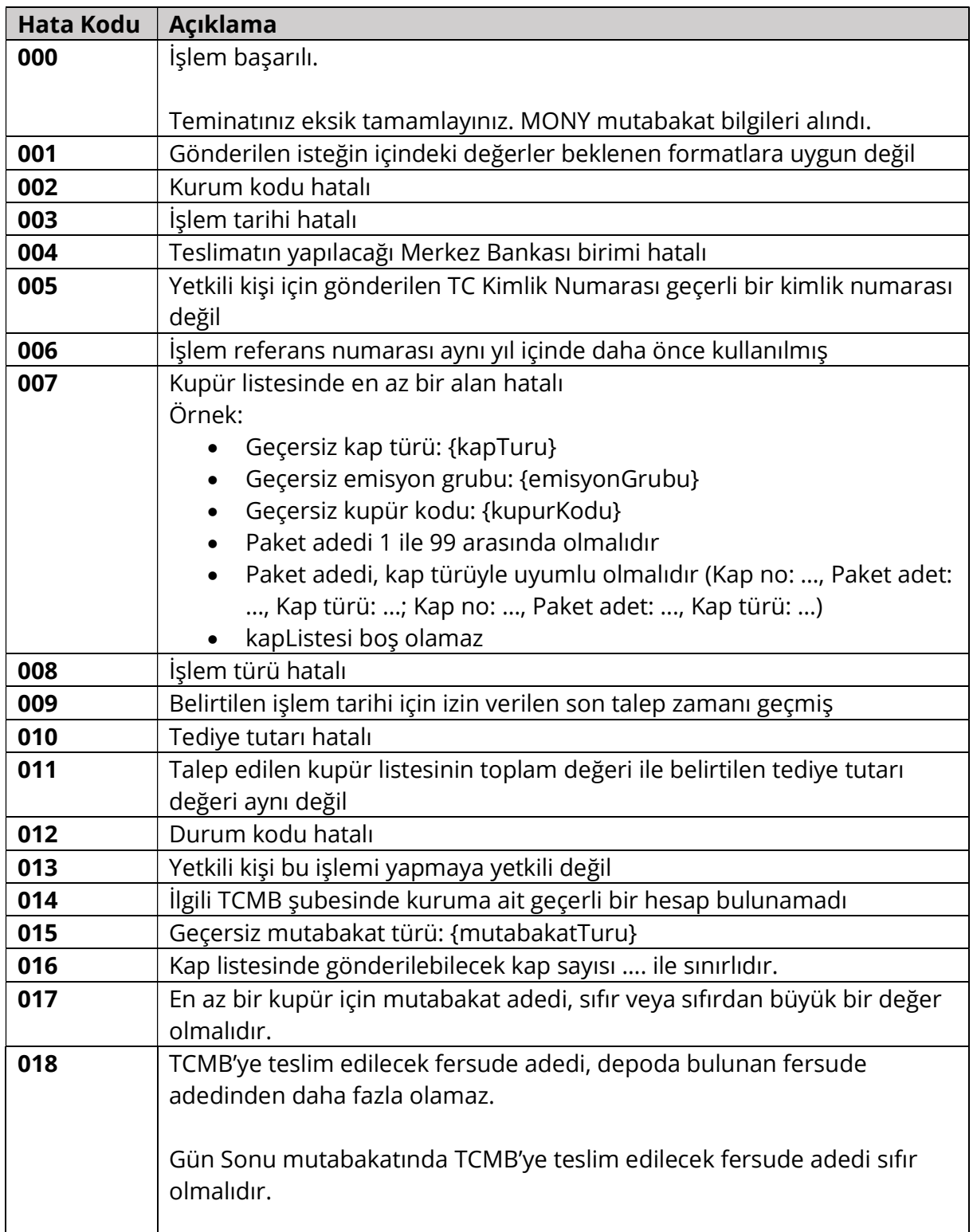

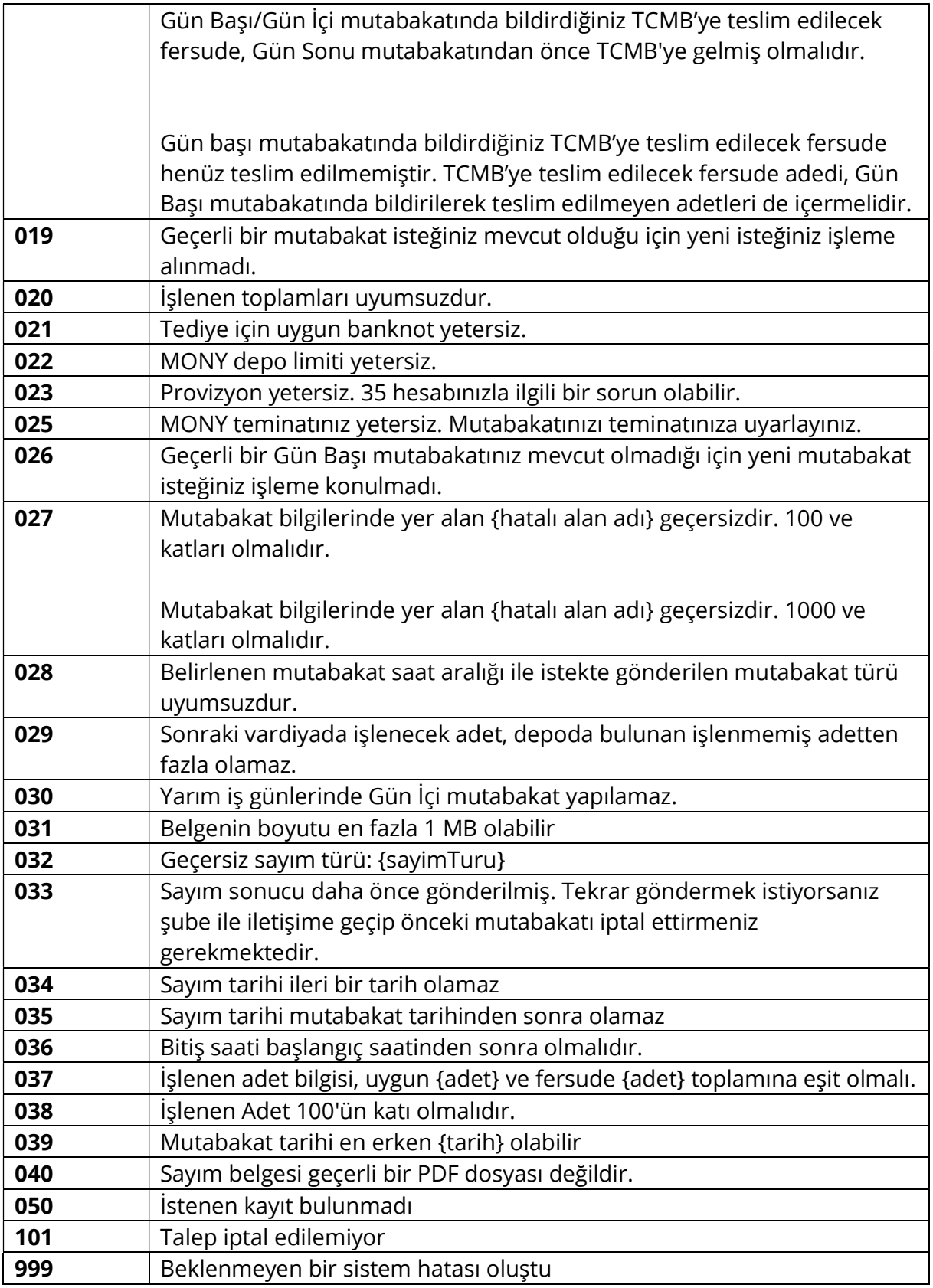

# 5.2. Durum Kodları Tablosu

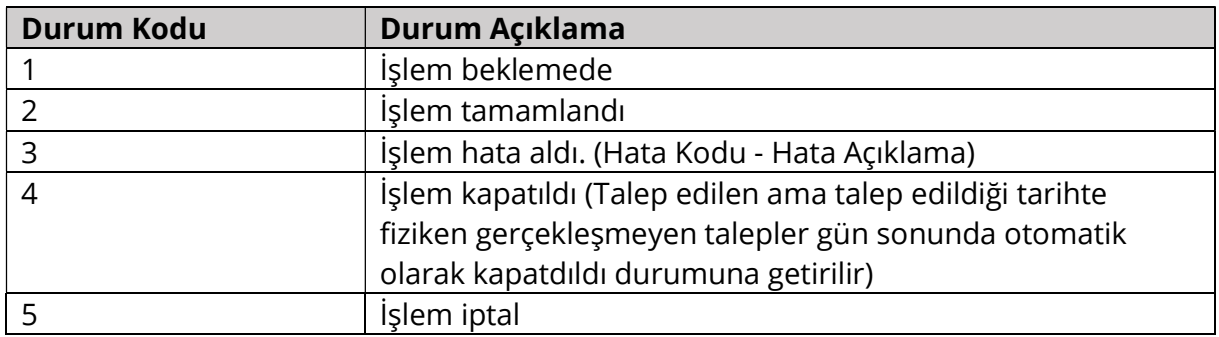

# 5.3. Kupür Kodları Tablosu

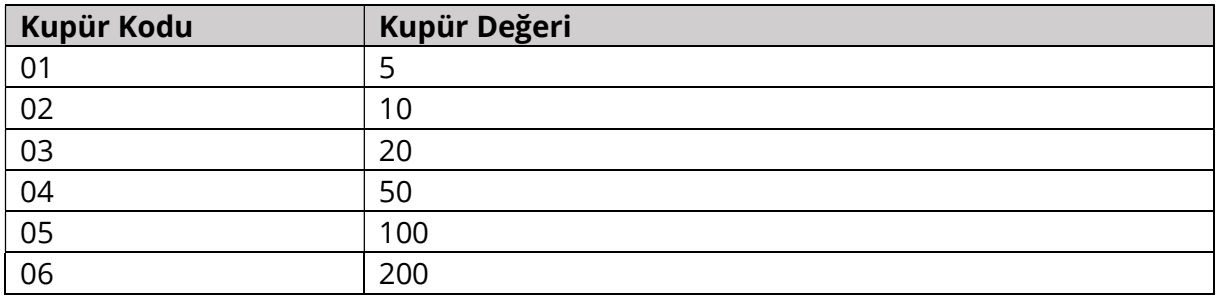

# 5.4. Emisyon Grupları Tablosu

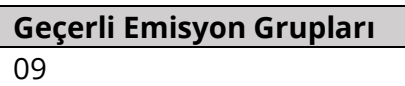

# 5.5. Depo Kodları Tablosu

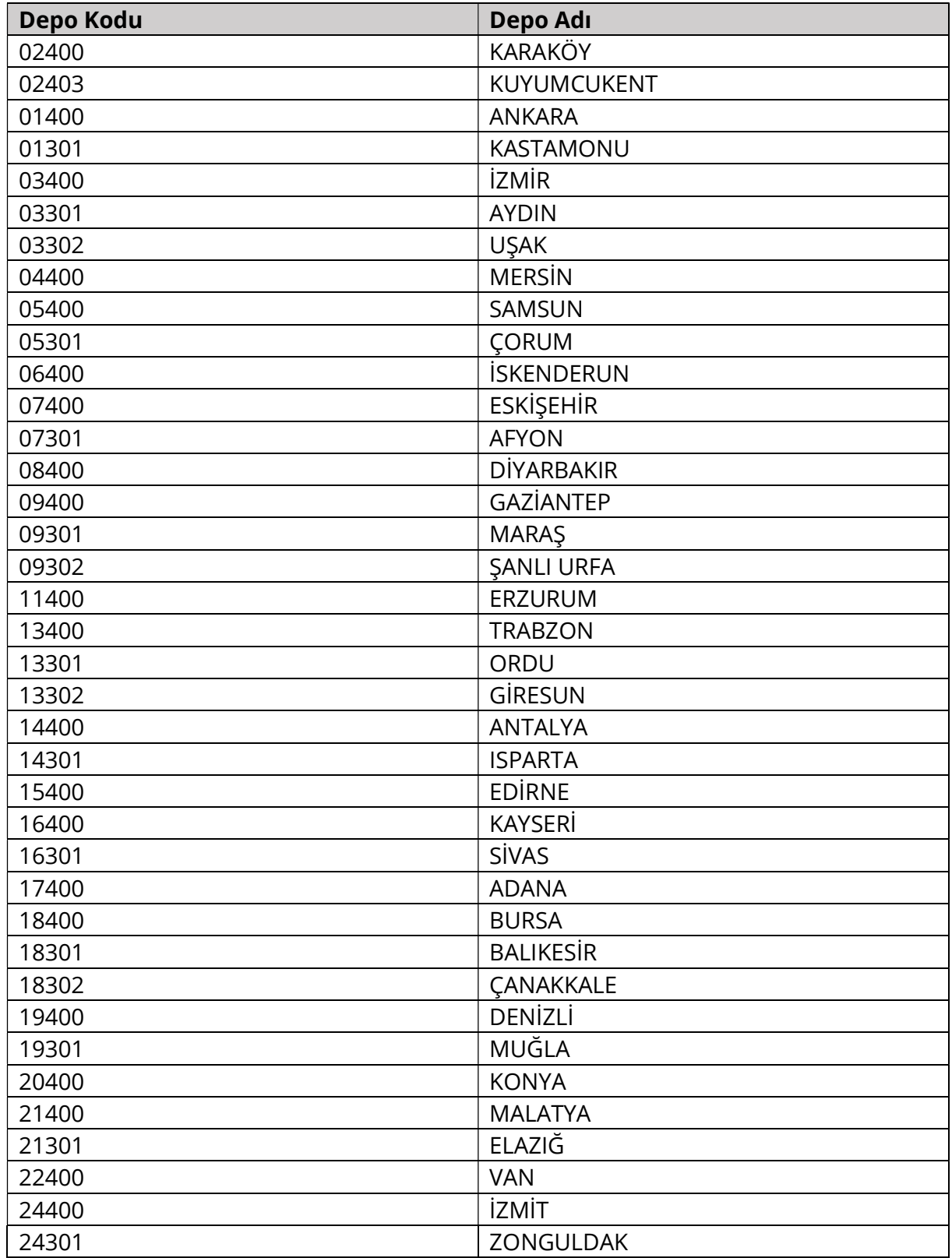

# 5.6. Tahsilat Kap Türleri Tablosu

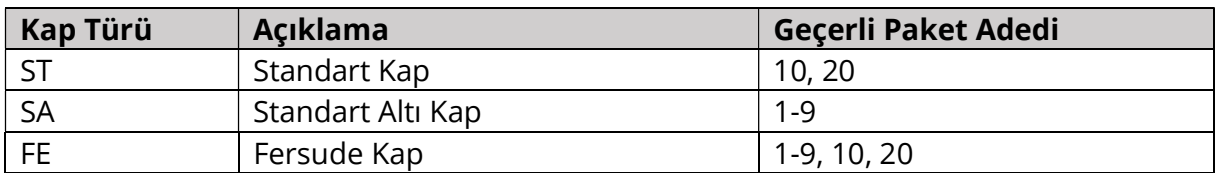

# 5.7. Kaba Ait Tahsilat Durumu Türleri Tablosu

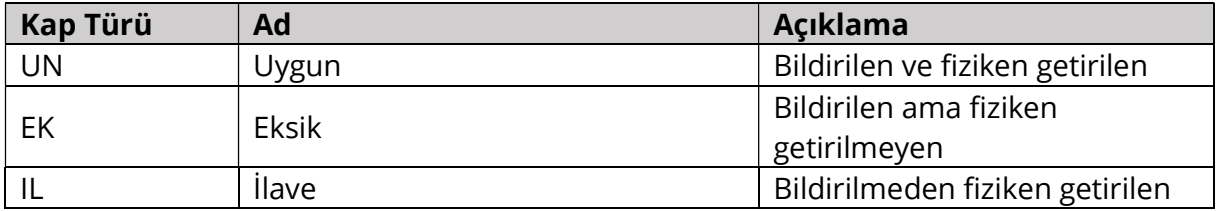

# 5.8. Fark Durum Kodları Tablosu

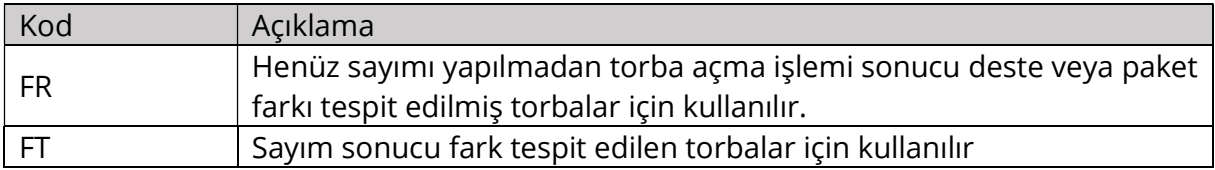

# 5.9. Fark Türü Kodları Tablosu

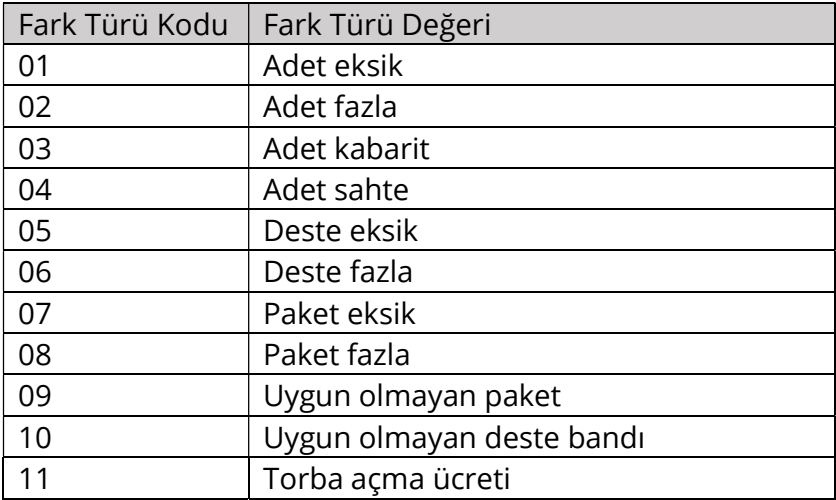

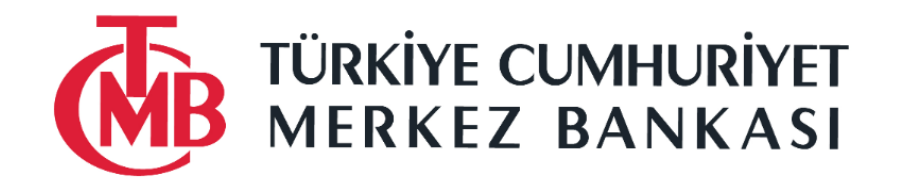

# **API SERVİS ERİŞİMİ BİLGİ VE GEREKSİNİMLERİ**

#### 1. Bankalara Kullanıcı Adı, Parola ve Token İletimi

Bankalar, TCMB'nin sunduğu API/Servise erişimi için Kimlik Doğrulama ve Yetkilendirme adımlarında Kullanıcı Adı, Parola ve Token değerlerini kullanmaları gerekmektedir. Bahse konu bu değerler Bankalara şifreli olarak iletilecektir. Şifrelemede, Asimetrik Şifreleme yöntemi türü kullanılacaktır. Asimetrik Şifreleme kullanılan Genel Anahtar (Public Key) ve Özel Anahtar (Private Key) çiftinden **sadece** Genel Anahtar (Public Key) metin(text) halde https://yardim.tcmb.gov.tr/dwp web uygulaması üzerinden "**API Erişimi İçin Oturum Açma Bilgileri Talebi**" istem kategorisinden TCMB'ye istem kaydı olarak iletilmelidir. Bankalardaki üye kullanıcılar bu web uygulamasına erişebilmekte olup mevcut üyeler başka bir kullanıcıyı üye yapmak için talepte bulunabilir.

Kulllanıcı Adı, Parola ve Token değerlerini içeren dosya, Bankaların ilettiği Genel Anahtar (Public Key) ile TCMB tarafından şifrelenecek olup sonrasında ilgili Bankaya iletilecektir. Genel Anahtar (Public Key) ile şifrelenen veri, Özel Anahtar (Private Key) ile açılabileceğinden veri gizliliği sağlanacaktır.

#### 1.1 Bankalar için Public – Private Key Oluşturma Komutu ve Deşifre Etme Rehberi

#### a. Genel Anahtar (Public Key) ve Özel Anahtar (Private Key) Oluşturma Adımları

OpenSSL ile anahtar üretmek için aşağıdaki gibi bir komut kullanabilir. -aes256 parametresi ile gizli anahtarın şifrelenmesi sağlanır. Bu parametre verildiğinde gizli anahtar kullanan işlemler için parola gerekir. İlk adımdaki (private.key için) belirlediğiniz passphrase değeri, public.pem oluşturma ve deşifre adımında ayrıca Bankalar için gerekecektir.

```
#openssl genrsa -aes256 -out private.key 4096
#openssl rsa -in private.key -outform PEM -pubout -out public.pem
```
Oluşan public.pem dosyası metin (text) formatta https://yardim.tcmb.gov.tr/dwp web uygulamasındaki "API Erişimi İçin Oturum Açma Bilgileri Talebi" istem kategorisinden üzerinden TCMB'ye iletilmelidir. Parola ve token bilgilerini içeren dosya, public.pem bilgisi kullanılarak şifrelenecektir ve istem kaydı içinde belirtilen Banka Epostasına şifrelenmiş halde iletilecektir.

## b. Şifreli Dosyayı Deşifre Etme

Parola ve token bilgilerini içeren dosyayı (xbankparola.txt.enc) alttaki komutla deşifre(*decrypt*) edebilirsiniz.

*openssl rsautl -decrypt -inkey private.key -in xbankparola.txt.enc -out xbankparola.txt*

# 2. API Erişimlerine İlişkin Hata Metinleri

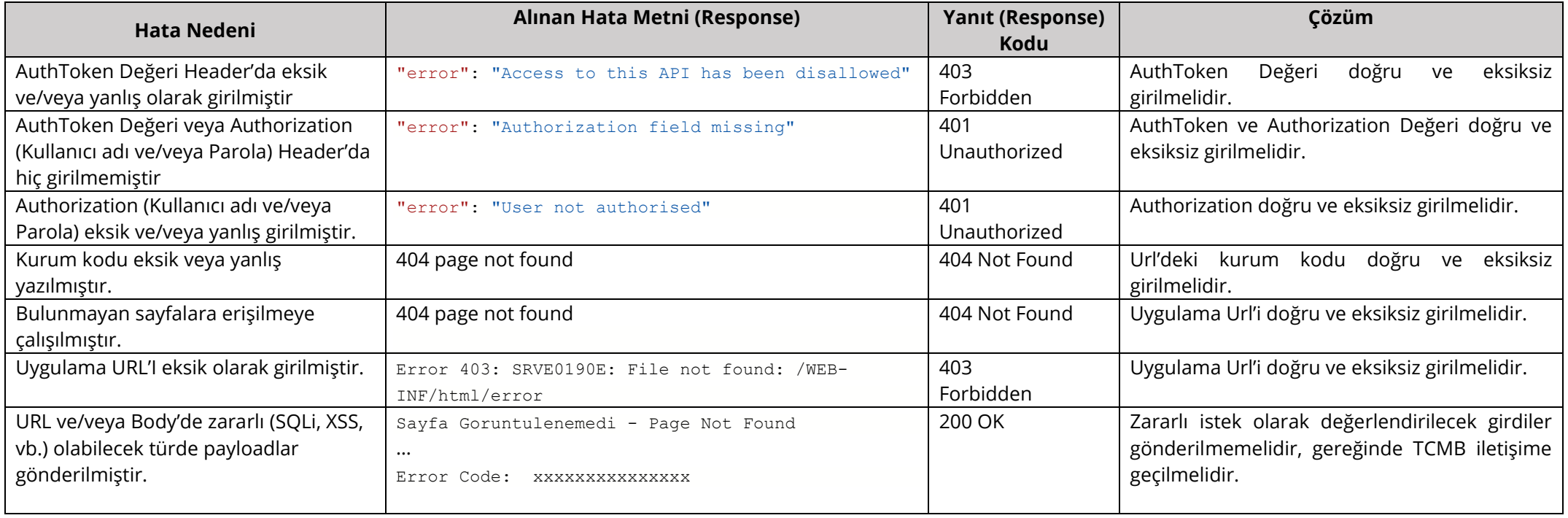

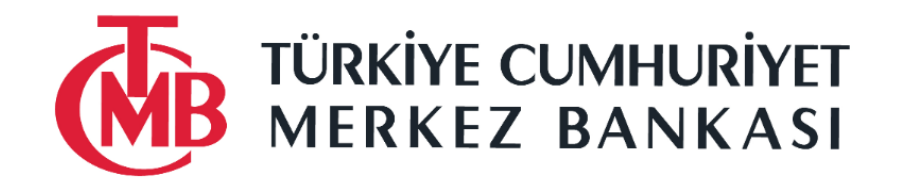

# **TCMB YARDIM KULLANICISI VE IP EKLEME-ÇIKARMA BİLGİLENDİRMESİ**

#### Aşağıdaki link üzerinden

<https://yardim.tcmb.gov.tr/dwp> Harmoni Sistemi'ne ulaşabilirsiniz.

Bankanız/Kurumunuzda Harmoni'ye daha önce üye olmuş bir kullanıcı aracılığıyla yeni kullanıcı tanımı yaptırabilirsiniz.

Bankanız/kurumunuzdaki mevcut kullanıcıların listesini [EFT-DESTEK@tcmb.gov.tr](mailto:EFT-DESTEK@tcmb.gov.tr) e-posta adresinden veya 0312 507 77 77'yi arayarak Yardım Masası'ndan talep edebilirsiniz.

Harmoni'ye üye olduktan sonra bir başka kullanıcı üyeliği için siz de istemde bulunabilirsiniz.

#### • **Yeni kullanıcı talebinde bulunma:**

Katalog-Kategorilere göz at – Talep Bildir seçiniz.

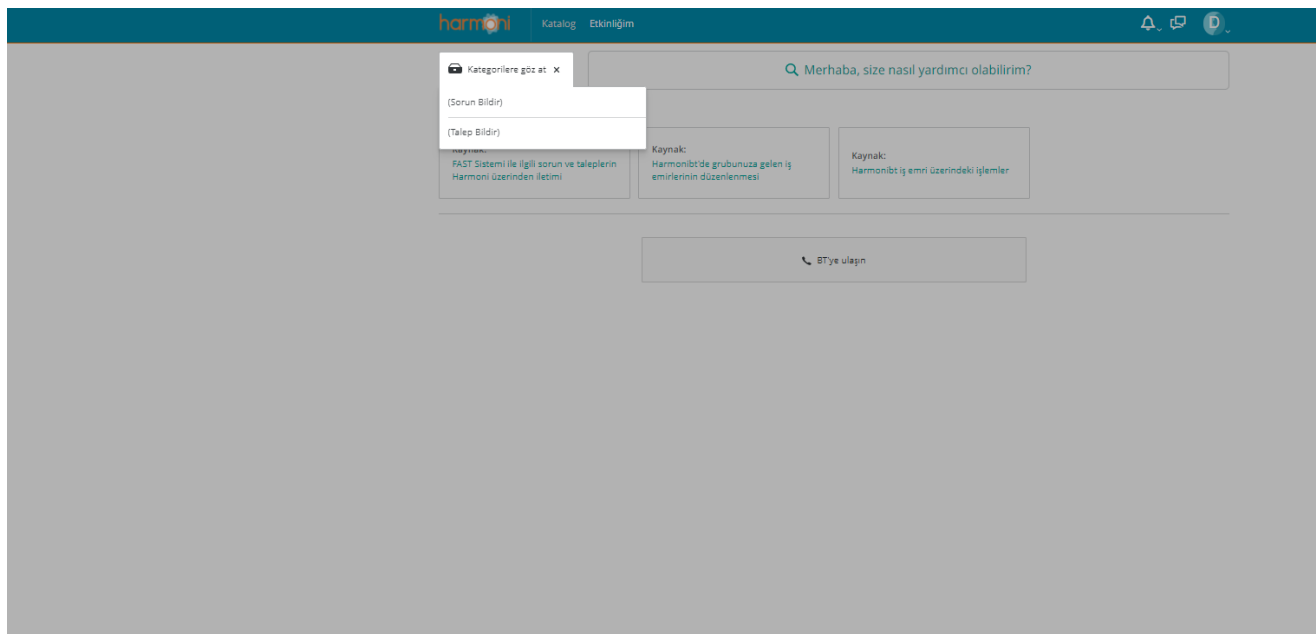

Kullanıcı Talebi'ni seçiniz.
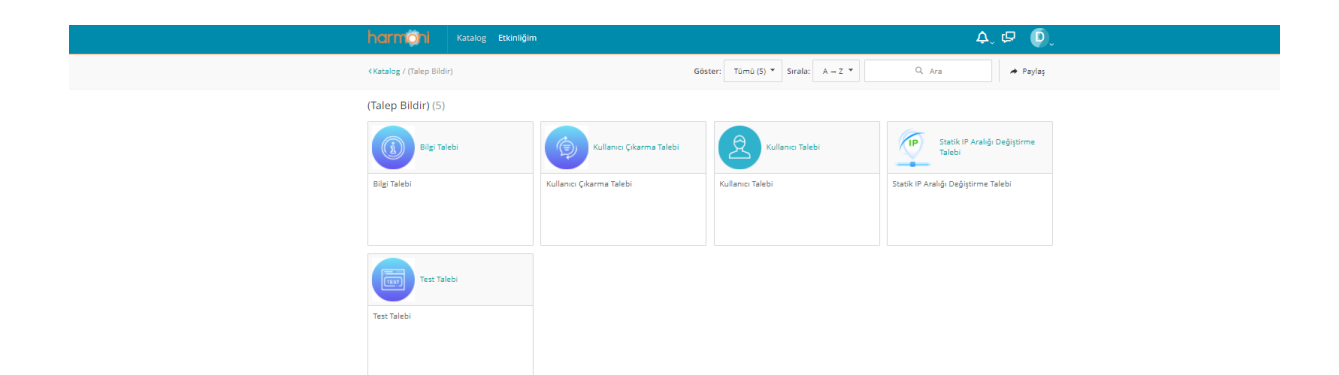

Zorunlu alanları doldurunuz. Yeni kullanıcı için Ad, Soyad, E-mail adresi, Cep Telefon Numarası, İş Telefon Numarası alanlarını doldurunuz. Talebi gönderdikten sonra kullanıcı tanımı yapılıp kullanıcı ve geçici şifre ilgili kullanıcıya Harmoni Sistemi üzerinden e-posta ile iletilecektir.

Bu süreçte, **0312 507 77 77** ile Yardım Masası'nı arayabilir veya [EFT-DESTEK@tcmb.gov.tr](mailto:EFT-DESTEK@tcmb.gov.tr) e-posta adresine sorularınızı iletebilirsiniz.

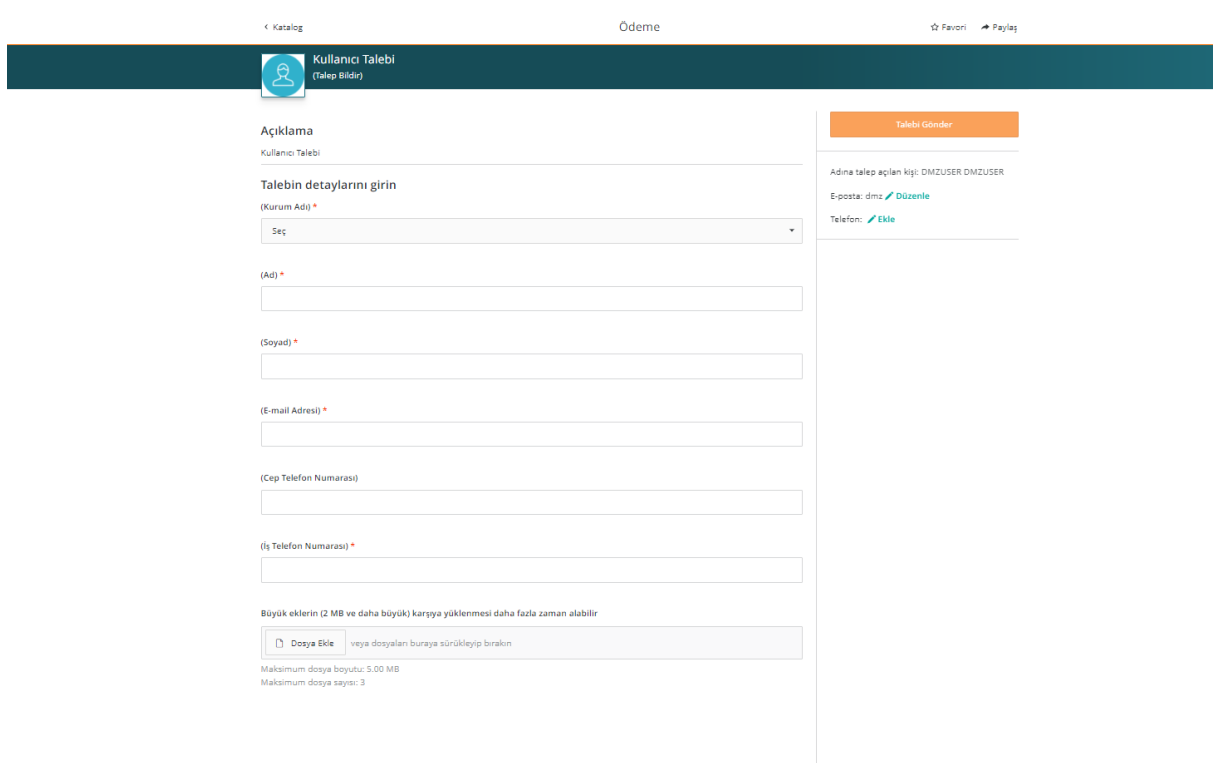

Talebinize istediğiniz ek dosyayı (e-posta yazışması vb) ekleyebilirsiniz.

• **Kullanıcı çıkarma talebinde bulunma:**

Bankanız/Kurumunuzdaki kullanıcılardan Harmoni üyeliğinden çıkartılmasını istediğiniz kullanıcı için Katalog-Kategorilere göz at- Talep bildir altında "Kullanıcı Çıkarma Talebi" ni seçiniz.

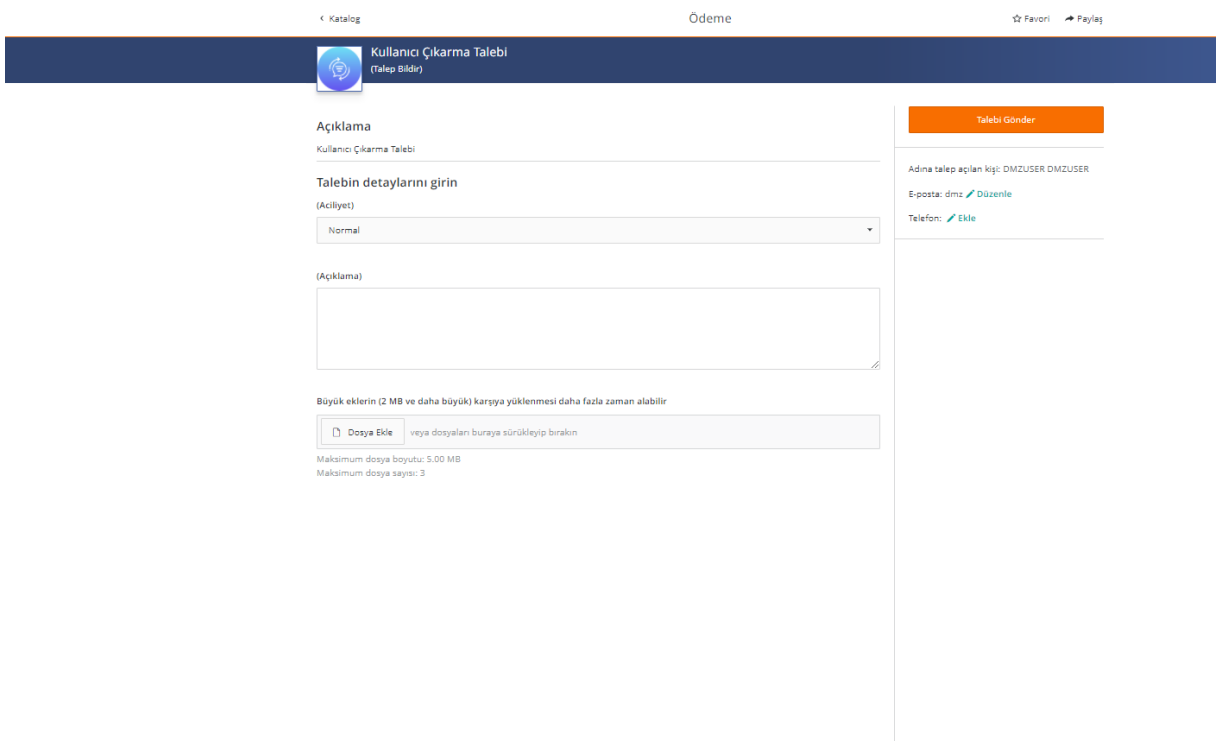

İlgili alanları doldurup talebinizi iletiniz.

#### • **Statik IP Aralığı Değiştirme Talebi:**

Bankanız/Kurumunuzdan <https://yardim.tcmb.gov.tr/dwp> ve erişmek istediğiniz erişim adresi/ortamına erişiminiz için TC Merkez Bankası tarafında güvenlik duvarı tanımları yapılması gerekmektedir.

Harmoni Sistemi'nde Talep Bildir altında Statik IP Aralığı Değiştirme Talebi ile Bankanız/Kurumunuza ait ip adreslerini iletebilirsiniz.

Talebiniz TC Merkez Bankası Ağ Güvenliği ekibine ulaştıktan sonra sizinle iletişime geçilecek ve erişim tanımlarınız yapılacaktır.

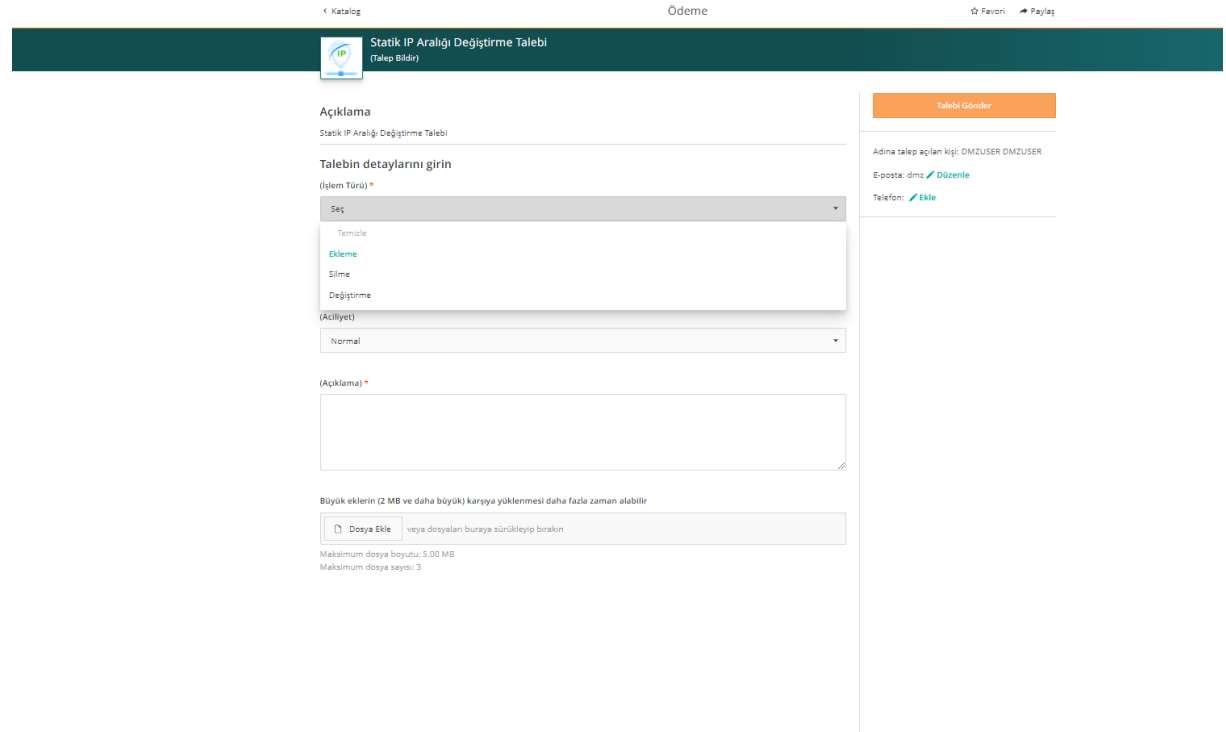

İstediğiniz işlem türünü seçiniz.

- Ekleme
- Silme veya
- Değiştirme

#### **Ekleme:**

Mevcut tanımlı ip aralıklarınıza ilaveten yeni ip aralığına izin verilmesini veya daha önce hiç tanımlanmamış ise yeni ip aralığı bilgisi iletmek istiyorsanız bu işlemi seçiniz.

Yeni ip aralığı, erişim adresi ve açıklama alanları zorunlu alanlardır. Aciliyet durumu için kritik, yüksek, normal, düşük seçeneklerinden birini seçiniz.

Açıklama kısmına detaylı bilgi giriniz.

Talebinize istediğiniz ek dosyayı (e-posta yazışması vb) ekleyebilirsiniz.

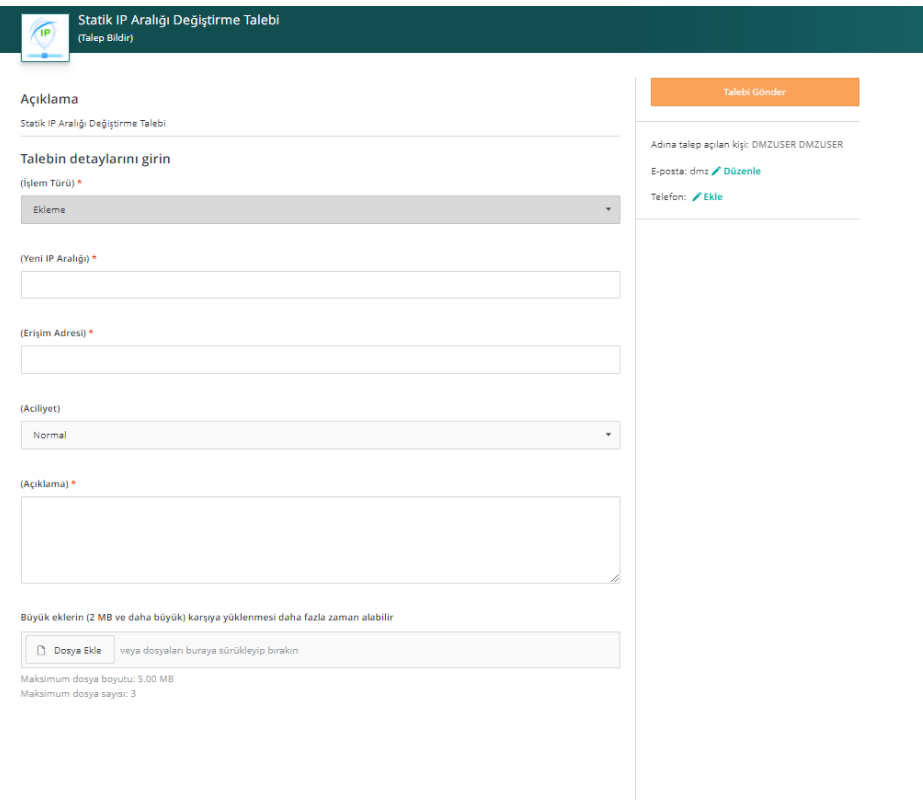

#### **Silme:**

Mevcut tanımlı ip aralıklarından silinmesini istediğiniz ip aralığı varsa silme işlemini seçerek ilerleyebilirsiniz.

Eski ip aralığı, erişim adresi ve açıklama alanları zorunlu alanlardır. Aciliyet durumu için kritik, yüksek, normal, düşük seçeneklerinden birini seçiniz.

Açıklama kısmına detaylı bilgi giriniz.

Talebinize istediğiniz ek dosyayı (e-posta yazışması vb) ekleyebilirsiniz.

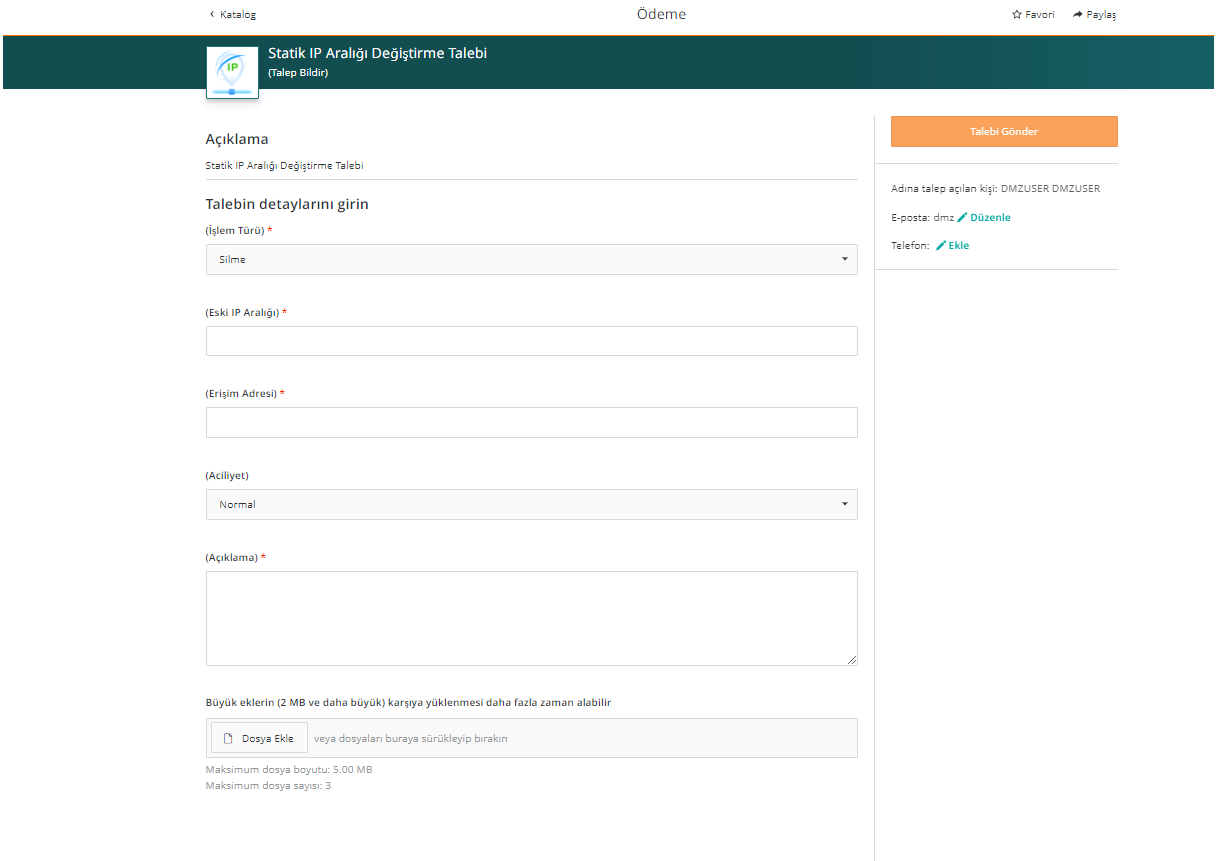

#### **Değiştirme:**

Mevcut tanımlı ip aralıklarından değiştirilmesini istediğiniz ip aralığı varsa değiştirme işlemini seçerek ilerleyebilirsiniz.

Eski ip aralığı, yeni ip aralığı, erişim adresi ve açıklama alanları zorunlu alanlardır. Aciliyet durumu için kritik, yüksek, normal, düşük seçeneklerinden birini seçiniz.

Açıklama kısmına detaylı bilgi giriniz.

Talebinize istediğiniz ek dosyayı (e-posta yazışması vb) ekleyebilirsiniz.

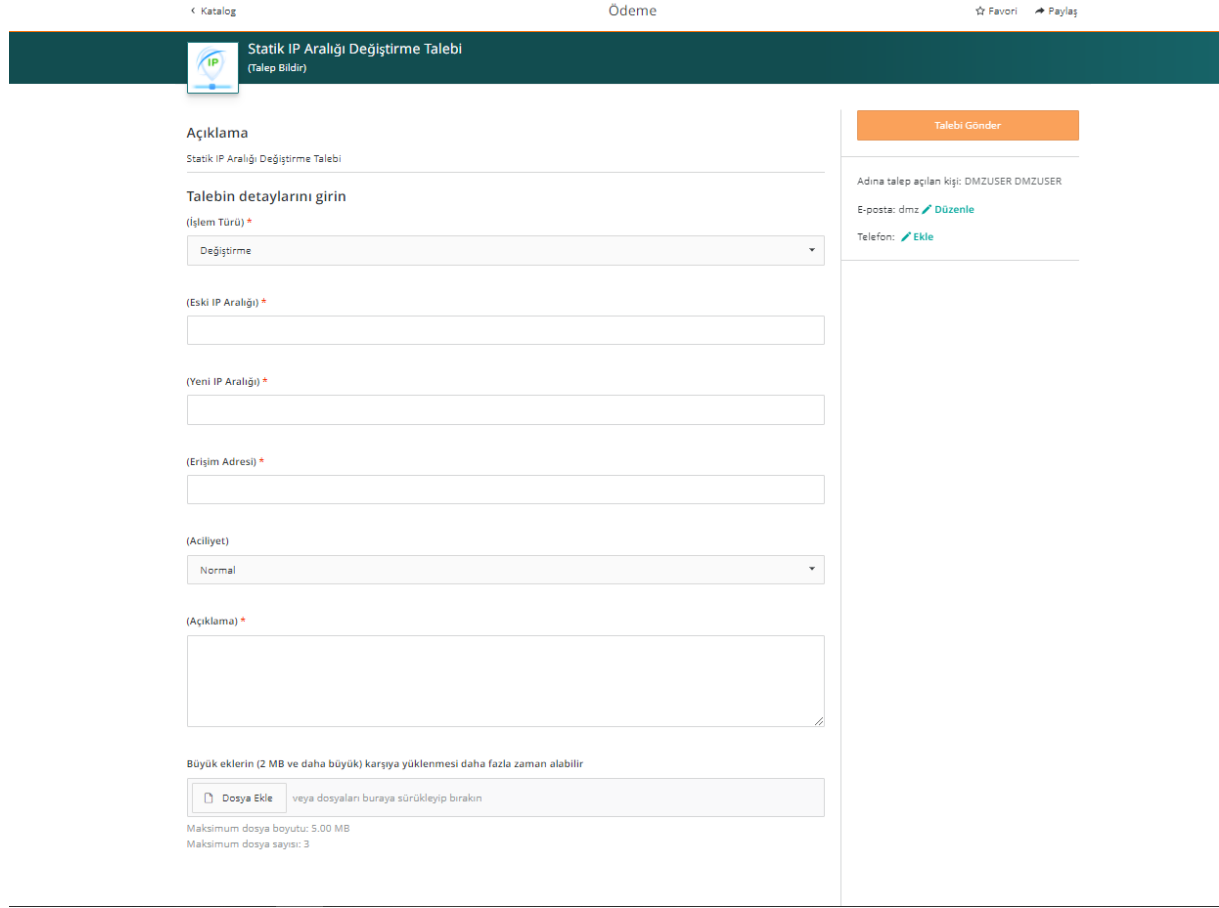

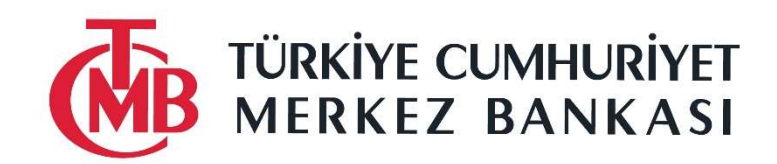

# TÜRKİYE CUMHURİYET MERKEZ BANKASI NAKİT YÖNETİM SİSTEMİ WEB SERVİSLERİ KATILIMCI TESTİ YORDAMI

6 Mayıs 2024

# **İÇİNDEKİLER**

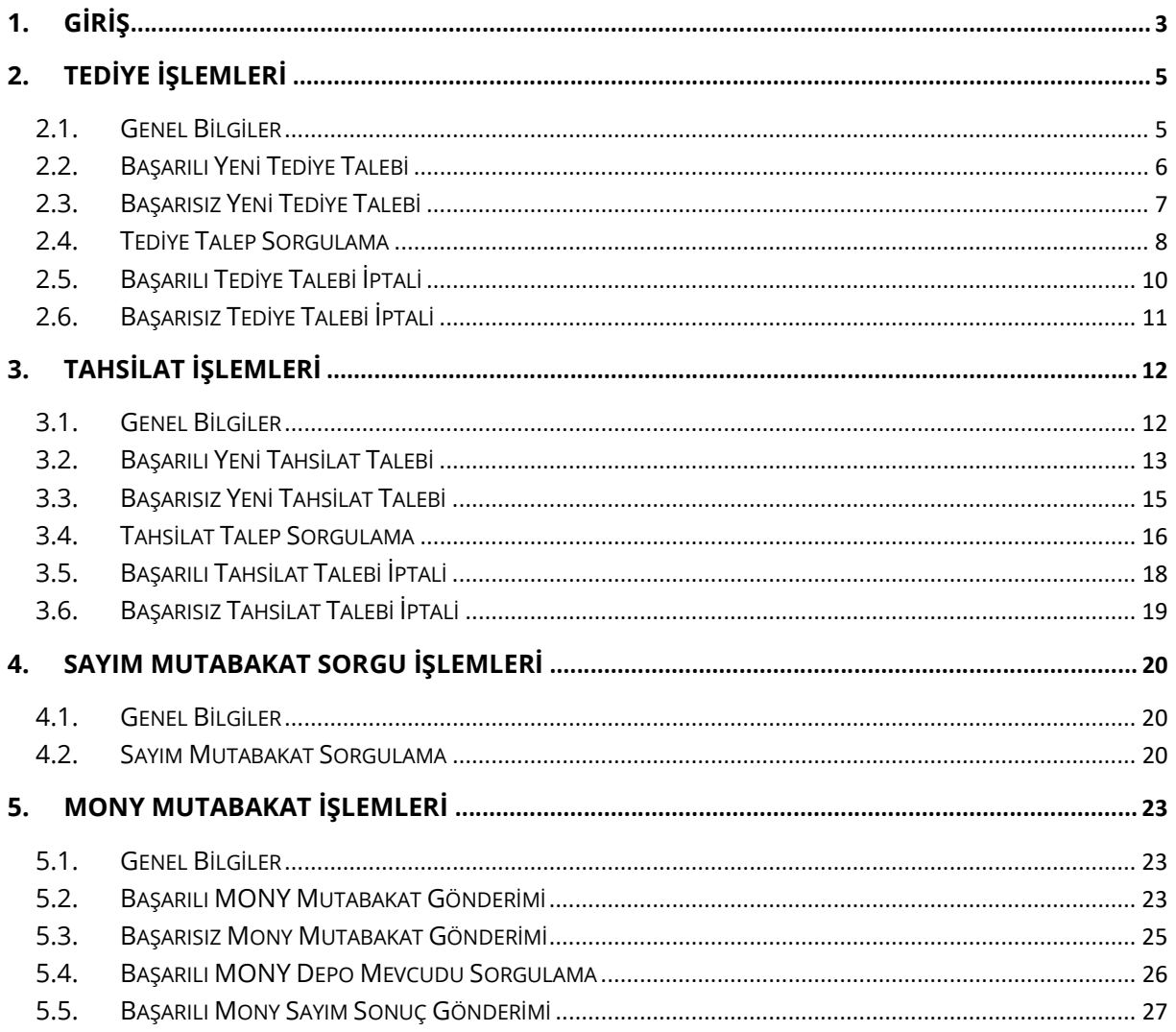

## 1. GİRİŞ

Yeni tahsilat/tediye işlemlerinin talep edilmesi, önceden yapılmış taleplerin sorgulanması ve uygun olan taleplerin iptal edilmesi, TCMB tarafından tahsil edilen kapların sayım sonuçlarının sorgulanması ve Merkezi Olmayan Nakit Yönetimi (MONY) depoları mutabakat bildirimi, depo mevcudunun sorgulanması ve MONY deposu sayım sonuçlarının bildirimi işlemlerinin Nakit Yönetim Sistemine bütünleşik olarak geliştirilen ve katılımcı kurumların kullanımına sunulan RESTful Web Servisler aracılığı ile yapılması amaçlanmaktadır.

Merkez Bankası test sistemi normal şartlarda 7/24 çalışacağı için katılımcı kurumlar geliştirme çalışmaları sırasında kendi testlerini, iş kurallarına uygun olmak koşuluyla, diledikleri zamanda yapabileceklerdir. Testler sırasında test verisi veya çeşitli bakım çalışmalarından dolayı yaşanabilecek sıkıntılarda nys-ws-destek@tcmb.gov.tr adresi üzerinden destek sağlanacaktır. Bu testlerde işlem tarihi gerçek takvim tarihi veya bir sonraki iş gününün tarihi olacaktır.

Bu dokümanda belirtilen senaryolar tavsiye amaçlı olup üretime geçiş için TCMB tarafında ayrıca bir kabul testi yapılmayacaktır. Kendi testlerini tamamlayan kurumlar diledikleri zaman üretime geçebilirler. Testler sırasında aşağıdaki hususlara dikkat edilmelidir.

- Testler sırasında yaşanan her türlü sorun için nys-ws-destek@tcmb.gov.tr adresinden destek alınabilir.
- Test tarihi olarak iş günü olan günlerde günün tarihi, iş günü olmayan günlerde ise bir sonraki iş gününün tarihi kullanılmalıdır.
- Yetkili kişi TC Kimlik Numarası olarak, tahsilat ve tediye işlemleri için 88888888880, MONY Mutabakat işlemleri için 11111111110 kullanılmalıdır.
- Tahsilat ve tediye testlerinde Tablo 1'de gösterildiği gibi TCMB'ye ait Ankara, Kastamonu, Karaköy veya Kuyumcukent depoları kullanılmalıdır. MONY Mutabakat işlemleri için test MONY Depo kodu öğrenilmelidir.
- Normal şartlarda her başarılı talep bir dakika içinde sorgulanabilir duruma geçmelidir. Fakat zaman zaman test ortamında yapılan bakım çalışmaları veya benzer sebeplerden dolayı bu süre uzamaktadır. Bu gibi durumlarda ilgili talep bilgisi nys-ws-destek@tcmb.gov.tr adresine gönderilirse gerekli düzeltmeler en kısa zamanda yapılacaktır.
- Sorgulama sonucunda gelen kap bilgileri tahsilat/tediye işlemi fiziki olarak gerçekleştikten sonra dolmaktadır. Bu yüzden henüz tamamlanmamış talepler için kap bilgisinin boş gelmesi normaldir. Tamamlanmış taleplerin sorgulanabilmesi için istenen bir işlem referans numarası nys-ws-destek@tcmb.gov.tr adresine gönderilerek bu numaraya ait talebin fiziki olarak gerçekleşmiş gibi güncellenmesi talep edilebilir.

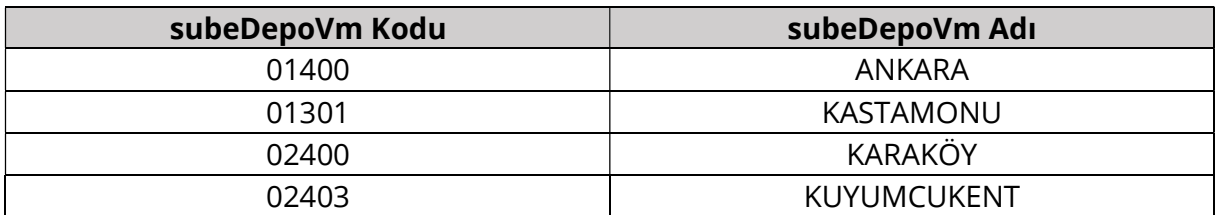

Tablo 1 Testlerde Kullanılabilecek Şube/Depo/VM Bilgileri

## 2. Tediye İşlemleri

#### 2.1. Genel Bilgiler

Test iş Günü tarihi olarak iş günlerinde günün tarihi, diğer günlerde ise bir sonraki iş gününün tarihi kullanılmalıdır. Verilen senaryolar dışında özellikle hatalı gönderilen isteklerde beklenen hata kodu ve açıklamanın dönüldüğünün test edilmesi tavsiye edilmektedir.

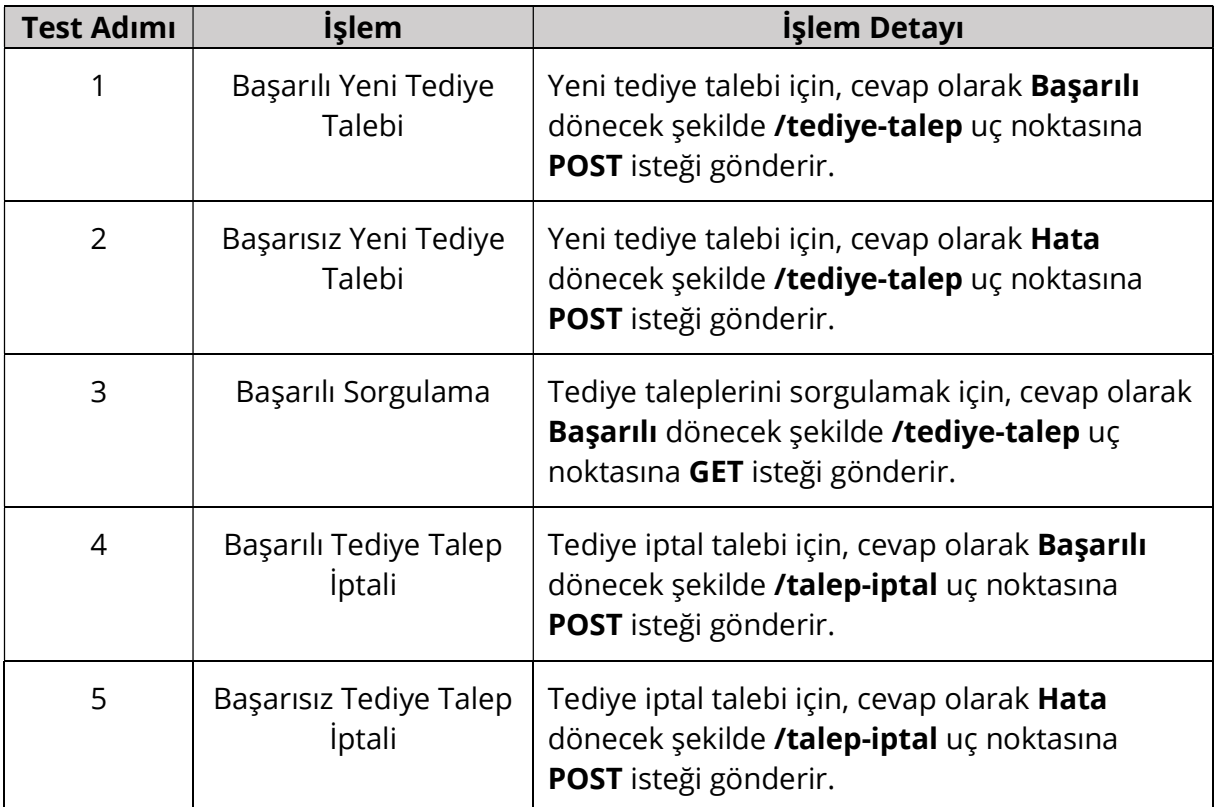

Tablo 2 Önerilen Test Senaryoları

### 2.2. Başarılı Yeni Tediye Talebi

Yeni tediye talepleri /tediye-talep uç noktasına POST isteği gönderilerek yapılır. Tek bir işlem referans numarası için anlık olarak hizmet verir.

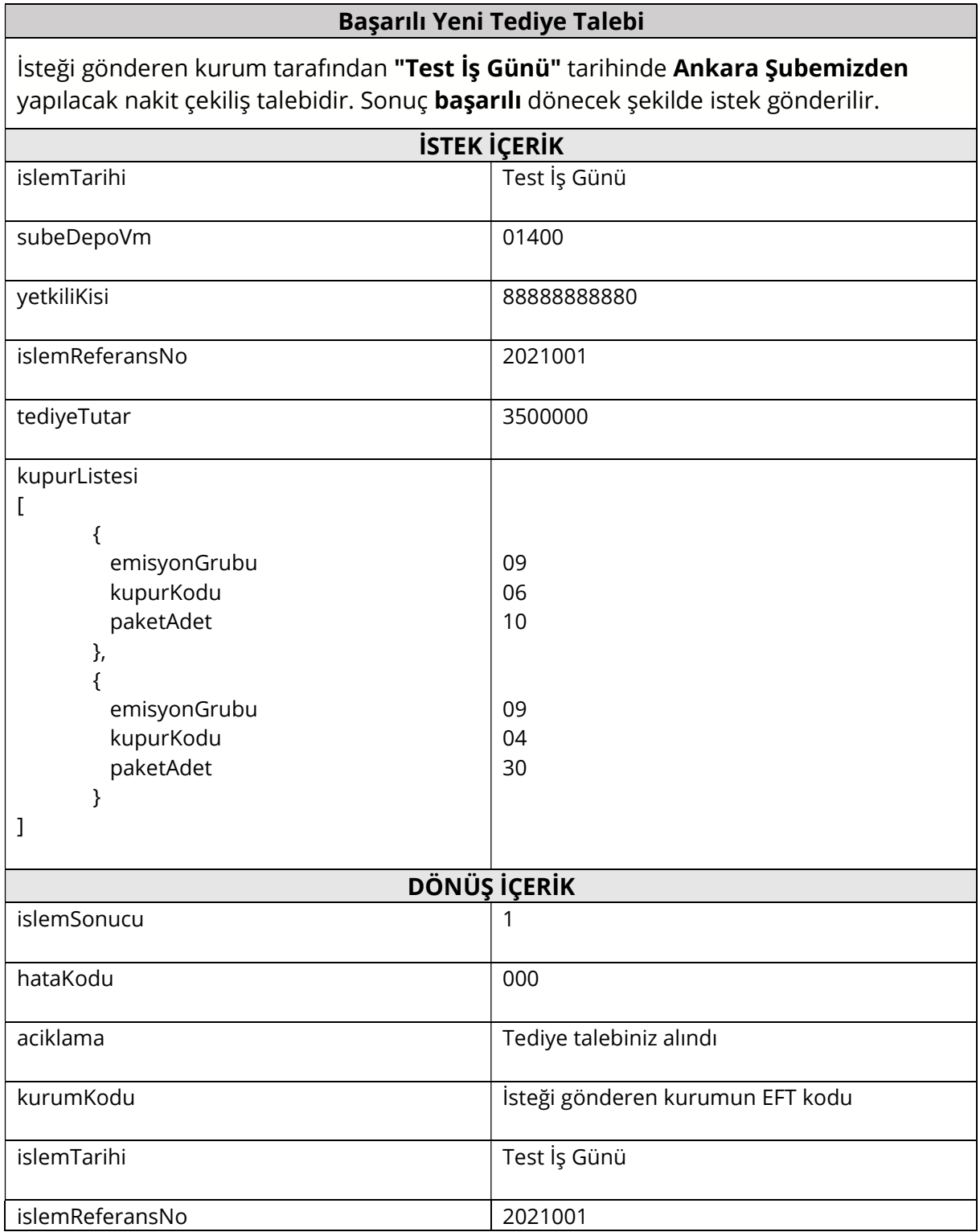

### 2.3. Başarısız Yeni Tediye Talebi

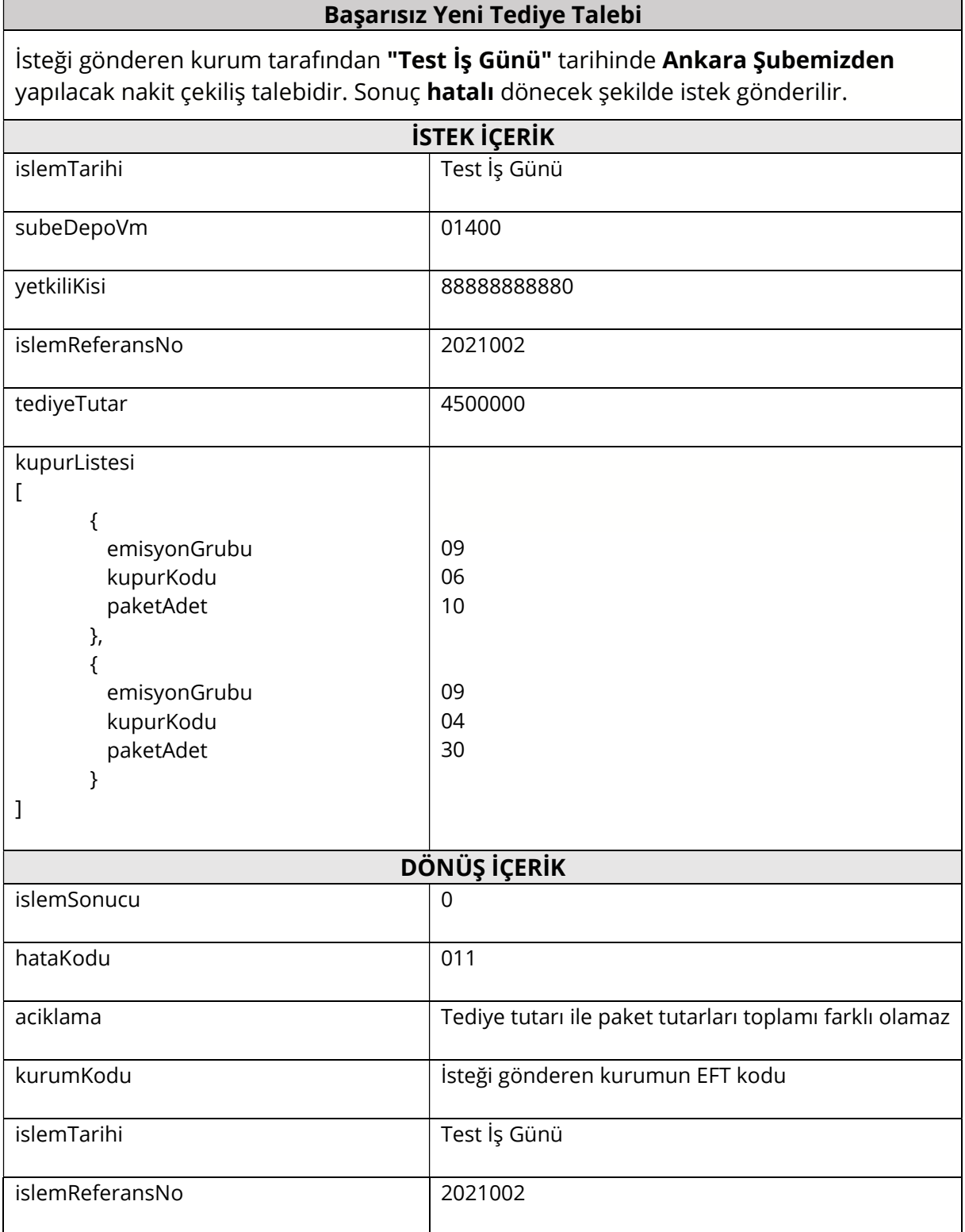

#### 2.4. Tediye Talep Sorgulama

Tediye sorguları /tediye-talep uç noktasına GET isteği gönderilerek yapılır.

## Başarılı Sorgulama

İsteği gönderen kurum tarafından "Test İş Günü" tarihinde Ankara Şubemizden talep edilen nakit çekiliş bilgilerinin güncel durumunu sorgulama isteğidir. Aşağıda yer alan dönüş içeriğindeki veriler temsilidir. Gerçekleştirilecek testlere göre dönecek içerik değişecektir.

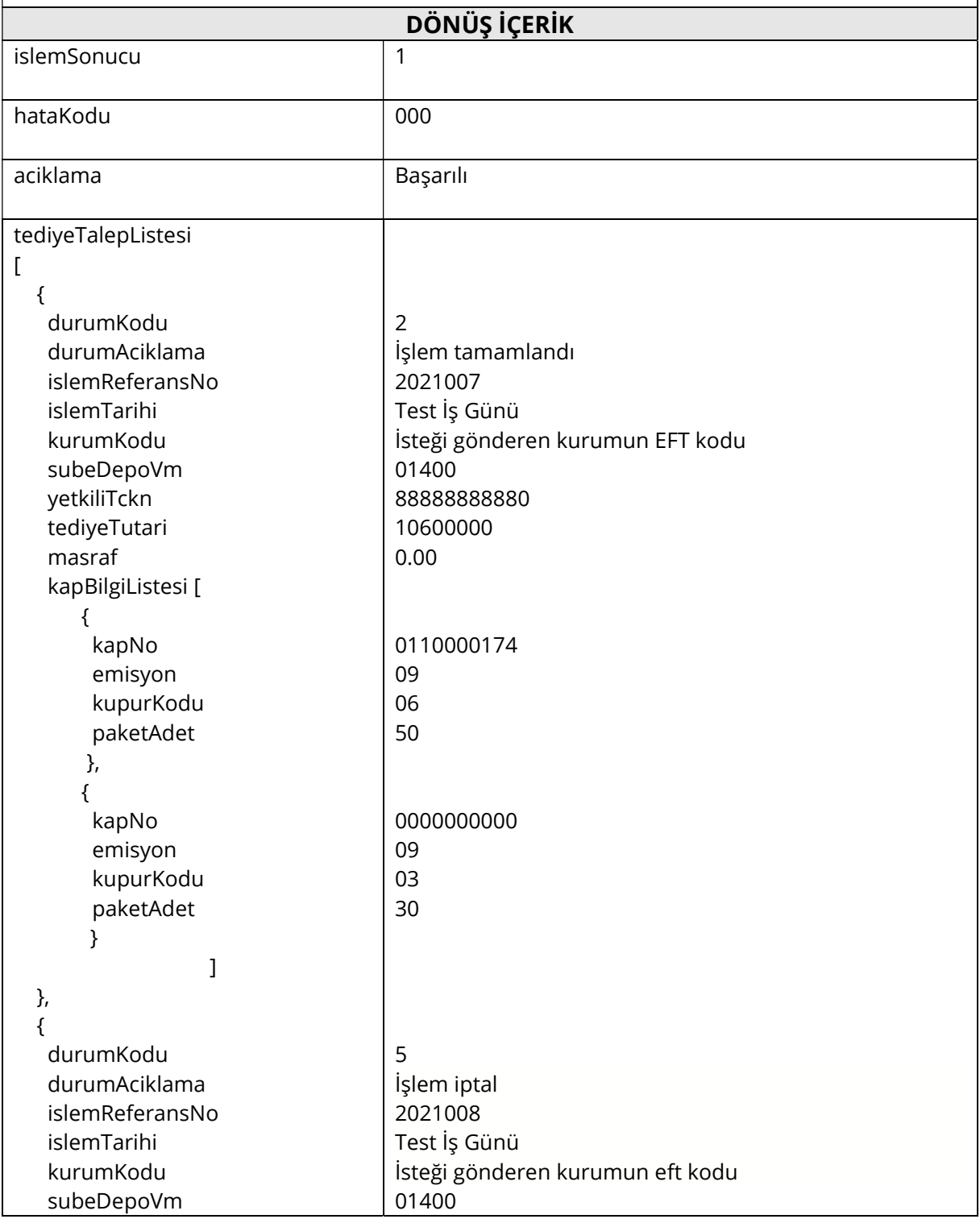

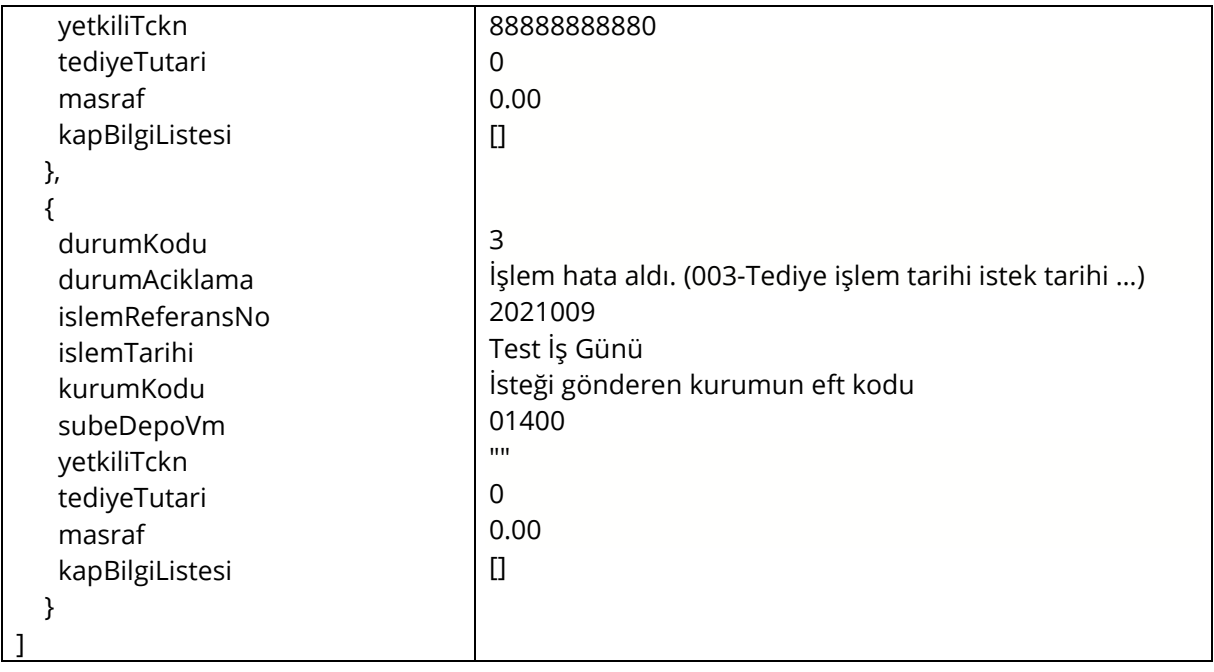

### 2.5. Başarılı Tediye Talebi İptali

Tediye iptal talepleri /talep-iptal uç noktasına POST isteği gönderilerek yapılır. Tek bir işlem referans numarası için anlık olarak hizmet verir.

#### Başarılı Tediye Talep İptali

İsteği gönderen kurum tarafından "Test İş Günü" tarihinde Ankara Şubemizden yapılacak nakit çekiliş talebinin iptal edilmesi isteğidir. Sonuç başarılı dönecek şekilde istek gönderilir. İptal istek içeriğinde gönderilen islemReferansNo, daha önce yeni tediye talebi başarılı şekilde gönderilmiş olan bir İşlem Referans Numarası olmalıdır.

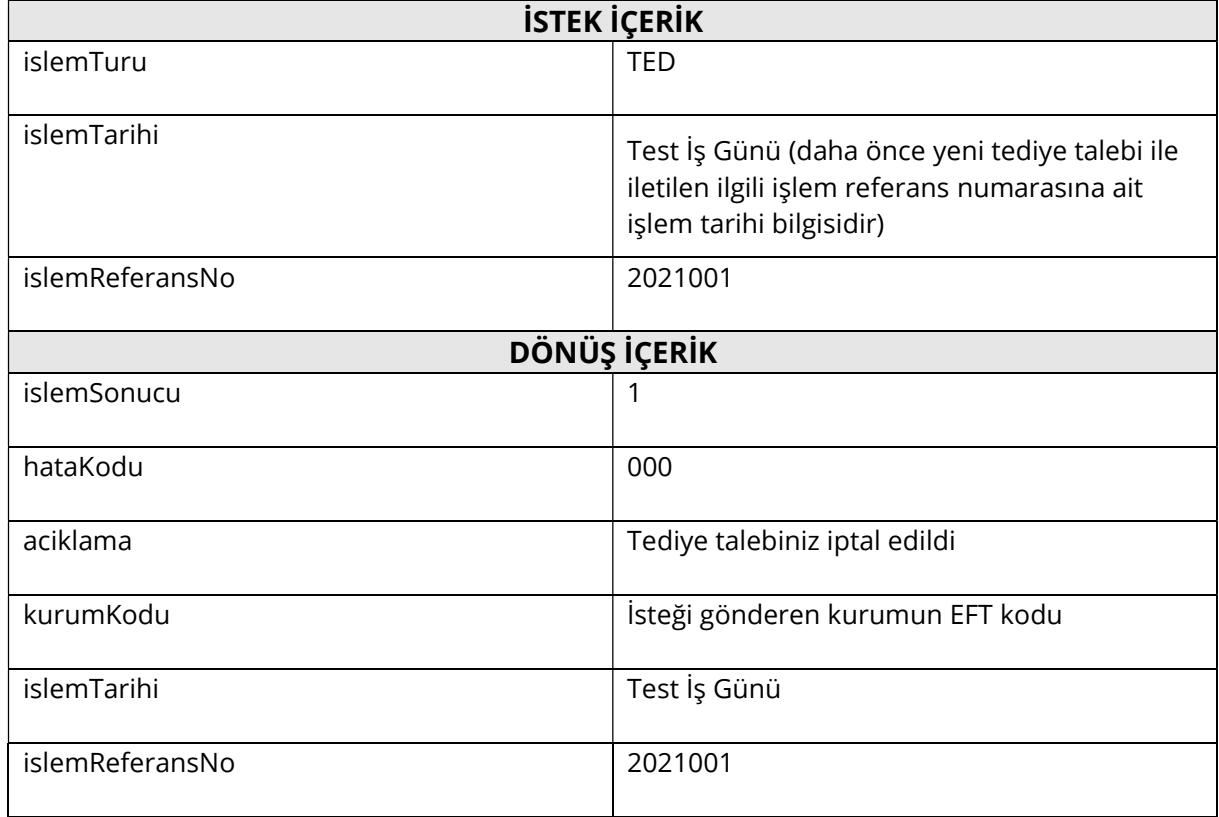

### 2.6. Başarısız Tediye Talebi İptali

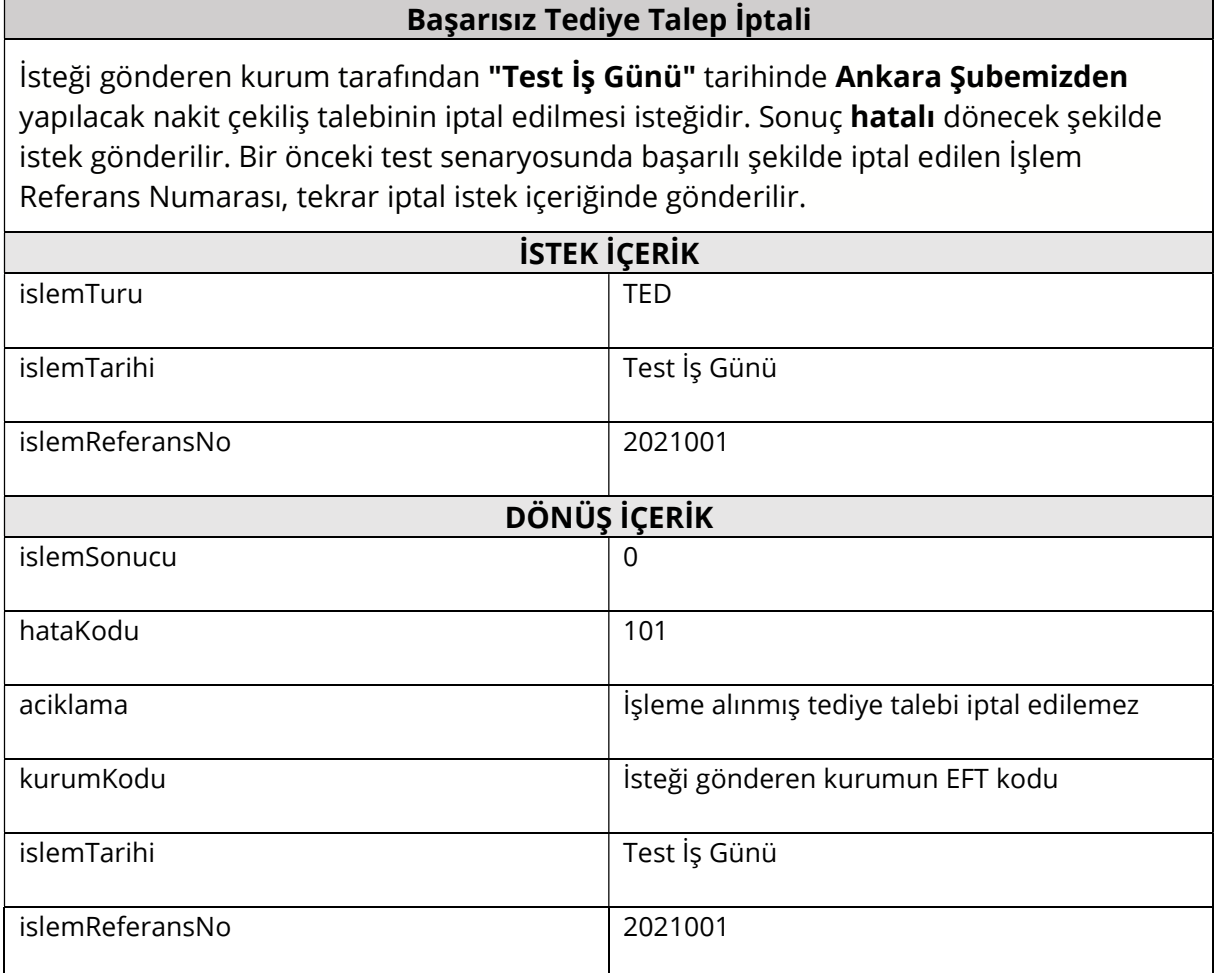

## 3. Tahsilat İşlemleri

#### 3.1. Genel Bilgiler

Test iş Günü tarihi olarak iş günlerinde günün tarihi, diğer günlerde ise bir sonraki iş gününün tarihi kullanılmalıdır. Verilen senaryolar dışında özellikle hatalı gönderilen isteklerde beklenen hata kodu ve açıklamanın dönüldüğünün test edilmesi tavsiye edilmektedir.

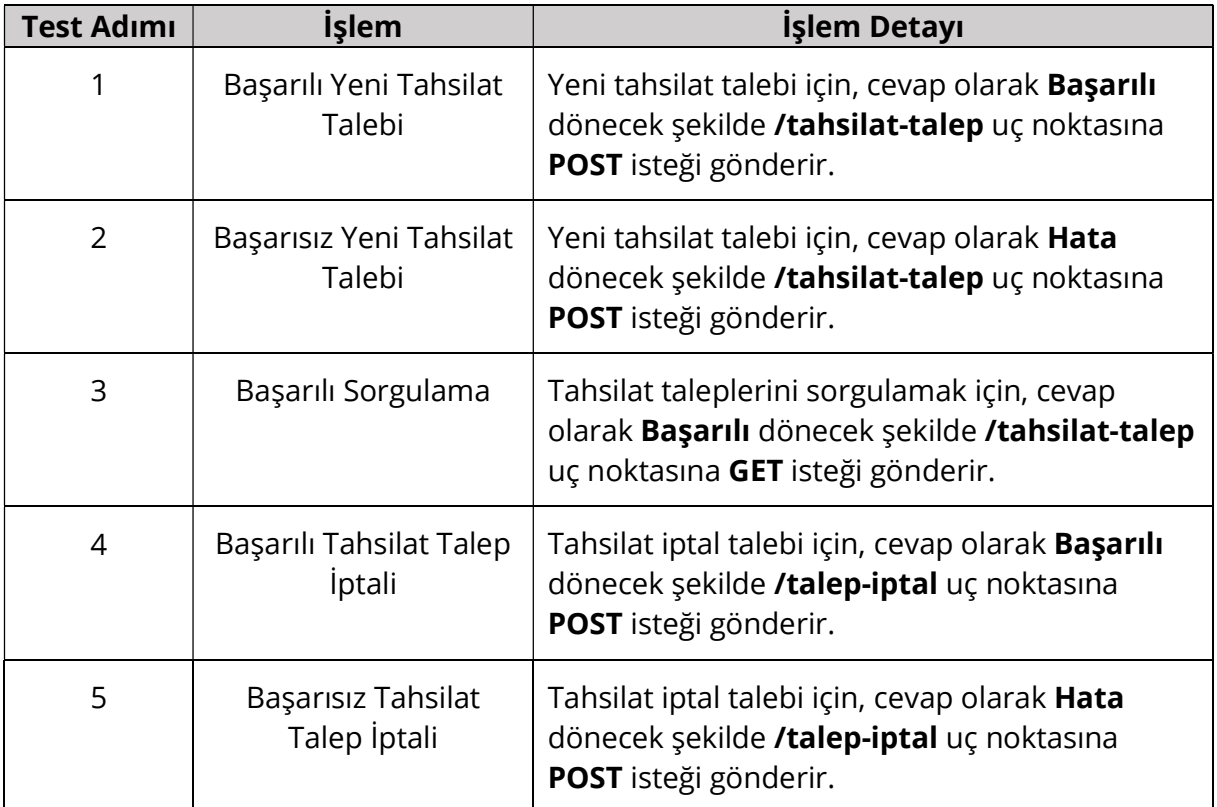

Tablo 3 Önerilen Test Senaryoları

### 3.2. Başarılı Yeni Tahsilat Talebi

Yeni tahsilat talepleri /tahsilat-talep uç noktasına POST isteği gönderilerek yapılır. Tek bir işlem referans numarası için anlık olarak hizmet verir.

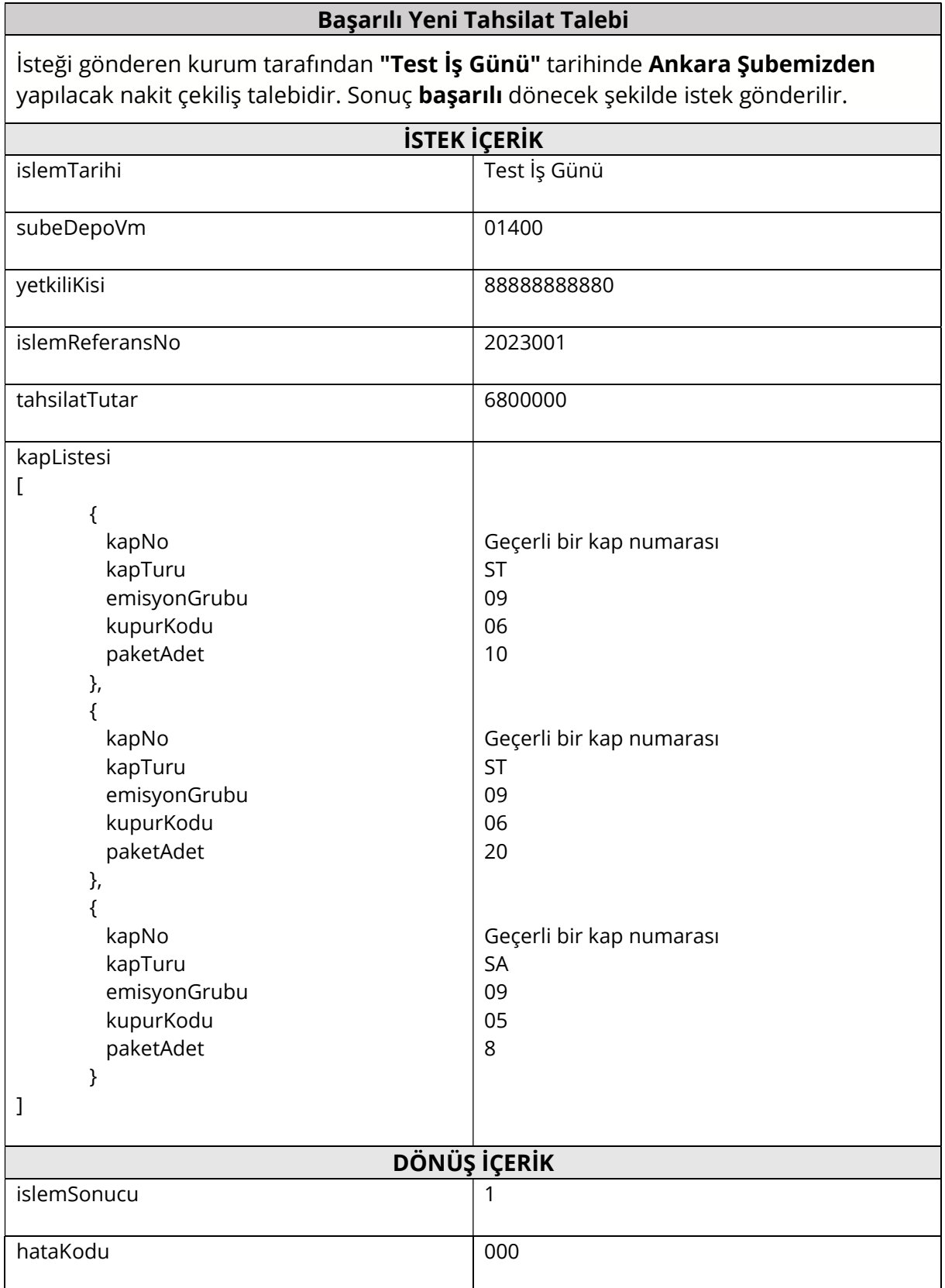

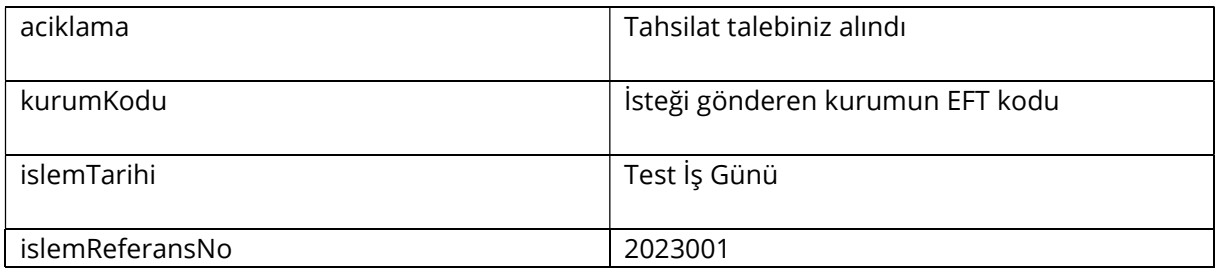

### 3.3. Başarısız Yeni Tahsilat Talebi

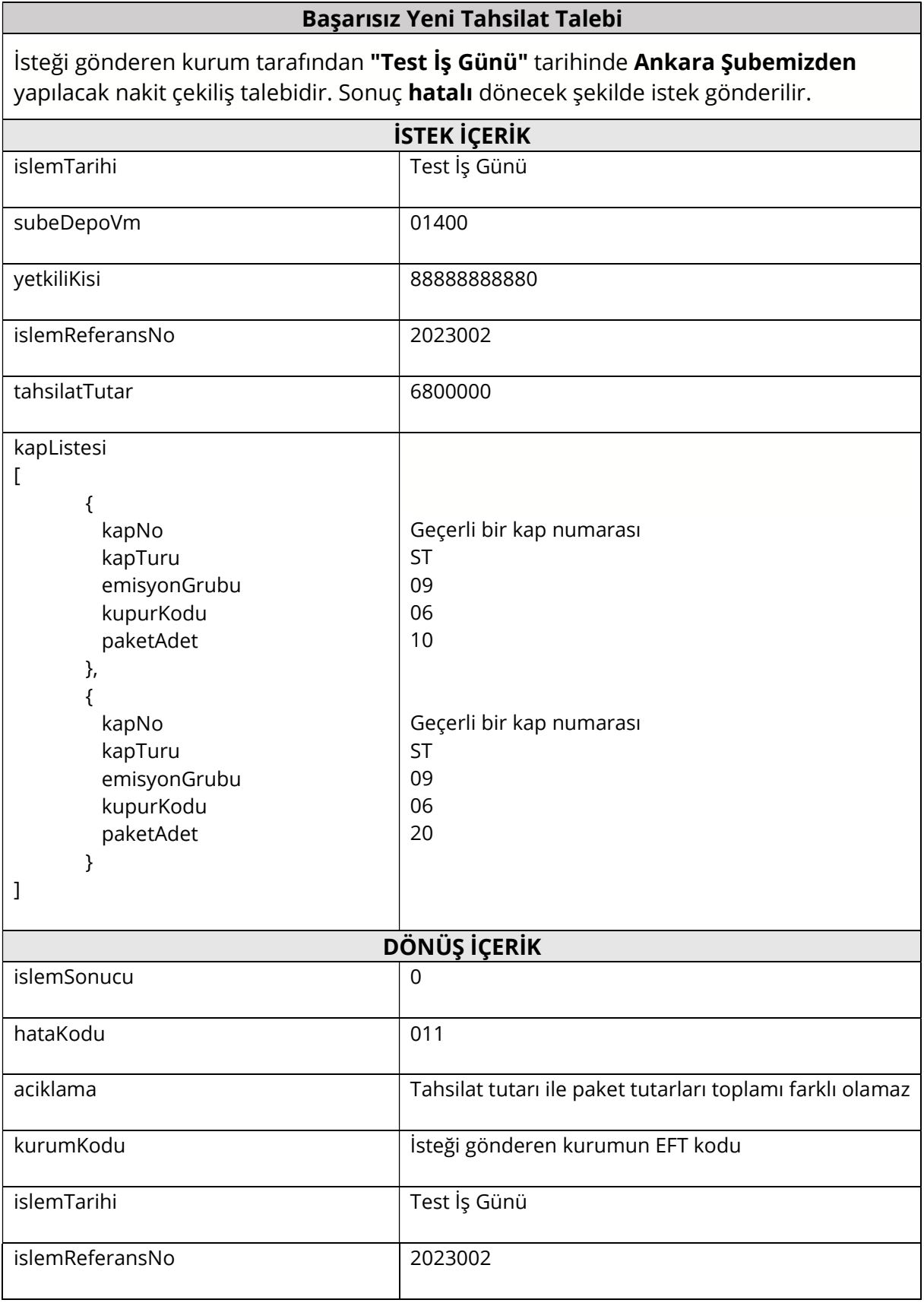

#### 3.4. Tahsilat Talep Sorgulama

Tahsilat sorguları /tahsilat-talep uç noktasına GET isteği gönderilerek yapılır.

#### Başarılı Sorgulama İsteği gönderen kurum tarafından "Test İş Günü" tarihinde Ankara Şubemizden

talep edilen nakit çekiliş bilgilerinin güncel durumunu sorgulama isteğidir. Aşağıda yer alan dönüş içeriğindeki veriler temsilidir. Gerçekleştirilecek testlere göre dönecek içerik değişecektir.

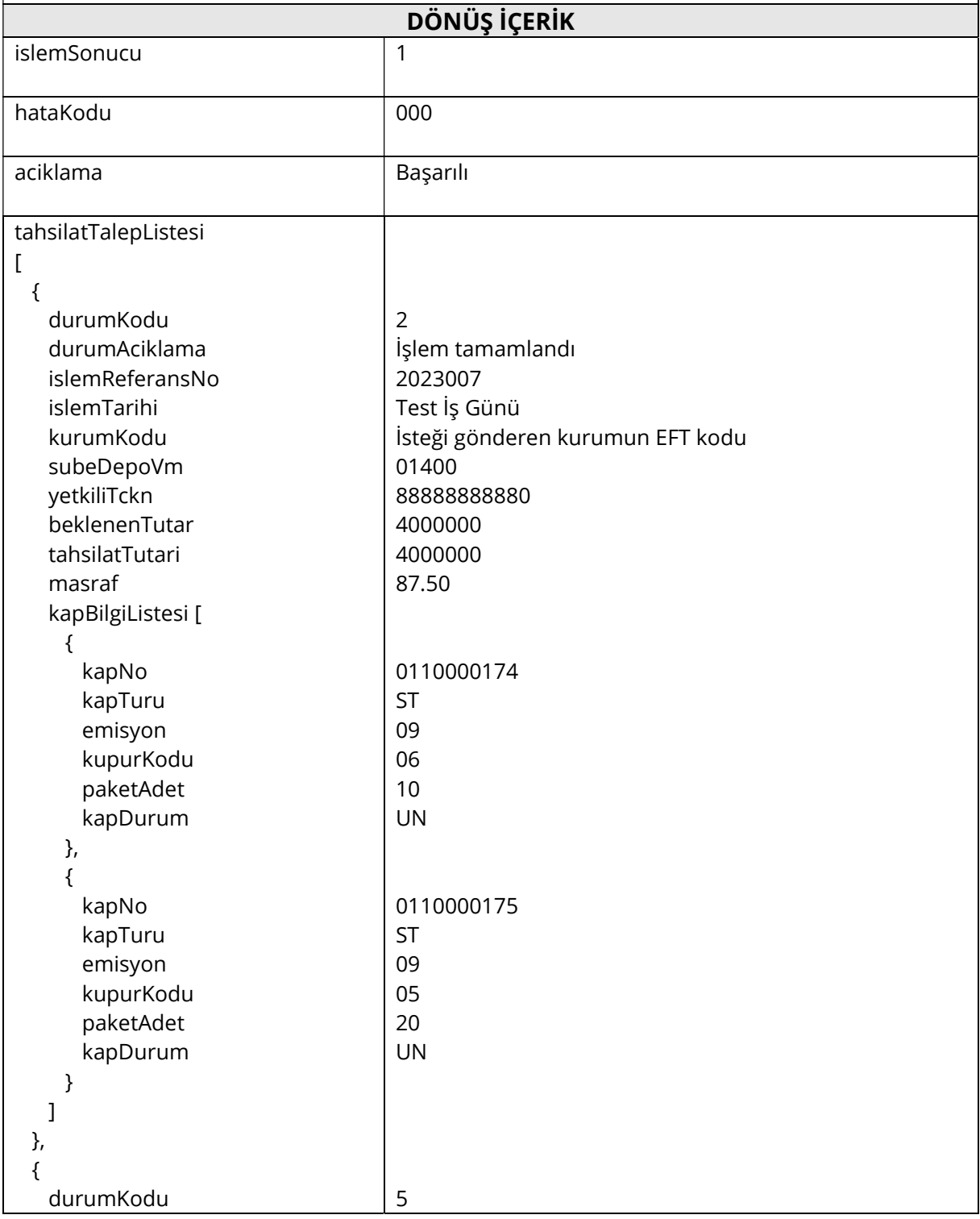

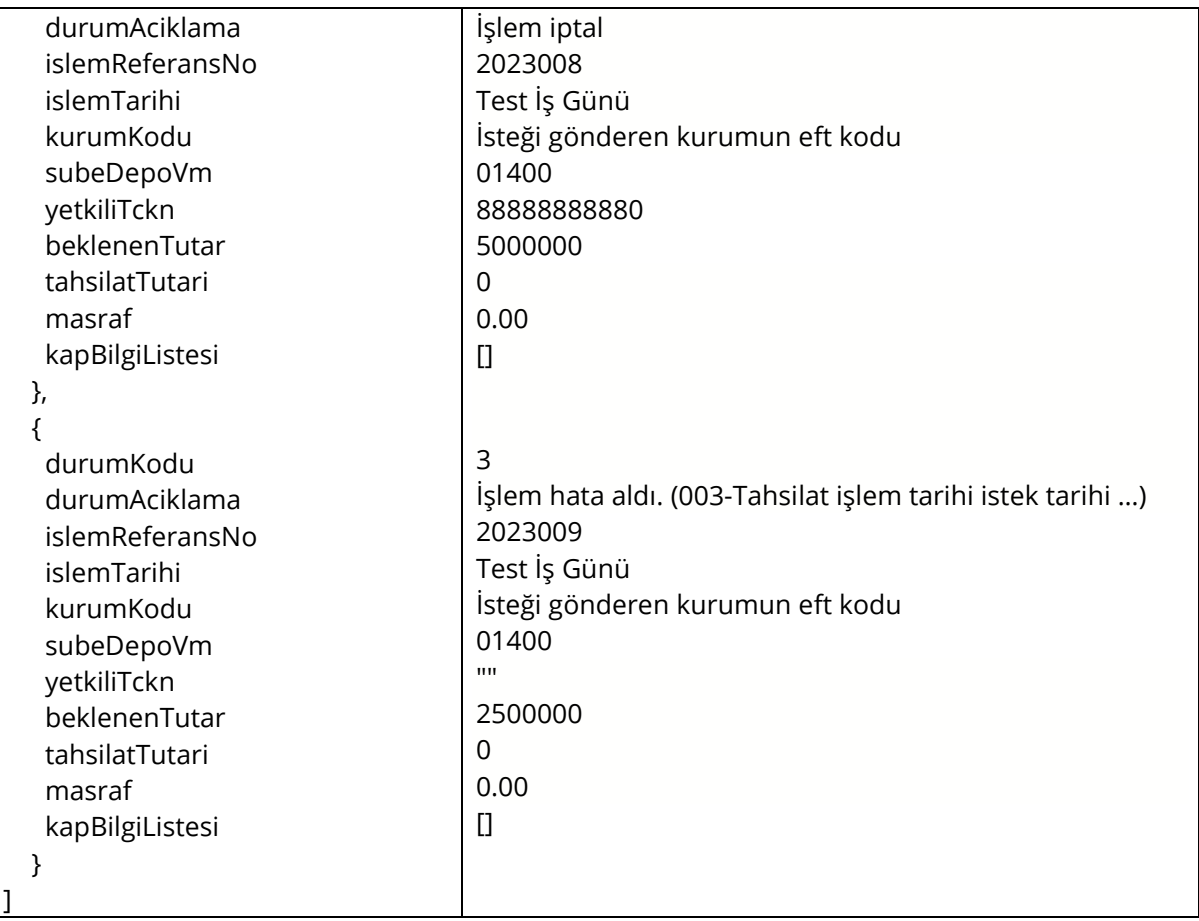

#### 3.5. Başarılı Tahsilat Talebi İptali

Tahsilat iptal talepleri /talep-iptal uç noktasına POST isteği gönderilerek yapılır. Tek bir işlem referans numarası için anlık olarak hizmet verir.

#### Başarılı Tahsilat Talep İptali

İsteği gönderen kurum tarafından "Test İş Günü" tarihinde Ankara Şubemizden yapılacak nakit çekiliş talebinin iptal edilmesi isteğidir. Sonuç başarılı dönecek şekilde istek gönderilir. İptal istek içeriğinde gönderilen islemReferansNo, daha önce yeni tahsilat talebi başarılı şekilde gönderilmiş olan bir İşlem Referans Numarası olmalıdır.

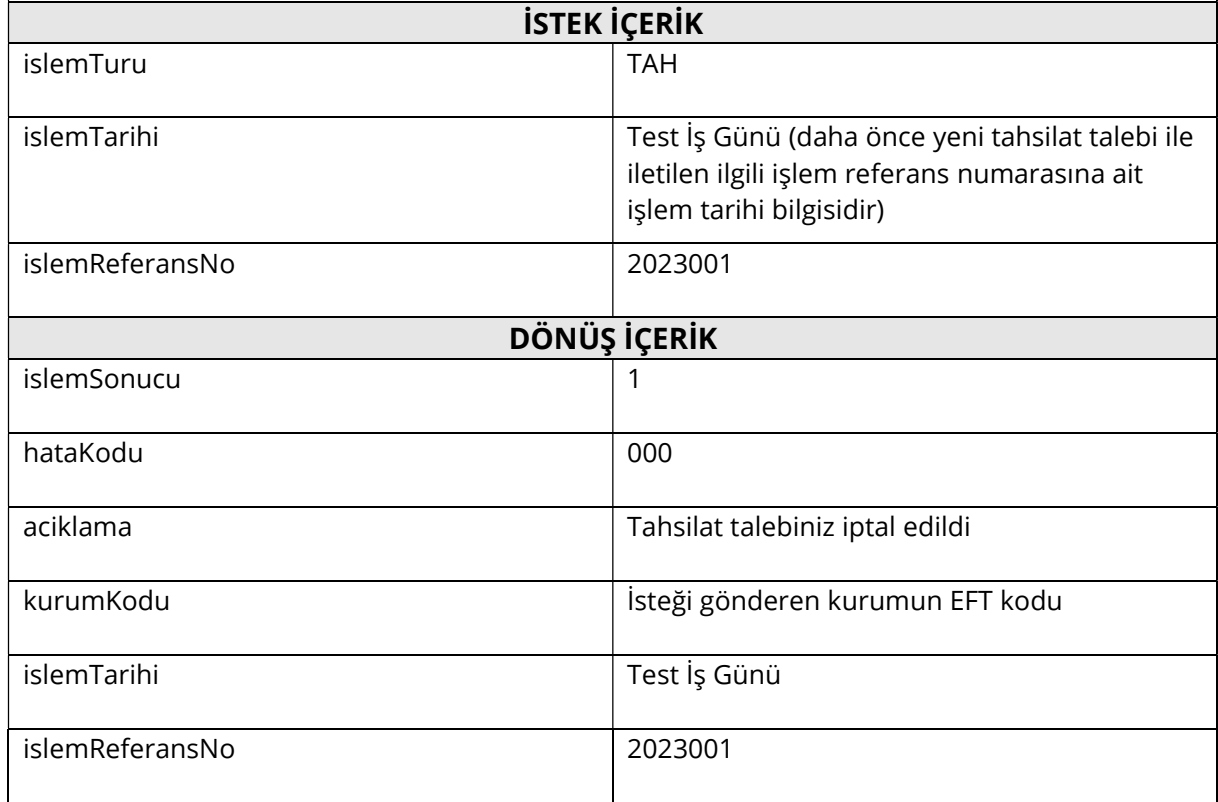

### 3.6. Başarısız Tahsilat Talebi İptali

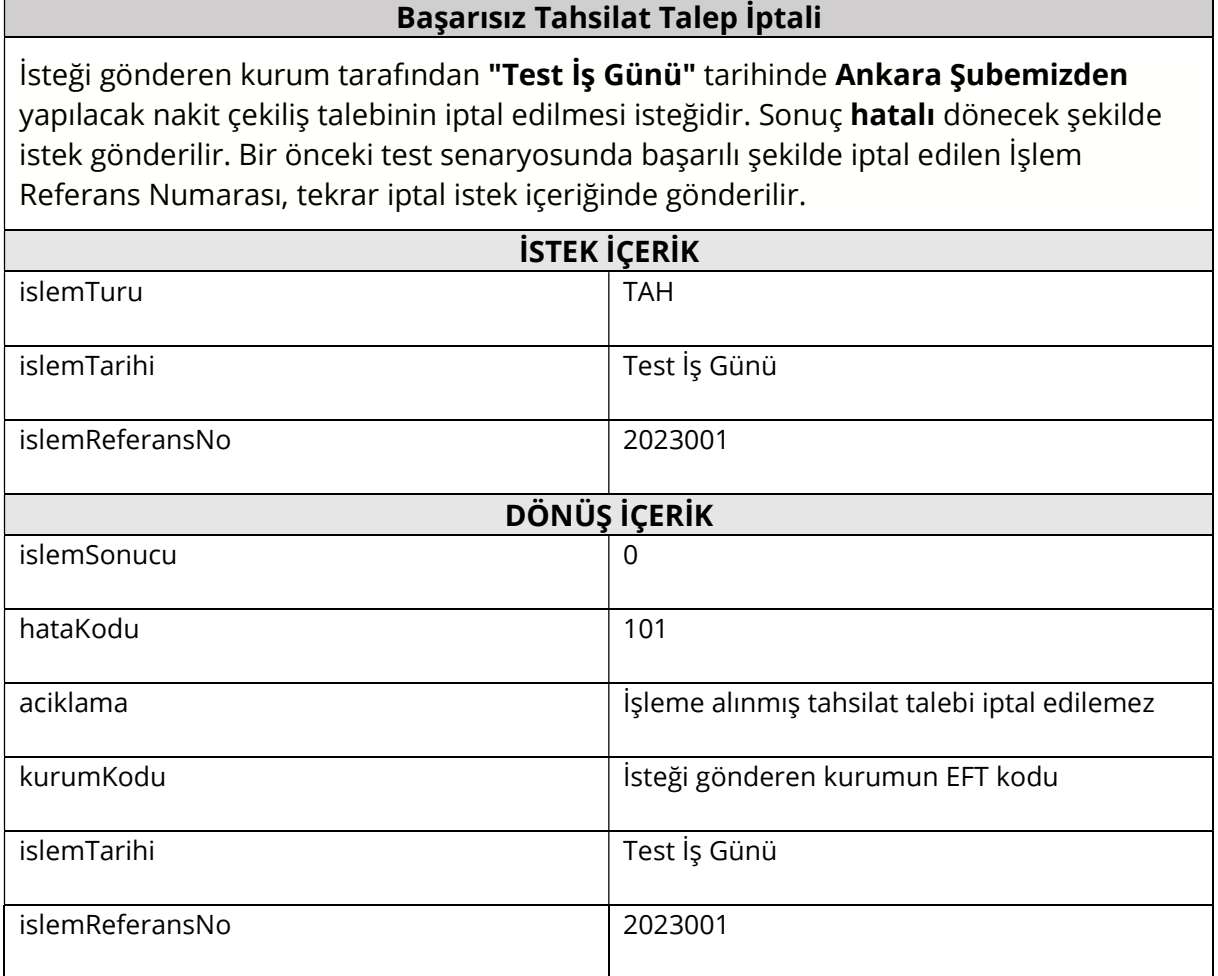

## 4. Sayım Mutabakat Sorgu İşlemleri

#### 4.1. Genel Bilgiler

Test iş Günü tarihi olarak 20.06.2023 tarihi kullanılmalıdır. Verilen senaryolar dışında özellikle hatalı gönderilen isteklerde beklenen hata kodu ve açıklamanın dönüldüğünün test edilmesi tavsiye edilmektedir.

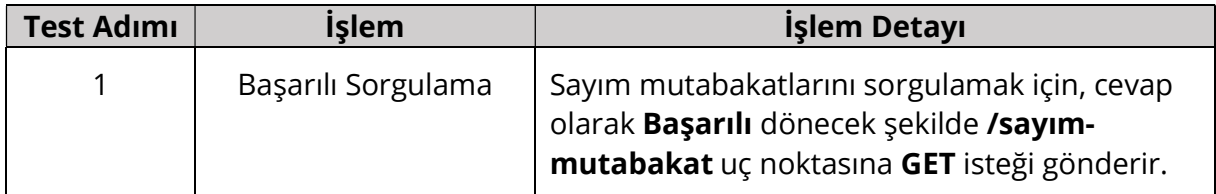

Tablo 4 Önerilen Test Senaryoları

#### 4.2. Sayım Mutabakat Sorgulama

Sayım mutabakat sorguları /sayım-mutabakat uç noktasına GET isteği gönderilerek yapılır.

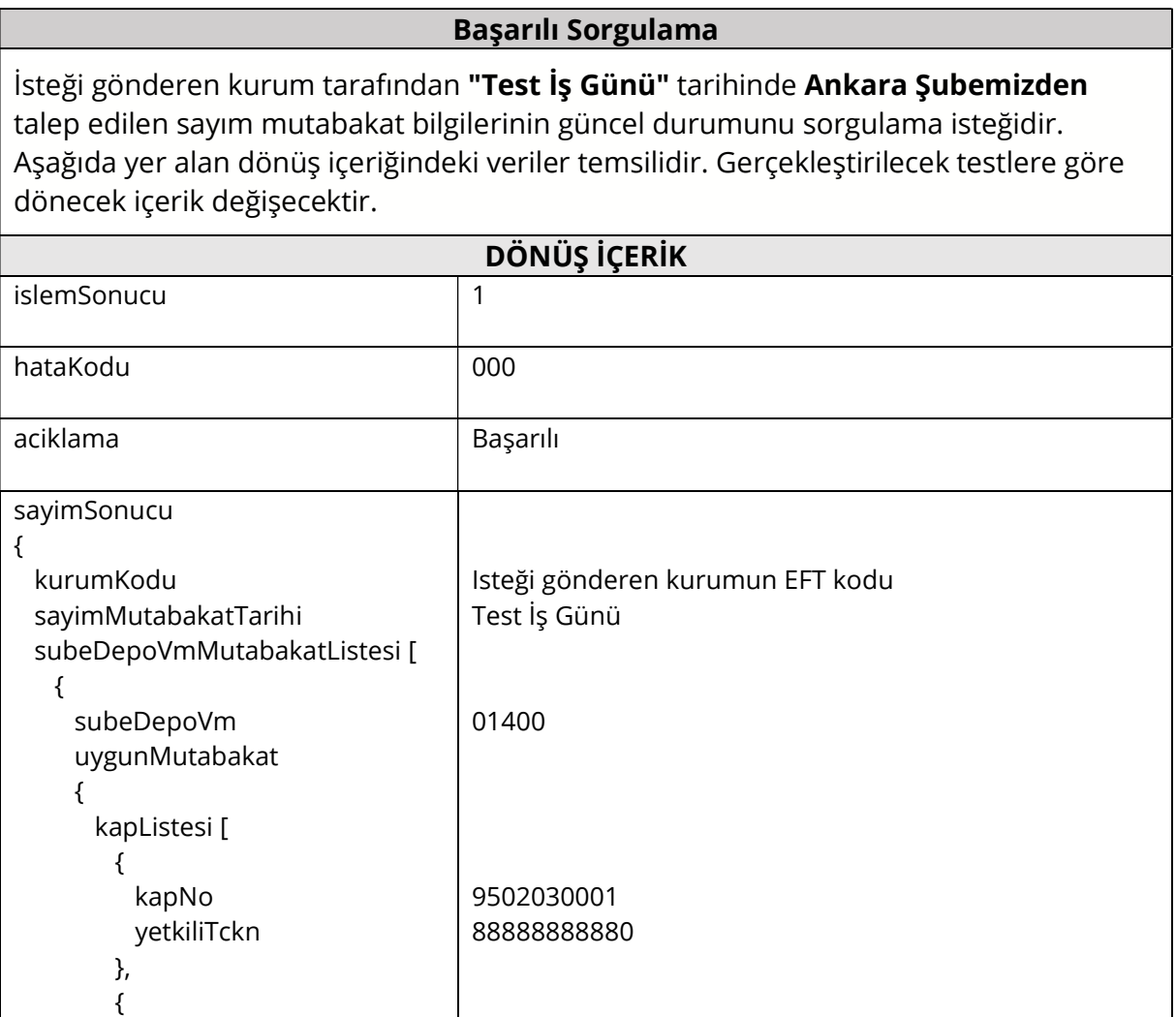

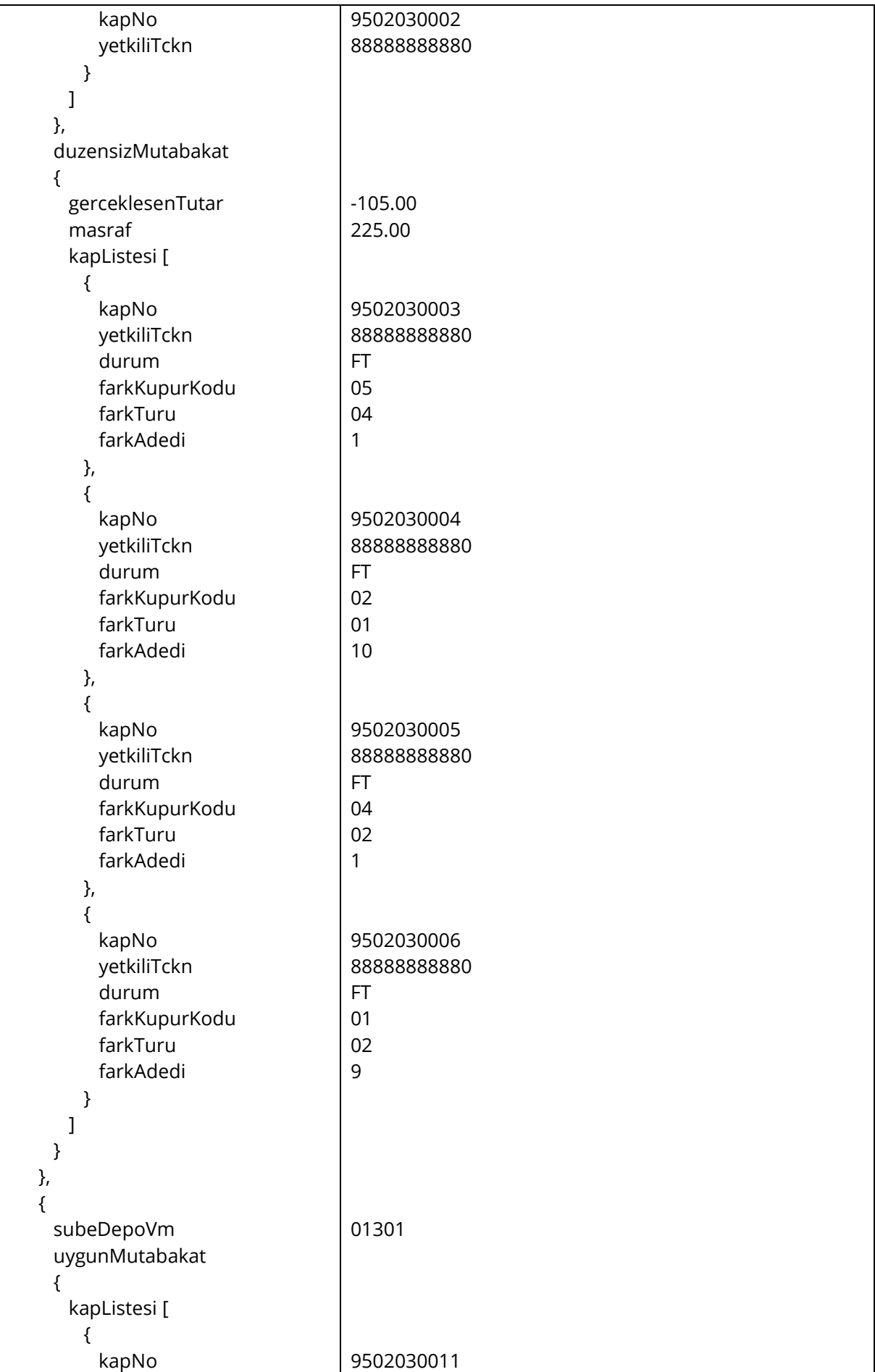

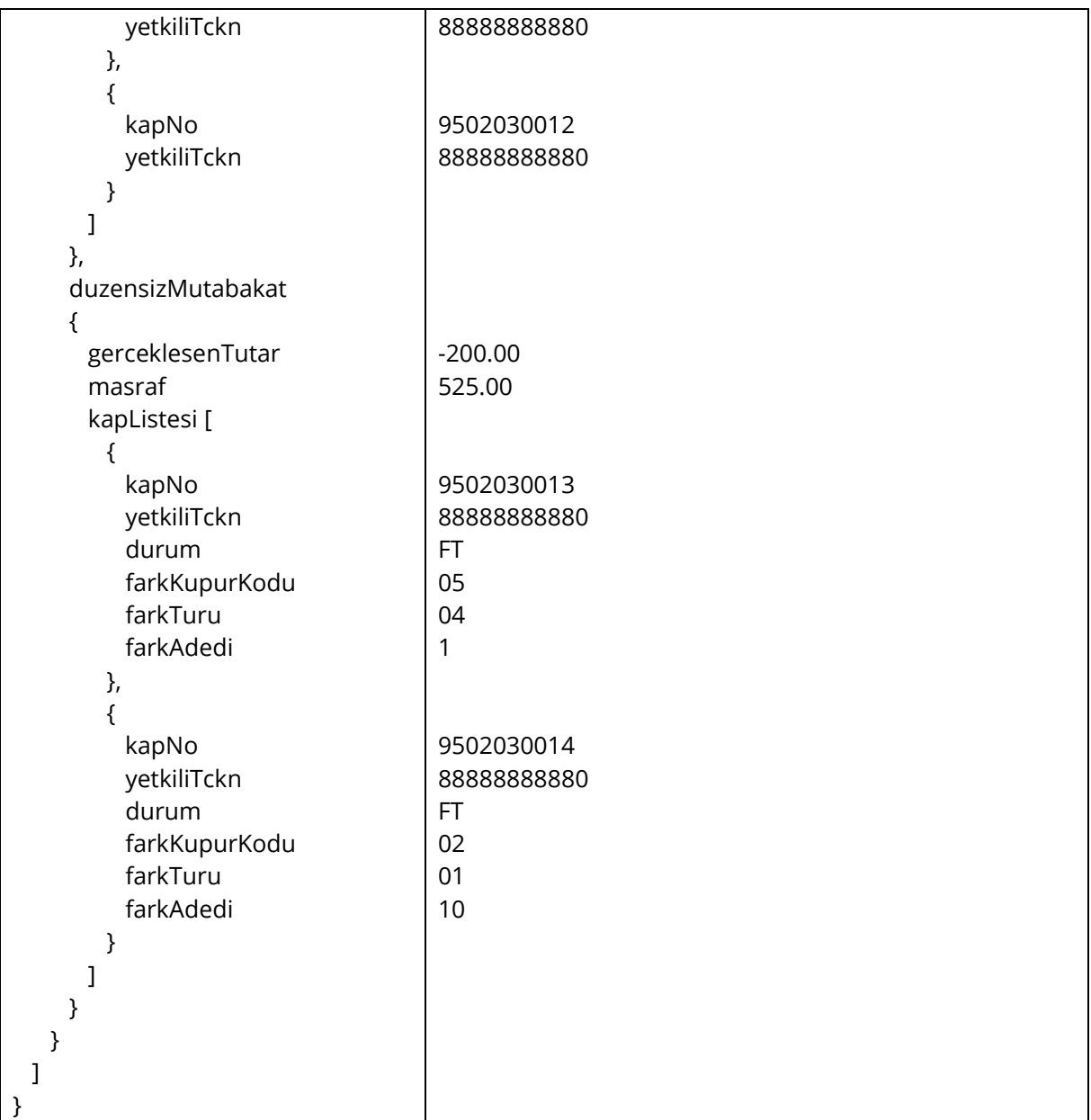

## 5. MONY MUTABAKAT İŞLEMLERİ

#### 5.1. Genel Bilgiler

Şu an için MONY depolar boş, hesap bakiyeleri sıfırdır. Test ortamında 11111111110 nolu TCKN yetkili kişi olarak tanımlanmıştır. Yeni başlayan bir depo olarak değerlendirildiğinizi düşünerek testler gerçekleştirilebilir.

Başarılı gün içi ve gün sonu MONY mutabakatı gönderebilmeniz için MONY teminat depolarınızda yeterli kıymet bulunmalıdır. Teste başlamadan önce D07 mesajı ile MONY teminat deponuza geçerli kıymet aktarımı yapmış olmalısınız.

Kullanım kılavuzunda verilen senaryolar dışında özellikle hatalı gönderilen isteklerde beklenen hata kodu ve açıklamanın dönüldüğünün test edilmesi tavsiye edilmektedir.

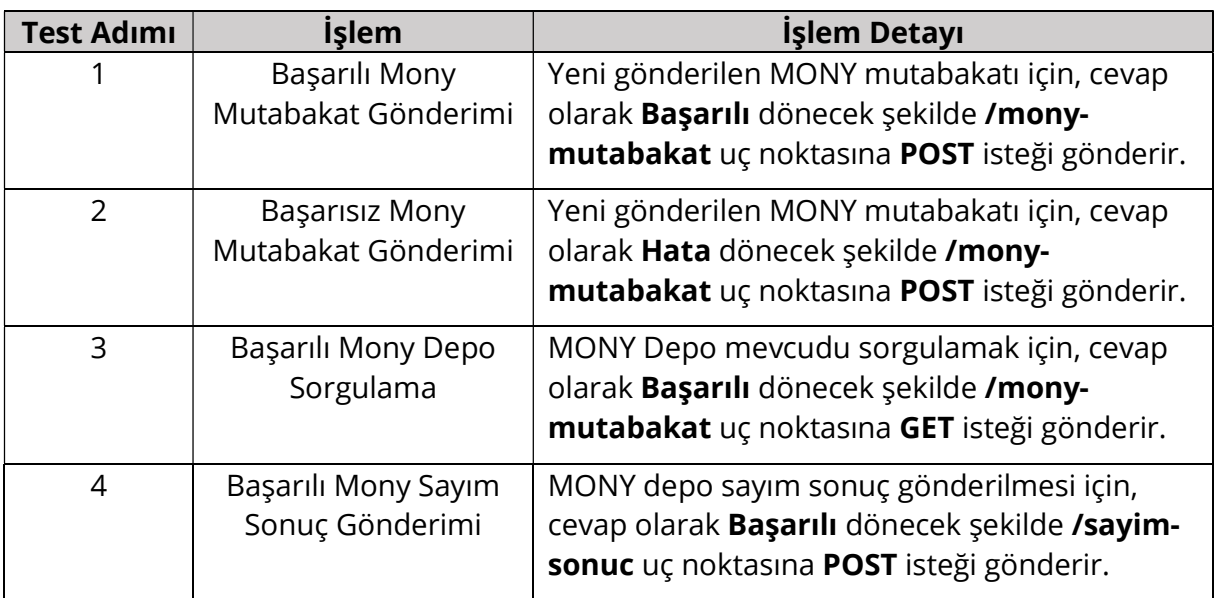

Tablo 5 Önerilen Test Senaryoları

#### 5.2. Başarılı MONY Mutabakat Gönderimi

Yeni MONY mutabakat gönderimi /mony-mutabakat uç noktasına POST isteği gönderilerek yapılır.

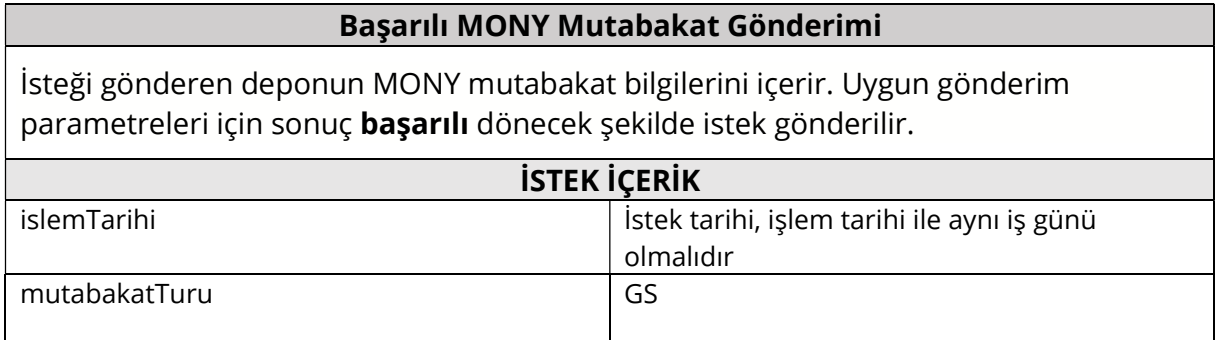

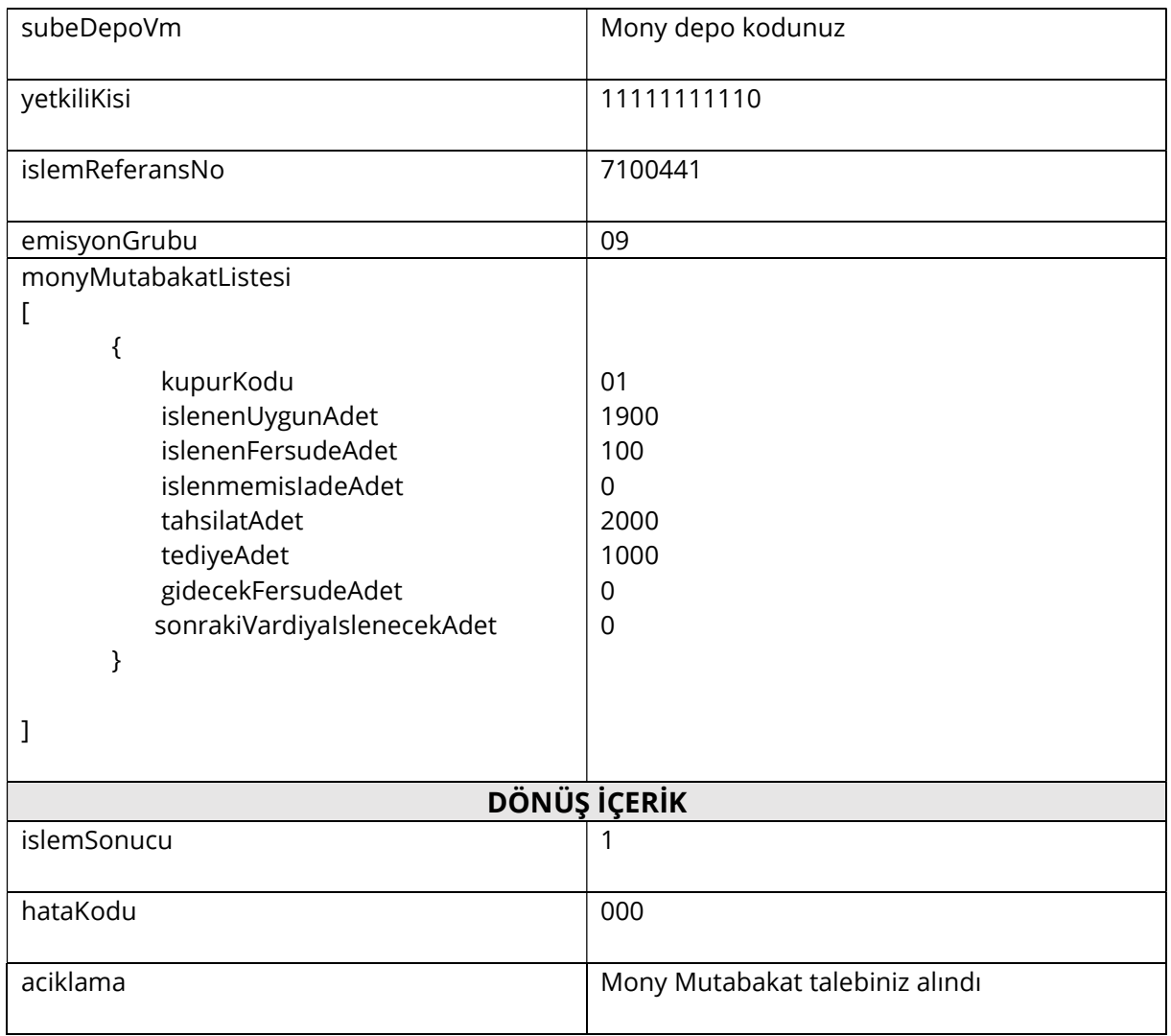

### 5.3. Başarısız Mony Mutabakat Gönderimi

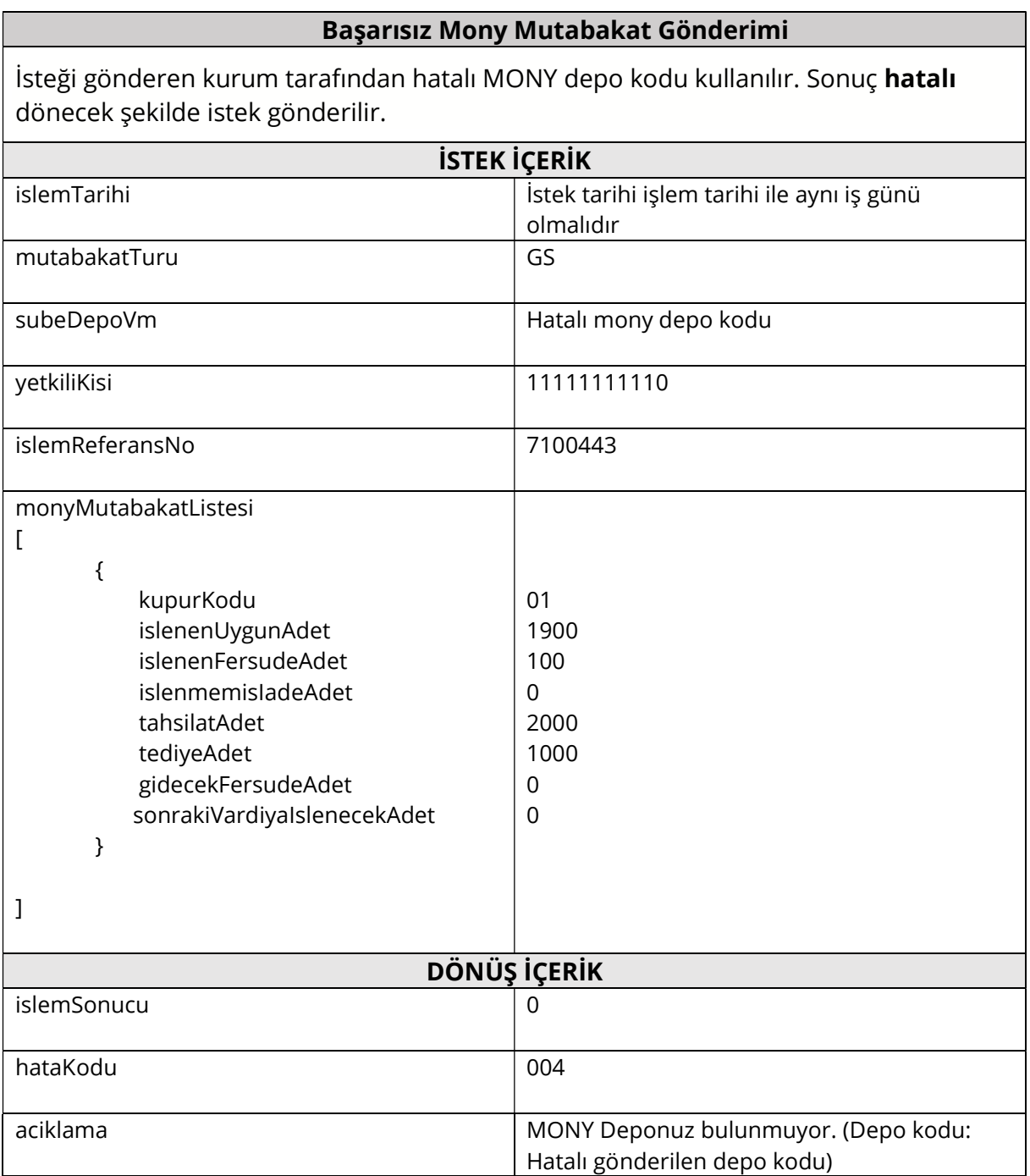

### 5.4. Başarılı MONY Depo Mevcudu Sorgulama

MONY mutabakatı sorgulamak için, cevap olarak Başarılı dönecek şekilde /monymutabakat uç noktasına GET isteği gönderir.

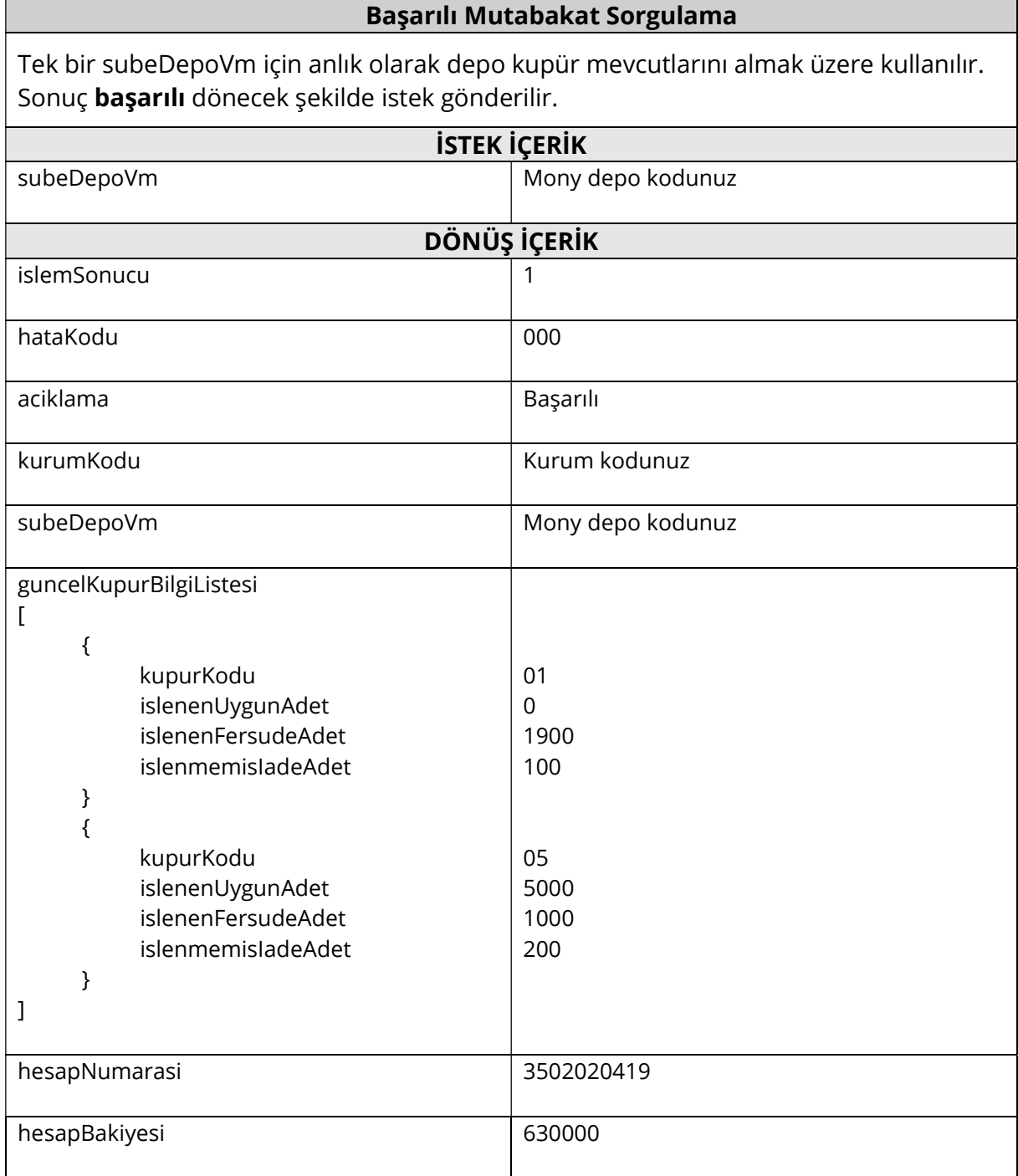

### 5.5. Başarılı Mony Sayım Sonuç Gönderimi

MONY depo sayım sonuç gönderimi /sayim-sonuc uç noktasına POST isteği gönderilerek yapılır.

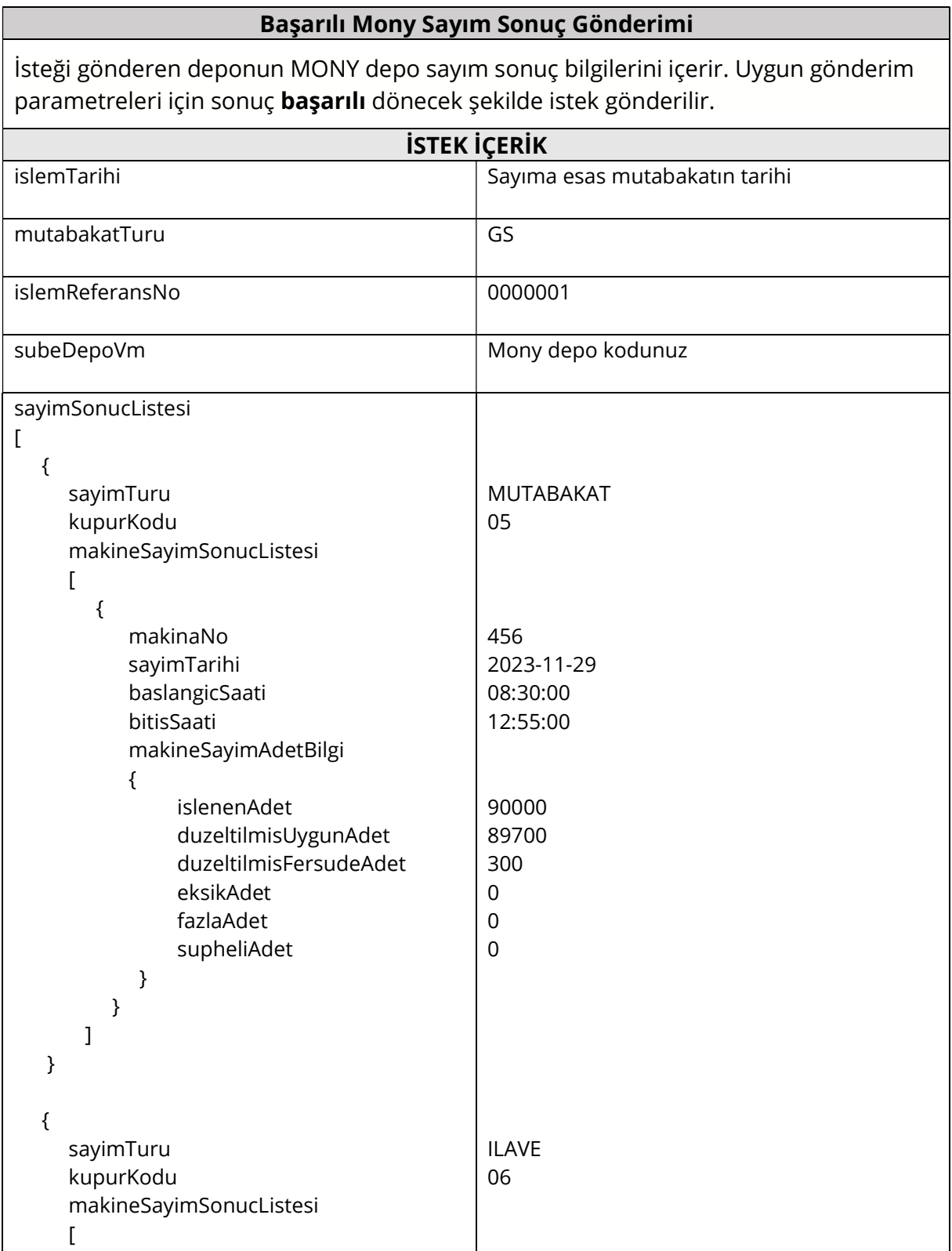

{

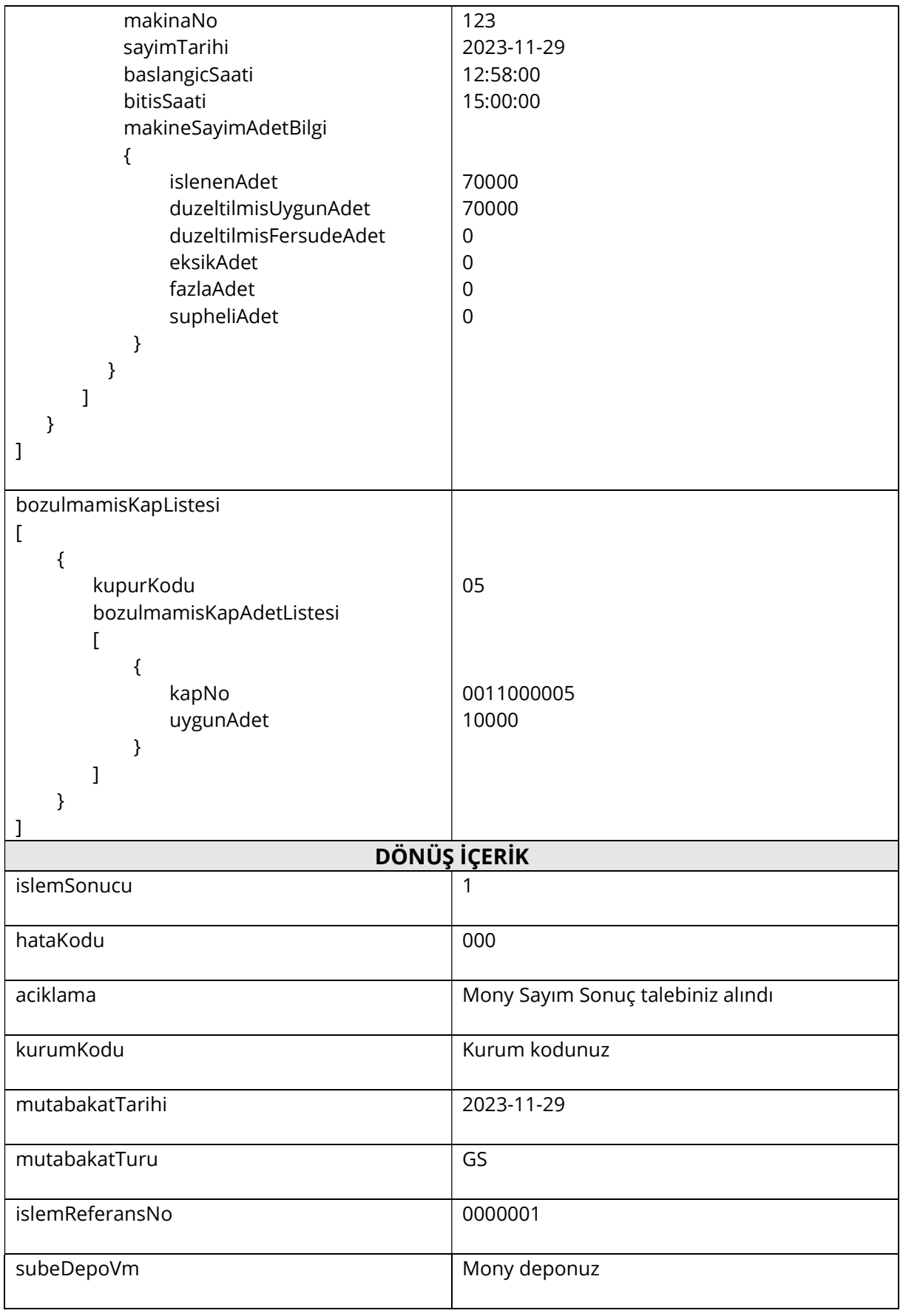